# M2 EtherCAT

# AC SERVO SYSTEM User Manual

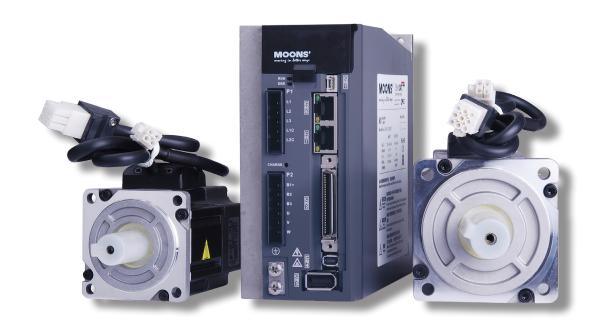

SHANGHAI AMP&MOONS' AUTOMATION CO.,LTD.

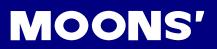

#### Content

| 1 Introduction                                                        | 6  |
|-----------------------------------------------------------------------|----|
| 1.1 About This Manual                                                 | 6  |
| 1.2 Documentation Set for M2 series AC servo                          | 6  |
| 1.3 Safety                                                            | 6  |
| 1.4 Safety Symbols                                                    |    |
| 1.5 Safety Instructions                                               |    |
| 1.6 Standards Compliance                                              |    |
| Product Description                                                   |    |
| 2.1 Unpacking Check                                                   |    |
|                                                                       |    |
| 2.2 Servo Drive Model Introduction                                    |    |
| 2.2.1 Drive Name Plate Description      2.2.2 Drive Model Description |    |
| 2.2.3 Drive specification                                             |    |
| 2.2.4 Communication Specifications                                    |    |
| 2.2.4 Drive Dimensions (Unit: mm)                                     |    |
| 2.2.4.1 50W 100W 200W Type                                            |    |
| 2.2.4.2 400W Type                                                     |    |
| 2.2.4.3 750W Type                                                     |    |
| 2.3 Servo Motor Model Introduction                                    |    |
| 2.3.1 Motor Name Plate Description                                    |    |
| 2.3.2 Motor Model Description                                         |    |
| 2.3.3 Motor Specification And Dimension - Low Inertia Motor           |    |
| . 2.3.3.1 □40mm Specification and Dimension                           |    |
| 2.3.3.2 □60mm Specification and Dimension                             |    |
| 2.3.3.3 □80mm Specification and Dimension                             | 14 |
| 2.3.4 Motor Specification And Dimension - Medium Inertia Motor        | 15 |
| 2.3.4.1 □60mm Specification and Dimension                             | 15 |
| 2.3.4.2 □60mm Specification and Dimension                             | 16 |
| 2.4 Servo Drive and Servo Motor Combinations                          |    |
| 3. Installation                                                       | 18 |
| 3.1 Storage Conditions                                                | 18 |
| 3.2 Installation Conditions                                           | 18 |
| 3.3 Installation Space                                                | 18 |
| 3.4 Motor Installation                                                | 19 |
| 4. Connections and Wiring                                             | 20 |
| 4.1 Connecting to Peripheral Devices                                  | 20 |
| 4.1.1 System Configuration                                            |    |
| 4.1.2 Servo Drive Connectors and Terminals                            |    |
| 4.1.3 Recommended Cable Types                                         | 22 |
| Grounding                                                             | 22 |
| 4.1.4 Wiring Methods For Power supply P1                              | 23 |
| 4.1.4.1 Single-Phase Power Supply Connection (AC220V)                 | 23 |
| 4.1.4.2 Three-Phase Power Supply Connection (AC220V)                  |    |
| 4.2 Wiring to the Connector, P2                                       | 25 |
| 4.2.1 Motor Power Cable Configuration                                 | 25 |

# MOONS'

| 4.2.2 Motor Power Cable Connector Specifications            | 25 |
|-------------------------------------------------------------|----|
| 4.2.3 Wiring Diagram Of Motor Extend Cable                  | 26 |
| 4.3 Encoder Connector CN3                                   | 26 |
| 4.3.1 Motor Encoder Feedback Cable Configuration            | 26 |
| 4.3.2 The Layout of CN3 Connector                           |    |
| 4.3.3 Connect to Motor Encoder                              |    |
| 4.3.4 Specifications of Encoder Connector                   |    |
| 4.3.5 Wiring Diagram of Motor Encoder Extend Cable          |    |
| 4.4 Electromagnetic Brake                                   |    |
| 4.4.1 Wiring Diagram                                        |    |
| 4.4.2 Notice for the Brake Motor                            |    |
| 4.4.3 The Timing Charts Of The Electromagnetic Brake        |    |
| 4.5 Regenerative Resister                                   |    |
| 4.6 EMC Control                                             | 31 |
| 4.6.1 Noise filter                                          |    |
| 4.6.2 Recommended EMI noise filter                          |    |
| 4.6.3Clamp noise filter for cable                           |    |
| 4.6.4 Recommended clamp noise filter                        |    |
| 4.7 Connect to Host Computer, CN1                           | 34 |
| 4.8 Input and Output Signal Interface Connector, CN2        | 34 |
| 4.8.1 Input and Output Interface Specifications and Diagram | 34 |
| 4.8.2 Signals Description of Connector CN2                  |    |
| 4.8.2.1 The Layout of CN2 Connector                         |    |
| 4.8.2.2 Input Signals                                       |    |
| 4.8.2.4 Output Signals                                      |    |
| 4.8.3 Input Signal Interface Connector, CN2                 |    |
| 4.8.3.2 X3、X4、X5、X6 Input With Common Com Port              |    |
| 4.8.4.1 CN2 Output Signal Diagram                           |    |
| 4.8.4.2 Output Connection Diagram                           |    |
| 4.8.5 Encoder Feedback Output                               |    |
| 4.8.5.1 A/B/Z Connection Diagram                            | 40 |
| 4.8.5.2 Z Phase Open Collector Output                       | 40 |
| 4.9 STO Connector                                           | 41 |
| 4.9.1 Safety Precautions                                    | 41 |
| 4.9.2 STO Input/Output Signals                              | 41 |
| 4.9.2.1 STO Internal Circuit Diagram                        |    |
| 4.9.2.2 CN5 Connector diagram                               |    |
| 4.9.2.3 STO Signal Definition                               |    |
| 4.9.2.4 STO Connection Diagrams                             |    |
|                                                             |    |
| 5.1 Description of Control Panel                            |    |
| 5.2 Mode Switch Control                                     | 43 |
| 5.3 LED display description                                 | 45 |
| 5.3.1 Decimal Point And Negative Sign Description           | 45 |
| 5.3.2 Parameter View Setting                                |    |
| 5.3.3 Parameter Save Setting                                | 45 |

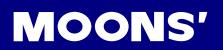

| 5.3.4 Point To Point Motion Mode                |    |
|-------------------------------------------------|----|
| 5.3.5 Jog Mode                                  | 46 |
| 5.3.6 Control Panel Lock                        |    |
| 5.4 Status Monitoring Selection Mode            | 46 |
| 5.5 Function Mode Control                       | 48 |
| 5.5.1 Function Mode Description                 | 48 |
| 5.5.3 Operation flow diagram                    | 49 |
| 5.6 Parameter Setting Mode                      | 50 |
| 5.6.1 Parameter Setting Description             | 50 |
| 5.6.2 Parameter Editing Examples                |    |
| 5.7 Control Panel Lock                          | 51 |
| 5.8 Warning And Fault Display                   | 51 |
| 6. Preoperational mode                          | 53 |
| 6.1 Inspection Before Trail Run                 | 53 |
| 6.2 Trail Run Procedure                         | 53 |
| 6.3 Motor Configuration Manually                | 54 |
| 6.3.1 Use Drive Control Panel To Setup          | 54 |
| 6.3.2 Use Software To Config Motor              | 55 |
| 6.4 Operations of JOG Mode                      | 56 |
| 6.5 Configuration by Personal Computer          | 57 |
| 7. Operation Mode Selection                     | 58 |
| 7.1 General Function Setting                    | 58 |
| 7.1.1 Alarm Reset                               | 58 |
| 7.1.3 CW/CCW limit                              | 59 |
| 7.1.4 Drive On Fault Output                     |    |
| 7.1.4 Motor Brake Control                       |    |
| 7.1.5 Servo Ready Output                        |    |
| 7.1.6 Servo-on status Output                    |    |
| 7.1.7 Jerk Smoothing Filter                     |    |
| 7.1.9 Gain Parameters For Position Control Mode |    |
| 7.1.10 Target Velocity Reach                    |    |
| 7.1.11 Torque Reach                             |    |
| 8. Parameters and Functions                     | 66 |
| 8.1 Parameter Category                          | 66 |
| 8.2 Parameter List                              | 66 |
| 8.3 Parameter Description                       | 71 |
| 9. Communication                                |    |
| EtherCAT communication port                     | 86 |
| Description                                     | 86 |
| EtherCAT status LED                             | 86 |
| 10.Trouble Shooting                             | 88 |
| 10.1 Drive Alarm List                           |    |
| 11. STO function                                | 92 |
| 11.1 Operation and maintenance procedures       | 92 |
| 11.1.1 The replacement of components            | 92 |

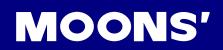

| 11.1.2 Prevent hazardous event                                                 | 92                     |
|--------------------------------------------------------------------------------|------------------------|
| 11.1.3 Maintenance procedures of STO faults or failures                        | 92                     |
| 11.1.4 Commissioning and testing                                               | 92                     |
| 11.2. The implementation of Safety Functional                                  | 93                     |
| 11.2.1 Safety Functional Specification                                         | 93                     |
| 11.2.1.1 Safety input Signal                                                   | 93                     |
| 11.2.1.2 External device monitor (EDM)output signal                            |                        |
| 11.2.2 The fault reaction function                                             | 93                     |
| 11.2.3 Response time                                                           | 93                     |
| 11.2.3.1 Operating timing chart for safety status                              | 93                     |
| 11.2.3.2 Return timing from safety state:                                      |                        |
| 11.2.4 Safety function activated or prohibit                                   |                        |
| 11.2.5 STO function as the highest priority                                    | 94                     |
| 11.3 The safety integrity information                                          | 94                     |
| 11.4 The environmental and operating conditions for safety function            | 94                     |
| 11.4.1 The environmental and operating conditions                              | 94                     |
| 11.5. Safety function constraints                                              | 95                     |
| 11.5.1 Failure rate                                                            | 95                     |
| 11.5.2 Mission time and proof test                                             | 95                     |
| 11.5.3 Testing, calibration or maintenance requirements                        | 95                     |
| 11.5.4 Avoiding the systematic failure                                         | 95                     |
| 11.5.5 SIL capability                                                          |                        |
| 11.5.6 Identify the hardware and software configuration                        | 95                     |
| 11.6 The installation and commissioning guidance                               |                        |
| 11.6.1 Installation                                                            | 96                     |
| 11.6.1.1 Example of connection to safety switch                                | 96                     |
| 11.6.1.2 Example of connection to safety Light Curtain                         | 96                     |
| 11.6.2 commissioning                                                           | 97                     |
| 11.7. The requirements for configuration test of safety functions,             | 97                     |
| 11.7.1 General and normal running condition, annual average is 30℃, Perform th | e daily and periodical |
| inspection as per the items below                                              | 97                     |
| 11.7.2 Safety relevant parameters and their values                             | 97                     |
| 11.7.3 The test procedures of safety functions                                 | 97                     |
| 11.7.4 The description of the safety related components                        |                        |
| Appendix                                                                       | 99                     |

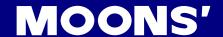

# 1 Introduction

#### 1.1 About This Manual

This manual describes the M2 Servo Drive.

It provides the information required for installation, configuration and basic operation of the M2 series AC servo drive.

This document is intended for persons who are qualified to transport, assemble, commission, and maintain the equipment described herein.

#### 1.2 Documentation Set for M2 series AC servo

This manual is part of a documentation set. The entire set consists of the following:

- M2 Quick Start Guide. Basic setup and operation of the drive.
- M2 User Manual. Hardware installation, configuration and operation.
- M Servo Suite Software User Manual. How to use the M Servo Suite software.

# 1.3 Safety

Only qualified persons may perform the installation procedures. The following explanations are for things that must be observed in order to prevent harm to people and damage to property.

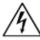

The M2 utilizes hazardous voltages. Be sure the drive is properly grounded.

Before you install the M2, review the safety instructions in this manual.

Failure to follow the safety instructions may result in personal injury or equipment damage.

# 1.4 Safety Symbols

Safety symbols indicate a potential for personal injury or equipment damage if the recommended precautions and safe operating practices are not followed.

The following safety-alert symbols are used on the drive and in the documentation:

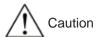

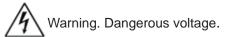

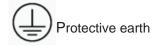

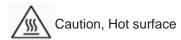

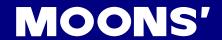

#### 1.5 Safety Instructions

#### Installation

DO NOT subject the product to water, corrosive or flammable gases, and combustibles.

DO NOT use the motor in a place subject to excessive vibration or shock.

Never connect the motor directly to the AC power supply.

DO NOT use cables soaked in water or oil.

DO NOT extrude or pull-off the cable, nor damage the cables as electrical shocks, damages may result

DO NOT block the heat dissipating holes. Please prevent any metal filings drop into the drive when

DO NOT switch the power supply repeatedly.

DO NOT touch the rotating shaft when the motor is running.

DO NOT strike the motor when mounting as the motor shaft or encoder may be damaged.

In order to prevent accidents, the initial trial run for servo motor should be conducted under no load conditions (separate the motor from its couplings and belts).

Starting the operation without matching the correct parameters may result in servo drive or motor damage, or damage to the mechanical system.

DO NOT Touch either the drive heat sink or the motor and regenerative resister during operation as they may become hot.

DO NOT hold the motor cable during the transportation or mounting.

#### Wiring

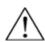

DO NOT connect any power supplies to the U,V,W terminals.

Install the encoder cable in a separate conduit from the motor power cable to avoid signal noise.

Use multi-stranded twisted-pair wires or multi-core shielded-pair wires for signal, encoder cables.

As a charge may still remain in the drive with hazardous voltage even after power has been removed, Do not touch the terminals when the charge led is still light.

Please observe the specified voltage.

Make sure both the drive and the motor connect to a class 3 ground.

Please ensure grounding wires are securely connected when power up.

# 1.6 Standards Compliance

The M2 Series AC servo drive has been designed according to standards:

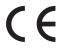

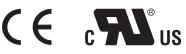

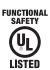

|              |             | Drive             | Motor            |
|--------------|-------------|-------------------|------------------|
|              |             | EN 61800-3        | EN 55011         |
|              |             |                   | EN 55014-1       |
|              | EMC Command |                   | EN 55014-2       |
|              |             |                   | EN 6100-3-2      |
| Europo       |             |                   | EN 6100-3-3      |
| Europe       | LVD         | EN 61800-5-1      | EN 60034-1       |
|              |             |                   | EN 60034-5       |
|              | STO         | UL61800-5-2(SIL2) |                  |
|              |             | IEC61508          |                  |
|              |             | ISO13849-1(PL d)  |                  |
| UL standard  |             | UL 61800-5-1      | UL 1004-1        |
| OL standard  |             |                   | UL 1004-6        |
| CSA standard |             | C22.2 No.274-13   | CSA C22.2 No.100 |

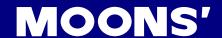

# 2. Product Description

# 2.1 Unpacking Check

Please refer to this section to confirm the model of servo drive and servo motor .

A complete and workable AC servo system should include the following parts:

- 1. Matched Servo drive and Servo motor
- 2. A power cable connect the drive to the servo motor(Optional)
- 3. An feedback encoder cable connect the drive to the motor (Optional)
- 4. A mini USB cable connect the port CN1 to PC for communication.(Optional)
- 50-PIN connector (For I/O connections, Port CN2) (Optional)
- 6. Encoder feedback Connector(Port CN3) (Optional)
- 7. RJ-45 connectors or CAT5e cables for EtherCAT communication, Port CN6 and CN7)(Optional)
- 8. 5-PIN connector (For L1,L2,L3,L1C,L2C)
- 9. 6-PIN connector(For U,V,W,B1+,B2,B3)

#### 2.2 Servo Drive Model Introduction

#### 2.2.1 Drive Name Plate Description

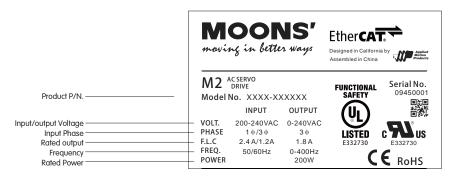

#### 2.2.2 Drive Model Description

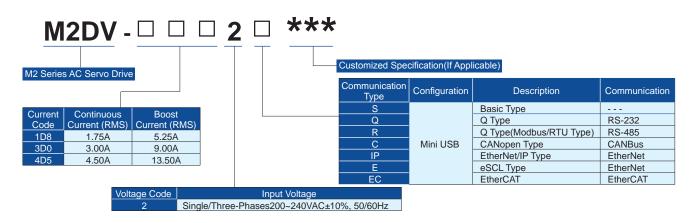

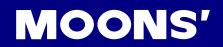

# 2.2.3 Drive specification

|                     |                               | 200W           | Main Circuit    | Single/3-phase, 200 - 240V ±10%, 50/60Hz                                                                                                    |  |
|---------------------|-------------------------------|----------------|-----------------|----------------------------------------------------------------------------------------------------|--|
|                     | Input<br>Power                | 20000          | Control Circuit | Single phase, 200 - 240V ±10%, 50/60Hz                                                                                                    |  |
|                     |                               | 40011          | Main Circuit    | Single/3-phase, 200 - 240V ±10%, 50/60Hz                                                                                                    |  |
|                     |                               | 400W           | Control Circuit | Single phase, 200 - 240V ±10%, 50/60Hz                                                                                                    |  |
|                     |                               | 75014/         | Main Circuit    | Single/3-phase, 200 - 240V ±10%, 50/60Hz                                                                                                    |  |
|                     |                               | 750W           | Control Circuit | Single phase, 200 - 240V ±10%, 50/60Hz                                                                                                    |  |
|                     | Withstand vo                  | oltage         |                 | Primary to earth: withstand 1500 VAC, 1 min, (sensed current: 20 mA) [220V Input]                                                                                                    |  |
| В                   |                               | Temperature    |                 | Ambient temperature:0°C to 50°C(If the ambient temperature of servo drive is greater than 45°C, please install the drive in a well-ventilated location) Storage temperature: -20°C to 65°C                                                     |  |
| asic                | Environment                   | Humidity       |                 | Both operating and storage : 10 to 93%RH or less                                                                                                    |  |
| Spe                 |                               | Altitude       |                 | Lower than 1000m                                                                                                    |  |
| Basic Specification |                               | Vibration      |                 | 9.8m/s² or less, 10Hz to 60Hz(No continuous use at resonance frequency)                                                                                                    |  |
| catic               | Control meth                  | nod            |                 | IGBT PWM Sinusoidal wave drive                                                                                                    |  |
| Š                   | Encoder fee                   | dback          |                 | 2500 line incremental encoder 15-wire or 9-wire                                                                                                    |  |
|                     |                               | Control Signal | Input           | 8 Configurable Optically isolate digital general inputs, 5-24VDC, max input current 20mA                                                                                                    |  |
|                     | I/O                           |                | Output          | 4 Configurable optically isolated digital outputs, 30VDC, max output current 30mA                                                                                                    |  |
|                     |                               | Analog signal  | Input           | 2 inputs (12Bits A/D)                                                                                                    |  |
|                     | Communication                 | RS-232         |                 | Connection with PC or 1:1 communication to a host.                                                                                                    |  |
|                     |                               | EtherCAT       |                 | EtherCAT communication                                                                                                    |  |
|                     | Front panel                   |                |                 | 4 keys (MODE, UP, DOWN, SET) and 5-digit LED                                                                                                    |  |
|                     | Regeneratio                   | n Resistor     |                 | Built-in regenerative resistor                                                                                                    |  |
|                     | Control mod                   | е              |                 | CoE(CiA 402), PP, PV, TQ, CSP, CSV HM mode and Q program                                                                                                    |  |
|                     | Control input  Control output |                |                 | (1) Servo-ON input (2) Alarm clear input (3) CW/CCW Limit (4) Touch Probe (5) General Input                                                                                                    |  |
|                     |                               |                |                 | <ul> <li>(1) Alarm output</li> <li>(2) Servo-Ready output</li> <li>(3) External brake release</li> <li>(4) Speed arrival output</li> <li>(5) Torque arrival output</li> <li>(6) General Output</li> <li>(7) Position arrival output</li> </ul> |  |

# 2.2.4 Communication Specifications

| Communication Port    | RJ45 x 2 (In: CN6, Out:CN7)                                                                             |  |  |
|-----------------------|----------------------------------------------------------------------------------------------------|--|--|
| Baud rate             | 100Mbps                                                                                                 |  |  |
| Protocol              | E: CANopen over EhterCAT                                                                                |  |  |
| Synchronization modes | ree run                                                                                                 |  |  |
|                       | SM Event                                                                                                |  |  |
|                       | DC SYNC Event                                                                                           |  |  |
| Message types         | SDO: SDO is used for acyclic data transmission.                                                         |  |  |
|                       | PDO: PDO is used for cyclic date transimission                                                          |  |  |
| Operation modes       | EMCY: EMCY is used for error report when a fault has occurred in the drive.  Profile Position Mode (PP) |  |  |
|                       | Profile Velocity Mode (PV)                                                                              |  |  |
|                       | Profile Torque Mode (PT)                                                                                |  |  |
|                       | Homing Mode (HM)                                                                                        |  |  |
|                       | Cycle Synchronized Postion Mode (CSP)                                                                   |  |  |
|                       | Cycle Synchronized Velocity Mode (CSV)                                                                  |  |  |

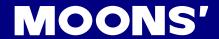

# 2.2.4 Drive Dimensions (Unit: mm)

# 2.2.4.1 50W 100W 200W Type

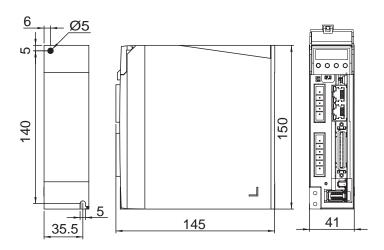

# 2.2.4.2 400W Type

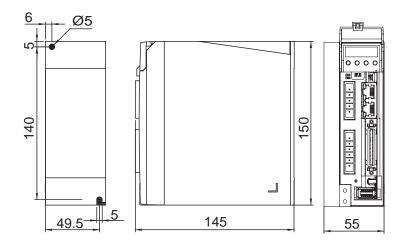

# 2.2.4.3 750W Type

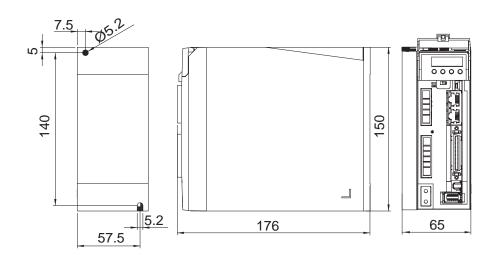

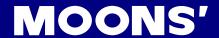

#### 2.3 Servo Motor Model Introduction

#### 2.3.1 Motor Name Plate Description

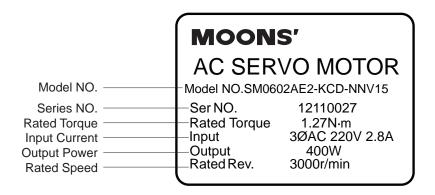

#### 2.3.2 Motor Model Description

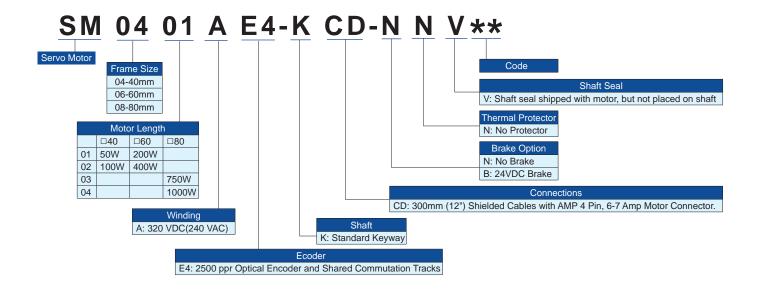

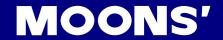

# 2.3.3 Motor Specification And Dimension - Low Inertia Motor

#### 2.3.3.1 □40mm Specification and Dimension

#### □ Specifications

| Туре                               |                 | SM0401AE4-KCD-*NV         | SM0402AE4-KCD-*NV         |
|------------------------------------|-----------------|---------------------------|---------------------------|
| Rated Output Power                 | watts           | 60                        | 100                       |
| Rated Speed                        | rpm             | 3000                      | 3000                      |
| Max Speed                          | rpm             | 6000                      | 6000                      |
| Rated Torque                       | Nm              | 0.19                      | 0.32                      |
| Peak Torque                        | Nm              | 0.48                      | 0.93                      |
| Rated Current                      | A (rms)         | 0.7                       | 1.2                       |
| Peak Current                       | A (rms)         | 1.75                      | 3.6                       |
| Voltage Constant±5%                | V (rms) / K rpm | 17                        | 16.6                      |
| Torque Constant±5%                 | Nm / A (rms)    | 0.283                     | 0.271                     |
| Winding Resistance(Line-Line)      | Ohm ± 10%@25°C  | 27                        | 9.7                       |
| Winding Inductance(Line-Line)      | mH (typ.)       | 26                        | 11.5                      |
| Rotor Inertia                      | Kg⋅m²           | 0.0232 × 10 <sup>-4</sup> | 0.0428 × 10 <sup>-4</sup> |
| Rotor Inertia-With Brake Option    | Kg⋅m²           | 0.0298 × 10 <sup>-4</sup> | $0.0494 \times 10^{-4}$   |
| Shaft Load - Axial                 | N (max.)        | 50                        | 50                        |
| Shaft Load - Radial (End of Shaft) | N (max.)        | 50                        | 60                        |
| Weight                             | kg              | 0.4                       | 0.55                      |
| Weight-With Brake Option           | kg              | 0.65                      | 0.8                       |

#### □ Dimensions (Unit:mm)

#### 1) Without Brake

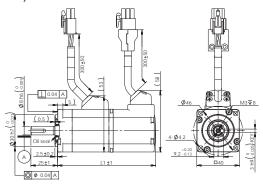

| Without Brake     | L1  |
|-------------------|-----|
| SM0401AE4-KCD-NNV | 92  |
| SM0402AE4-KCD-NNV | 109 |

# 2) With Brake

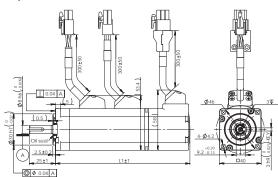

| With Brake        | L1  |
|-------------------|-----|
| SM0401AE4-KCD-BNV | 129 |
| SM0402AE4-KCD-BNV | 147 |

#### □ Torque Curves

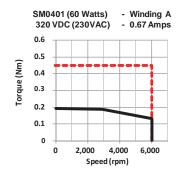

SM0402 (100 Watts) - Winding A 320 VDC (230VAC) - 1.2 Amps

1
0.9
0.8
0.7
0.6
0.6
0.7
0.0.1
0.2
0.1
0
0 2,000 4,000 6,000
Speed (rpm)

Max. Intermittent Torque
Max. Continuous Torque

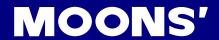

# 2.3.3.2 □60mm Specification and Dimension

#### □ Specifications

| Туре                               |                 | SM0601AE4-KCD-*NV       | SM0602AE4-KCD-*NV        |
|------------------------------------|-----------------|-------------------------|--------------------------|
| Rated Output Power                 | watts           | 200                     | 400                      |
| Rated Speed                        | rpm             | 3000                    | 3000                     |
| Max Speed                          | rpm             | 6000                    | 6000                     |
| Rated Torque                       | Nm              | 0.64                    | 1.27                     |
| Peak Torque                        | Nm              | 1.9                     | 3.8                      |
| Rated Current                      | A (rms)         | 1.5                     | 2.75                     |
| Peak Current                       | A (rms)         | 4.5                     | 8.3                      |
| Voltage Constant±5%                | V (rms) / K rpm | 27.2                    | 29                       |
| Torque Constant±5%                 | Nm / A (rms)    | 0.432                   | 0.484                    |
| Winding Resistance(Line-Line)      | Ohm ± 10%@25°C  | 8.6                     | 3.7                      |
| Winding Inductance(Line-Line)      | mH (typ.)       | 25                      | 12.9                     |
| Rotor Inertia                      | Kg·m²           | 0.165 × 10⁻⁴            | 0.272 × 10 <sup>-4</sup> |
| Rotor Inertia-With Brake Option    | Kg·m²           | 0.22 × 10 <sup>-4</sup> | $0.326 \times 10^{-4}$   |
| Shaft Load - Axial                 | N (max.)        | 70                      | 70                       |
| Shaft Load - Radial (End of Shaft) | N (max.)        | 200                     | 240                      |
| Veight                             | kg              | 1.1                     | 1.4                      |
| Weight-With Brake Option           | kg              | 1.6                     | 1.9                      |

#### □ Dimensions (Unit:mm)

# 1) Without Brake

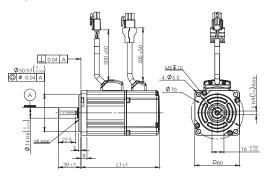

| Without Brake     | L1  |
|-------------------|-----|
| SM0601AE4-KCD-NNV | 105 |
| SM0602AE4-KCD-NNV | 125 |

# 2) With Brake

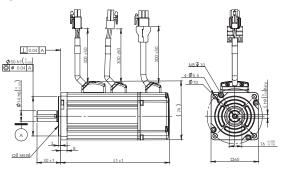

| With Brake        | L1  |
|-------------------|-----|
| SM0601AE4-KCD-BNV | 145 |
| SM0602AE4-KCD-BNV | 165 |

#### □ Torque Curves

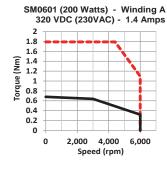

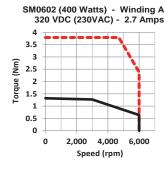

Max. Intermittent Torque
Max. Continuous Torque

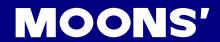

# 2.3.3.3 □80mm Specification and Dimension

#### □ Specifications

| Туре                               |                 | SM0801AE4-KCD-*NV       | SM0802AE4-KCD-*NV       | SM0803AE4-KCD-*NV       |
|------------------------------------|-----------------|-------------------------|-------------------------|-------------------------|
| Rated Output Power                 | watts           | 300                     | 550                     | 750                     |
| Rated Speed                        | rpm             | 3000                    | 3000                    | 3000                    |
| Max Speed                          | rpm             | 6000                    | 5500                    | 6000                    |
| Rated Torque                       | Nm              | 0.95                    | 1.8                     | 2.4                     |
| Peak Torque                        | Nm              | 2.3                     | 4.6                     | 6.9                     |
| Rated Current                      | A (rms)         | 1.8                     | 3.0                     | 4.5                     |
| Peak Current                       | A (rms)         | 4.5                     | 8.3                     | 13.5                    |
| Voltage Constant±5%                | V (rms) / K rpm | 34.3                    | 37.3                    | 36.6                    |
| Torque Constant±5%                 | Nm / A (rms)    | 0.532                   | 0.586                   | 0.543                   |
| Winding Resistance(Line-Line)      | Ohm ±10%@25°C   | 5.9                     | 2.7                     | 1.47                    |
| Winding Inductance(Line-Line)      | mH (typ.)       | 26                      | 13.9                    | 8.2                     |
| Rotor Inertia                      | Kg·m²           | 0.45 × 10 <sup>-4</sup> | 0.63 × 10 <sup>-4</sup> | 0.89 × 10 <sup>-4</sup> |
| Rotor Inertia-With Brake Option    | Kg·m²           | 0.53 × 10 <sup>-4</sup> | 0.71 × 10 <sup>-4</sup> | 0.97 × 10 <sup>-4</sup> |
| Shaft Load - Axial                 | N (max.)        | 90                      | 90                      | 90                      |
| Shaft Load - Radial (End of Shaft) | N (max.)        | 200                     | 240                     | 270                     |
| Weight                             | kg              | 1.7                     | 2.2                     | 2.6                     |
| Weight-With Brake Option           | kg              | 2.5                     | 3.0                     | 3.4                     |

# □ Dimensions (Unit:mm)

#### 1) Without Brake

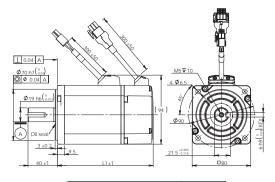

| Without Brake     | L1  |
|-------------------|-----|
| SM0801AE4-KCD-NNV | 101 |
| SM0802AE4-KCD-NNV | 116 |
| SM0803AE4-KCD-NNV | 131 |

#### 2) With Brake

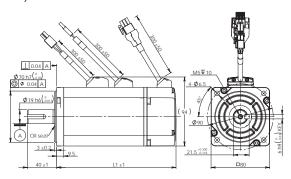

| With Brake        | L1  |
|-------------------|-----|
| SM0801AE4-KCD-BNV | 148 |
| SM0802AE4-KCD-BNV | 163 |
| SM0803AE4-KCD-BNV | 178 |

#### □ Torque Curves

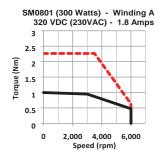

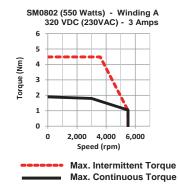

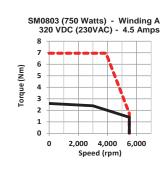

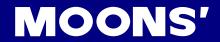

# 2.3.4 Motor Specification And Dimension - Medium Inertia Motor

#### 2.3.4.1 □60mm Specification and Dimension

# □ Specifications

| Туре                               |                 | SM0602AE4-KCD-NNV-M      | SM0602AE4-KCD-BNV-M     |
|------------------------------------|-----------------|--------------------------|-------------------------|
| Rated Output Power watts           |                 | 400                      | 400                     |
| Rated Speed                        | rpm             | 3000                     | 3000                    |
| Max Speed                          | rpm             | 6000                     | 6000                    |
| Rated Torque                       | Nm              | 1.27                     | 1.27                    |
| Peak Torque                        | Nm              | 3.8                      | 3.8                     |
| Rated Current                      | A (rms)         | 2.75                     | 2.75                    |
| Peak Current                       | A (rms)         | 8.3                      | 8.3                     |
| Voltage Constant±5%                | V (rms) / K rpm | 29                       | 29                      |
| Torque Constant±5%                 | Nm / A (rms)    | 0.484                    | 0.484                   |
| Winding Resistance(Line-Line)      | Ohm ± 10%@25°C  | 3.7                      | 3.7                     |
| Winding Inductance(Line-Line)      | mH (typ.)       | 12.9                     | 12.9                    |
| Rotor Inertia                      | Kg·m²           | 0.682 × 10 <sup>-4</sup> | 0.72 × 10 <sup>-4</sup> |
| Shaft Load - Axial                 | N (max.)        | 70                       | 70                      |
| Shaft Load - Radial (End of Shaft) | N (max.)        | 240                      | 240                     |
| Weight                             | kg              | 1.6                      | 2.1                     |

# □ Dimensions (Unit:mm)

#### 1) Without Brake

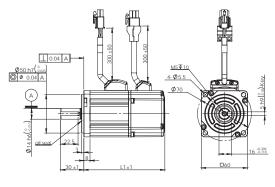

| Without Brake       | L1  |
|---------------------|-----|
| SM0602AE4-KCD-NNV-M | 135 |

#### 2) With Brake

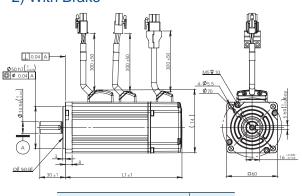

| With Brake          | L1  |
|---------------------|-----|
| SM0602AE4-KCD-BNV-M | 175 |

#### □ Torque Curves

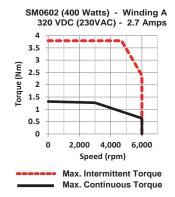

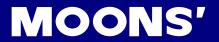

# 2.3.4.2 □60mm Specification and Dimension

#### □ Specifications

| Туре                               | Type SM0803AE4-KCD-NNV-M |                         | SM0803AE4-KCD-BNV-M     |
|------------------------------------|--------------------------|-------------------------|-------------------------|
| Rated Output Power                 | watts                    | 750                     | 750                     |
| Rated Speed                        | rpm                      | 3000                    | 3000                    |
| Max Speed                          | rpm                      | 5500                    | 5500                    |
| Rated Torque                       | Nm                       | 2.4                     | 2.4                     |
| Peak Torque                        | Nm                       | 6.9                     | 6.9                     |
| Rated Current                      | A (rms)                  | 4.5                     | 4.5                     |
| Peak Current                       | A (rms)                  | 13.5                    | 13.5                    |
| Voltage Constant±5%                | V (rms) / K rpm          | 36.6                    | 36.6                    |
| Torque Constant±5%                 | Nm / A (rms)             | 0.543                   | 0.543                   |
| Winding Resistance(Line-Line)      | Ohm ± 10%@25°C           | 1.47                    | 1.47                    |
| Winding Inductance(Line-Line)      | mH (typ.)                | 8.2                     | 8.2                     |
| Rotor Inertia                      | Kg·m²                    | 1.52 × 10 <sup>-4</sup> | 1.56 × 10 <sup>-4</sup> |
| Shaft Load - Axial                 | N (max.)                 | 90                      | 90                      |
| Shaft Load - Radial (End of Shaft) | N (max.)                 | 270                     | 270                     |
| Weight                             | kg                       | 2.8                     | 3.6                     |

# □ Dimensions (Unit:mm)

#### 1) Without Brake

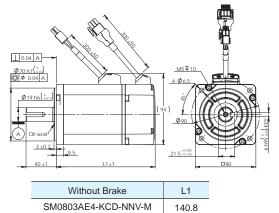

#### 2) With Brake

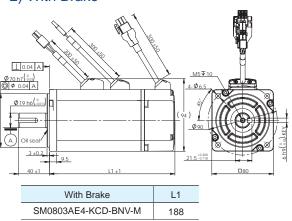

#### □ Torque Curves

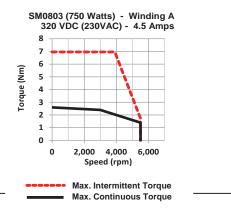

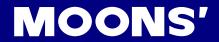

# 2.4 Servo Drive and Servo Motor Combinations

| Servo Dri     | ive           |                                                                                                    |                                                                                                    |                                                                                                    |
|---------------|---------------|----------------------------------------------------------------------------------------------------|----------------------------------------------------------------------------------------------------|----------------------------------------------------------------------------------------------------|
|               |               | MOONS    Sample   Sample   Sam | MOONS  WOOD AT THE WOOD AT THE | MOONS  TO THE RESERVE OF THE RESERVE OF THE RESERVE |
| E             | therCAT       | M2DV-1D82EC                                                                                                    | M2DV-3D02EC                                                                                                    | M2DV-4D52EC                                                                                                    |
| Matching      | motor         |                                                                                                    |                                                                                                    |                                                                                                    |
|               |               |                                                                                                    |                                                                                                    |                                                                                                    |
|               |               | Frame 40: 60W, 100W                                                                                                    | -                                                                                                    | -                                                                                                    |
|               |               | Frame 60: 200W                                                                                                    | Frame 60: 400W                                                                                                    | -                                                                                                    |
|               |               | Frame 80: 300W                                                                                                    | Frame 80: 550W                                                                                                    | Frame 80: 750W                                                                                                    |
| _OW           | Without Brake | SM0401AE4-KCD-NNV<br>SM0402AE4-KCD-NNV<br>SM0601AE4-KCD-NNV<br>SM0801AE4-KCD-NNV                                                                                                    | SM0602AE4-KCD-NNV<br>SM0802AE4-KCD-NNV                                                                                                    | SM0803AE4-KCD-NNV                                                                                                    |
| nertia        | With Brake    | SM0401AE4-KCD-BNV<br>SM0402AE4-KCD-BNV<br>SM0601AE4-KCD-BNV<br>SM0801AE4-KCD-BNV                                                                                                    | SM0602AE4-KCD-BNV<br>SM0802AE4-KCD-BNV                                                                                                    | SM0803AE4-KCD-BNV                                                                                                    |
| Medium        | Without Brake |                                                                                                    | SM0602AE4-KCD-NNV-M                                                                                                    | SM0803AE4-KCD-NNV-M                                                                                                    |
| Inertia       | With Brake    |                                                                                                    | SM0602AE4-KCD-BNV-M                                                                                                    | SM0803AE4-KCD-BNV-M                                                                                                    |
| Gearhead      | d Motor       |                                                                                                    |                                                                                                    |                                                                                                    |
| Without Brake |               | SM0401AE4-KCD-NNV-PG**A<br>SM0402AE4-KCD-NNV-PG**A<br>SM0601AE4-KCD-NNV-PG**A                                                                                                    | SM0602AE4-KCD-NNV-PG**A<br>SM0602AE4-KCD-NNV-M-PG**A                                                                                                    | SM0803AE4-KCD-NNV-PG**A<br>SM0803AE4-KCD-NNV-M-PG**A                                                                                                    |
| With Brake    |               | SM0401AE4-KCD-BNV-PG**A<br>SM0402AE4-KCD-BNV-PG**A<br>SM0601AE4-KCD-BNV-PG**A                                                                                                    | SM0602AE4-KCD-BNV-PG**A<br>SM0602AE4-KCD-BNV-M-PG**A                                                                                                    | SM0803AE4-KCD-BNV-PG**A<br>SM0803AE4-KCD-BNV-M-PG**A                                                                                                    |

<sup>\*\*</sup> Standard gear ratios are 5:1; 10:1 and 20:1.

| Accesso                  | Accessories |              |  |  |  |  |
|--------------------------|-------------|--------------|--|--|--|--|
| IO Connec                | otor        | M2-50P       |  |  |  |  |
| USB mini-B Configuration |             | 2620-150     |  |  |  |  |
|                          | Motor power | 1626-X00     |  |  |  |  |
| Standard*<br>Cable       | Encoder     | 2636-X00     |  |  |  |  |
| Odbic                    | Brake ***   | 1602-X00     |  |  |  |  |
|                          | Motor power | 1620-X00     |  |  |  |  |
| Flexible**<br>Cable      | Encoder     | 2636-X00-C05 |  |  |  |  |
|                          | Brake ***   | 1602-X00-C05 |  |  |  |  |

<sup>\*</sup> Standard: Can not be used in a drag chain.

<sup>\* \*</sup> Bending test: Min. bend radius: 100mm, Travel distance: 60mm, Lifetime: 5,000,000c.

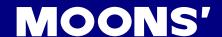

#### 3. Installation

# 3.1 Storage Conditions

Some Storage suggestions are followed:

- Correctly packaged and store in a clean and dry ,avoid direct sunlight
- Store within an ambient temperature range of -20 °C to +65 °C
- Store within a relative humidity rang of 10% to 85% and non-condensing
- DO NOT store in a place subjected to corrosive gasses

#### 3.2 Installation Conditions

The operation ambient conditions are followed:

- Temperature range of 0°C to 50°C. If the ambient temperature of servo drive is greater than 45°C, please install the drive in a well-ventilated location.
  - The ambient temperature of servo dive for long-term reliability should be under 45°C.
- The servo drive and motor will generate heat. If they are installed in a control panel, please ensure sufficient space around the units for heat dissipation.
- Operation within a relative humidity rang of 10%to 93% and non-condensing
- The vibration 1g
- DO NOT mount the servo drive and motor in a location subjected to corrosive gasses or flammable gases, and combustibles.
- Please mount the servo drive and motor to an indoor electric control cabinet without liquid and direct sunlight
- DO NOT mount the servo drive and motor in a location subjected to airborne dust.

# 3.3 Installation Space

- Incorrect installation may result in a drive malfunction or premature failure of the drive and or motor.
   Please follow the guidelines in this manual when installing the servo drive and motor.
- The M2 servo drive should be mounted perpendicular to the wall or in the control panel.
- In order to ensure the drive is well ventilated, ensure that the all ventilation holes are not obstructed and sufficient free space is given to the servo drive, and a cooling fan is mounted in the control panel.
- Please ensure grounding wires are securely connected

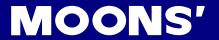

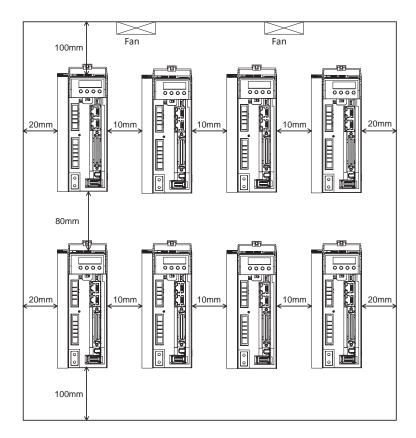

#### 3.4 Motor Installation

• DO NOT strike the motor when mounting as the motor shaft or encoder may be damaged.

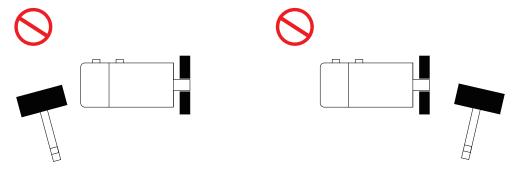

- · DO NOT use cables soaked in water or oil.
- · Avoid a stress application to the cable outlet and connecting portion by bending.
- Please use flexible cables when using cable carrier, make sure the minimum cable bending diameter is 200mm.
- The shaft through hole and cable end connector is not IP65 design. Make sure to prevent any liquid or oil into the motor from these parts.

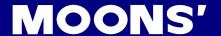

# 4. Connections and Wiring

# 4.1 Connecting to Peripheral Devices

# 4.1.1 System Configuration

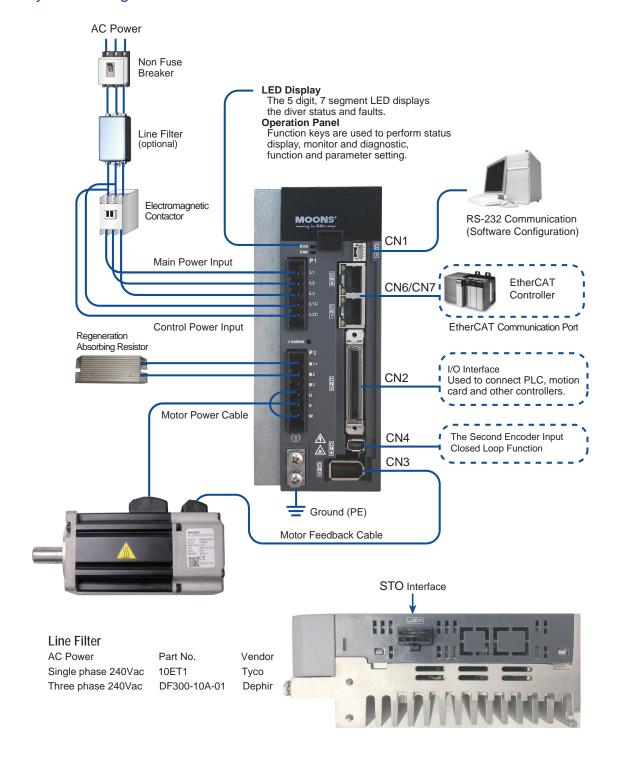

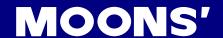

#### 4.1.2 Servo Drive Connectors and Terminals

| Terminal Identification | Description                               | Details                                                  |                                                 |                             |  |
|-------------------------|-------------------------------------------|----------------------------------------------------------|-------------------------------------------------|-----------------------------|--|
| P1                      | L1、L2、L3                                  | Used to connect three-phase AC main circuit power        |                                                 |                             |  |
| PI                      | L1C、L2C                                   | Used to connect single-phase AC for control circuit powe |                                                 |                             |  |
|                         |                                           |                                                          | Used to connec                                  | ct servo motor              |  |
|                         |                                           | Terminal                                                 | Wire color                                      | Description                 |  |
|                         | U. V. W                                   | Symbol                                                   | Wife Color                                      | Description                 |  |
|                         | 0, 1, 11                                  | U                                                        | Red                                             | Connecting to three-phase   |  |
|                         |                                           | V                                                        | Yellow                                          | motor main circuit cable    |  |
| P2                      |                                           | W                                                        | Blue                                            | motor main circuit cable    |  |
|                         | B1+、B2、B3 Regenerative resister terninals | Internal                                                 | Ensure the circuit is closed between B2 and B3, |                             |  |
|                         |                                           | Resister                                                 | and the circuit is                              | open between B1+ and B3.    |  |
|                         |                                           | External                                                 | Ensure the circuit is open between B2 and B3,   |                             |  |
|                         |                                           |                                                          | and connect the external regenerative resister  |                             |  |
|                         |                                           | Resister                                                 | between B1+ and B2.                             |                             |  |
| CN1                     | Communication Port                        |                                                          | User to connect pe                              | ersonal computer            |  |
| CN2                     | I/O Connector                             | l                                                        | Jsed to connect ex                              | cternal controllers.        |  |
| CN3                     | Second Feedback Input                     | Second                                                   | Feedback Input fo                               | or full-closed loop control |  |
| CN4                     | Encoder Feedback Connector                | Used to connect encoder of servo motor.                  |                                                 |                             |  |
| CN5                     | STO connector                             | STO function                                             |                                                 |                             |  |
| IN                      | EtherCAT Input Port                       | EtherCAT Input Port                                      |                                                 |                             |  |
| OUT                     | EtherCAT Output Port                      | EtherCAT Output Port                                     |                                                 |                             |  |

#### **Connections and Wiring Notes**

Please ensure grounding wires are securely connected, wires with more than AWG10(5.3mm<sup>2)</sup>) on sectional area is recommended.

- · Grounding method must be single point grounding.
- Ensure L1/L2/L3 and L1C/L2C are correctly wired, and voltage supplies are within the specification range.
- Ensure U/V/W is following the order of RED/YELLOW/BULE. Wrong connections will cause motor stop rotation, or wrong rotatory directions.
- Isolation transformer or EMI filter is recommended on drive's power supply to ensure drive's safety and improve its anti-interference level.
- Please setup an emergence stop circuitry to switch off the power supply when fault occurs.
- Please DO NOT touch drive or motor's connector terminals 5 minutes after drive and motor is powered off. There are electrical charge components in the circuitry. Therefore, even power is off, there might still be hazardous voltages within the circuitry, before its total discharge.
- Install the encoder cables in a separate conduit from the motor power cables to avoid signal noise. Separate the conduits by 30cm (11.8inches) above.
- Use multi-stranded twisted-pair wires or multi-core shielded-pair wires for signal, encoder feedback cables.
- The maximum length of signal input/output cable is 5 meters, and the maximum length of encoder (PG) feedback cables is 15 meters.

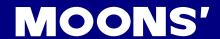

# 4.1.3 Recommended Cable Types

- Please use 600V grade polyvinyl chloride insulated wires for main circuit
- Use wires with specifications equal to or less than the wire sizes and allowable currents for avoiding overheat reason
- Use the following type of cable for main circuit

| Drive and Applicable Mater |                   |                   | С                             | iameter(AWG)                  |                               |                   |
|----------------------------|-------------------|-------------------|-------------------------------|-------------------------------|-------------------------------|-------------------|
| Drive and Applicable Motor |                   | L1/L2/L3          | L1C/L2C                       | U/V/W                         | B1+,B3                        | Grounding         |
|                            | SM0401AE4-KCD-*NV |                   |                               |                               | 2.0mm <sup>2</sup><br>(AWG14) | 5.3mm²<br>(AWG10) |
|                            | SM0402AE4-KCD-*NV |                   | 2.0mm <sup>2</sup><br>(AWG14) | 2.0mm <sup>2</sup><br>(AWG14) |                               |                   |
|                            | SM0601AE4-KCD-*NV | 2.0mm²<br>(AWG14) |                               |                               |                               |                   |
| M2DV-3D02*                 | SM0602AE4-KCD-*NV |                   |                               |                               | ( )                           | ( 210)            |
| M2DV-4D52*                 | SM0803AE4-KCD-*NV |                   |                               |                               |                               |                   |

#### Grounding

- Use 5.3mm<sup>2</sup>/AWG10 copper conductor cable
- Use following grouding connector and maintain the peeled-off length of 8-9mm.

| P/N       | Manufacture |  |
|-----------|-------------|--|
| SRA-51T-4 | JST         |  |

Dimensions

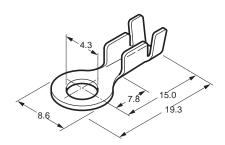

Fasten torque

| Drivo      | Grounding Screw    |            |  |
|------------|--------------------|------------|--|
| Drive      | Size Fasten torque |            |  |
| M2DV-1D82* |                    |            |  |
| M2DV-3D02* | M4                 | 1.4 N.m(*) |  |
| M2DV-4D52* |                    |            |  |

#### Note:

- Applying fastening torque larger than the maximum value may result in damage to the product.
- Do not apply power without tightening all grounding screws properly, electric spark may generate.
- Check the grounding screw regularly to avoid looseness

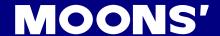

#### 4.1.4 Wiring Methods For Power supply P1

220V AC servo drive supports single phase or three phase wiring method. Three phase wiring method for 750W or above drives is recommended.

#### 4.1.4.1 Single-Phase Power Supply Connection (AC220V)

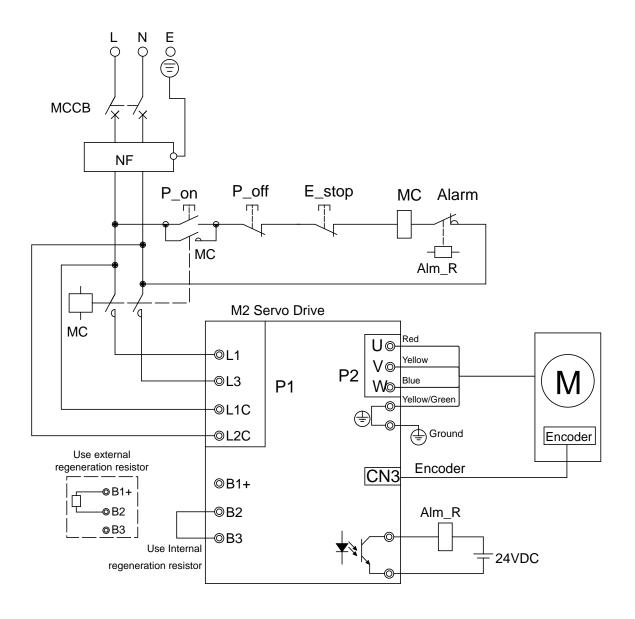

#### Note:

| Symbol | Description           |  |
|--------|-----------------------|--|
| MCCB   | Circuit Breaker       |  |
| NF     | Noise Filter          |  |
| P_on   | Power On Switch       |  |
| P_off  | Power Off Switch      |  |
| E_stop | Emergency Stop Switch |  |
| MC     | Magnetic Contactor    |  |
| Alm_R  | Alarm Relay           |  |
| Alarm  | Alarm Relay Contactor |  |

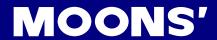

#### 4.1.4.2 Three-Phase Power Supply Connection (AC220V)

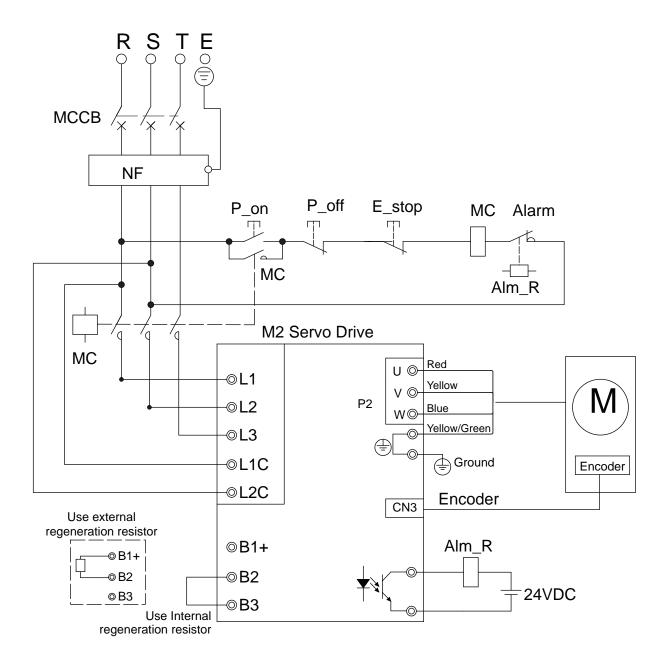

#### Note:

| Symbol | Description           |  |
|--------|-----------------------|--|
| MCCB   | Circuit Breaker       |  |
| NF     | Noise Filter          |  |
| P_on   | Power On Switch       |  |
| P_off  | Power Off Switch      |  |
| E_stop | Emergency Stop Switch |  |
| MC     | Magnetic Contactor    |  |
| Alm_R  | Alarm Relay           |  |
| Alarm  | Alarm Relay Contactor |  |

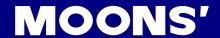

# 4.2 Wiring to the Connector, P2

# 4.2.1 Motor Power Cable Configuration

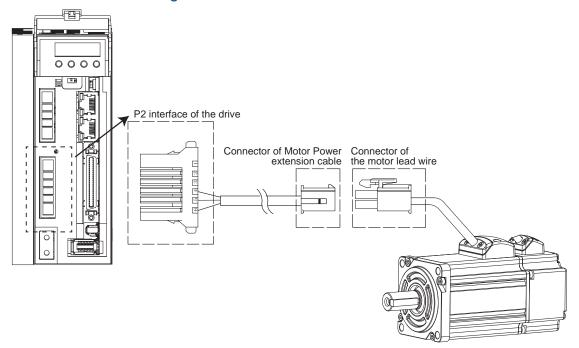

NOTE: Please refer to section 4.2.2 Motor Power Cable Connector Specifications for details

# 4.2.2 Motor Power Cable Connector Specifications

◆ PIN Assignment

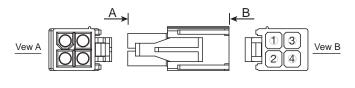

| PIN    | 1   | 2      | 3    | 4            |
|--------|-----|--------|------|--------------|
| Signal | U   | V      | W    | PE           |
| Colour | Red | Yellow | Blue | Yellow/Green |

#### ◆ Model of Motor Connector

| Type     | Motor Side(Plug) | Plug-in(Housing) |
|----------|------------------|------------------|
| Housing  | AMP 172167-1     | AMP 172159-1     |
| Terminal | AMP 170360-1     | AMP 170362-1     |

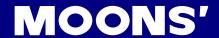

# 4.2.3 Wiring Diagram Of Motor Extend Cable

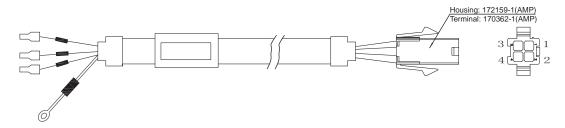

| Drive Side(P2)        | Cianal | Colour       | Motor Side(Housing) |
|-----------------------|--------|--------------|---------------------|
| (JST) S06B-F32SK-GGXR | Signal | Colour       | AMP 172159-1        |
| 4                     | U      | Red          | 1                   |
| 5                     | V      | Yellow       | 2                   |
| 6                     | W      | Blue         | 3                   |
| Grounding Screw       | PE     | Yellow/Green | 4                   |

NOTE: Ensure U/V/W is following the order of RED/YELLOW/BULE. Wrong connections will cause motor stop rotation, or wrong rotary directions.

#### 4.3 Encoder Connector CN3

# 4.3.1 Motor Encoder Feedback Cable Configuration

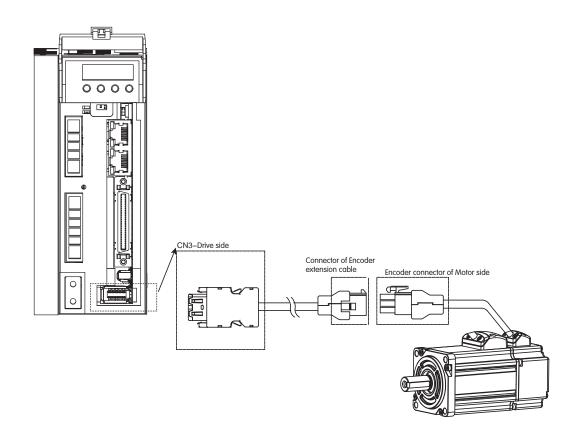

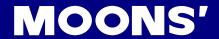

# 4.3.2 The Layout of CN3 Connector

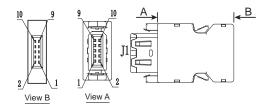

| Pin NO. | Symbol Description               |            |  |
|---------|----------------------------------|------------|--|
| 1       | Encoder +5V Encoder power supply |            |  |
| 2       | GND                              | GND        |  |
| 5       | Z-                               | Encoder Z- |  |
| 6       | Z+                               | Encoder Z+ |  |
| 7       | B-                               | Encoder B- |  |
| 8       | B+                               | Encoder B+ |  |
| 9       | A-                               | Encoder A- |  |
| 10      | A+                               | Encoder A+ |  |
| Shell   | Shield                           | Shield     |  |

#### 4.3.3 Connect to Motor Encoder

# A. Connect to 2500ppr Increment Encoder (9PIN AMP connector)

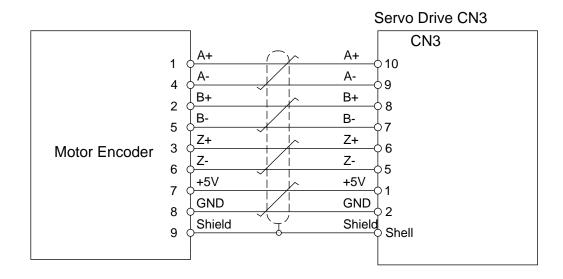

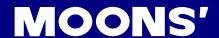

# 4.3.4 Specifications of Encoder Connector

#### A. PIN Assignment

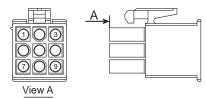

| PIN# | Signal | Colour       |  |
|------|--------|--------------|--|
| 1    | U+/A+  | Blue         |  |
| 2    | V+/B+  | Green        |  |
| 3    | W+/Z+  | Yellow       |  |
| 4    | U-/A-  | Blue/Black   |  |
| 5    | V-/B-  | Green/Black  |  |
| 6    | W-/Z-  | Yellow/Black |  |
| 7    | +5V    | Red          |  |
| 8    | GND    | Black        |  |
| 9    | Shield | Shield       |  |

NOTE: The HALL signal U/V/W ONLY appears for 15 ms after encoder powered on, it will then covert to A/B/Z signals.

Specification of 9PIN AMP Connector

| Type     | Motor Side   | Extension cable |
|----------|--------------|-----------------|
| Housing  | AMP 172169-1 | AMP 172161-1    |
| Terminal | AMP 770835-1 | AMP 770834-1    |

# 4.3.5 Wiring Diagram of Motor Encoder Extend Cable

#### A. Diagram of 9PIN Encoder Cable

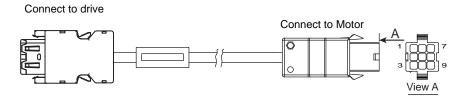

| Drive Side |        |              | Housing for the motor |  |
|------------|--------|--------------|-----------------------|--|
|            | Signal | Colour       | AMP 172161-1          |  |
|            |        |              | 711111 1721011        |  |
| 10         | A+/U+  | Blue         | 1                     |  |
| 8          | B+/V+  | Green        | 2                     |  |
| 6          | Z+/W+  | Yellow       | 3                     |  |
| 9          | A-/U-  | Blue/Black   | 4                     |  |
| 7          | B-/V-  | Green/Black  | 5                     |  |
| 5          | Z-/W-  | Yellow/Black | 6                     |  |
| 1          | +5V    | Red          | 7                     |  |
| 2          | GND    | Black        | 8                     |  |
| Shell      | Shield | Shield       | 9                     |  |

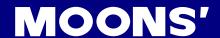

# 4.4 Electromagnetic Brake

When motor drives the vertical axis, brake should be used to hold and prevent the work (moving load) from falling by gravity while the power to servo is shut off.

NOTE: only use servo motor brake for holding the stalling status, i.e. motor is in disable or power off.

Never use this for "brake" purpose to stop the load in motion. Wrong use might cause servo motor damages.

#### 4.4.1 Wiring Diagram

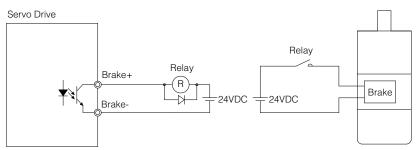

#### 4.4.2 Notice for the Brake Motor

When no power is applied to the electromagnetic brake, it is in locked position. Therefore, the motor shaft will not be able to rotate.

The brake coil has no polarity.

During the brake/release action, there might be "Ka-Da" sounds occurring, this does not affect the use of brake.

Specification of brakes are as follows:

|                      | Motor Power             |                    |  |      |  |  |
|----------------------|-------------------------|--------------------|--|------|--|--|
| Туре                 | 50W                     | 50W 100W 200W 400W |  |      |  |  |
| Holding Torque (N•m) | 0.                      | 0.35               |  | 2    |  |  |
| Working Current (A)  | 0.25 0.38 0.6           |                    |  | 0.61 |  |  |
| Rated Voltage (V)    | 24V±10%                 |                    |  |      |  |  |
| Release Time         |                         | <25ms              |  |      |  |  |
| Engage Time          | <25ms                   |                    |  |      |  |  |
| Release Voltage (V)  | Release Voltage 18.5VDC |                    |  |      |  |  |

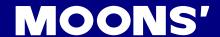

#### 4.4.3 The Timing Charts Of The Electromagnetic Brake

In order to prevent damage to the brake, there are delay sequences during the brake operation. Please be cautious with brake operation sequence.

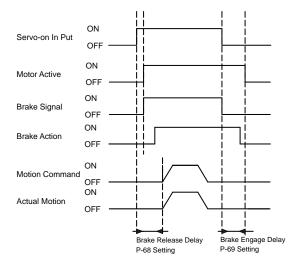

Brake engage/disengage delay time can be set via M servo suite software, or on the drive directly via P function: P-69 (BD) or P-70 (BE).

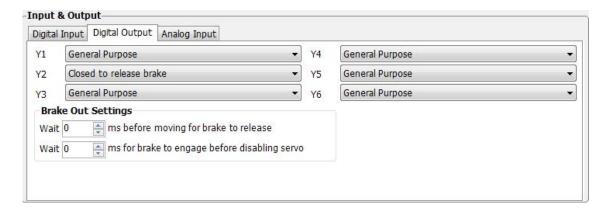

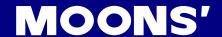

#### 4.5 Regenerative Resister

In M2 series AC servo drives, there is a pre-installed 40W (M2DV-4D5 model: 60W) regeneration resistor. In some applications, the pre-installed regeneration resistor might not be enough to absorb all foldback current. In these cases, a larger wattage regeneration resistor needs to be connected externally, to prevent drive from over voltage warnings.

Ensure the circuit is opened between Ensure the circuit is closed between B2 and B2 and B3, and connect regenerative B3, and the circuit is open between B1+ and resister between B1+ and B2 when B3 when using internal resister. using external resister. P2 @ P2 🛈 B1+ B1+ Regeneration B2 Resister В3 U W W

#### 4.6 EMC Control

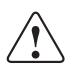

The servo pack uses high-speed switching electronic components. Peripheral devices may receive switching noise.

The servo pack uses microprocessor that may receive switching noise from peripheral devices.

Follow the EMC specifications and measures described in this manual when installing and wiring. The servo pack conforms to relevant standard under:

#### EN 61800-3

To prevent the noise the servo pack and peripheral devices from causing a malfunction, Take the following precautions against noise as required.

- Position the input reference device and noise filter as close to the drive as possible.
- Always ensure correctly grounding.
- Do not bundle or run the main circuit cables together with the I/O signal cables or encoder cables in the same duct. Keep the main circuit cables separated from these signal cables with a gap of at least 30cm.
- Use twisted pair and shield cables for singal inputs and outputs.

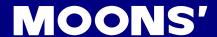

#### 4.6.1 Noise filter

Installing a noise filter in the appropriate place will minimize the noise as much as possible.

The following diagram shows an solution of wiring for noise control.

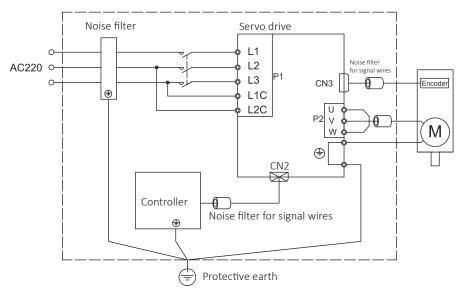

Mandatory requirments to conform to EMC:

- 1) Remove the paint layer on the contact surface when the drive is mounted on a metal plate.
- 2) Position the input noise filter as close to the drive as possible
- 3) Always ensure correctly grounding
- 4) Use shield cables for main circuit. Shield of cable should be directly grounded to PE connector.

#### 4.6.2 Recommended EMI noise filter

| P/N          | Specifications | Manufacture |
|--------------|----------------|-------------|
| M2-EMI10A    | 250VAC, 10A    | LCR         |
| 10ET1        | 250VAC, 10A    | TYCO        |
| DF300-10A-01 | 250VAC, 10A    | Dephir      |

#### 4.6.3Clamp noise filter for cable

Install noise filters for signal lines to all cables(Power cable, motor cable, encoder cable and I/O signal cable)

|   | Signal cable | Wind cables the 2-3 turns to form the signal noise filter.                                                                                                    |
|---|--------------|----------------------------------------------------------------------------------------------------|
|   | Motor cable  | Remove the cable's jacket to the length so that wires can be wound on the clamp noise filter for 2-3 turns. For effective noise reduction, U/V/W should be wound togther, except the PE cable. |
| Г |              | Wind cables the 2-3 turns to form the signal noise filter.                                                                                                    |
| 1 | cable        |                                                                                                    |

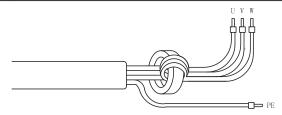

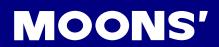

# 4.6.4 Recommended clamp noise filter

| MOONS' P/N | P/N           | Manufacture |
|------------|---------------|-------------|
| M2-OP3035  | ZCAT3035-1330 | TDK         |

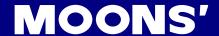

# 4.7 Connect to Host Computer, CN1

Port CN1 is used to connect drive with PC. Use M servo suite software to set control mode, change parameter values, and use auto-tuning function and so on.

|                              | Function         | Symbol | Pin No. |
|------------------------------|------------------|--------|---------|
|                              | GND              | GND    | 1       |
| 1 DO<br>2 TX<br>3 VO<br>4 RX | RS-232 transmit- | TX     | 2       |
| 3 VC                         | +5V              | +5V    | 3       |
|                              | RS-232 Receiver  | RX     | 4       |

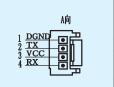

# 4.8 Input and Output Signal Interface Connector, CN2

# 4.8.1 Input and Output Interface Specifications and Diagram

Port CN2 on M2 series AC servo drives is used for input/output signals. Details are shown in table below:

| I/O    | Digital Cignal | Inputs  | 8 Configurable Optically isolate general Inputs, 5-24VDC, 20mA      |
|--------|----------------|---------|---------------------------------------------------------------------|
| Signal | Digital Signal | Outputs | 4 Configurable Optically isolate general Outputs, max 30VDC, 20mA . |

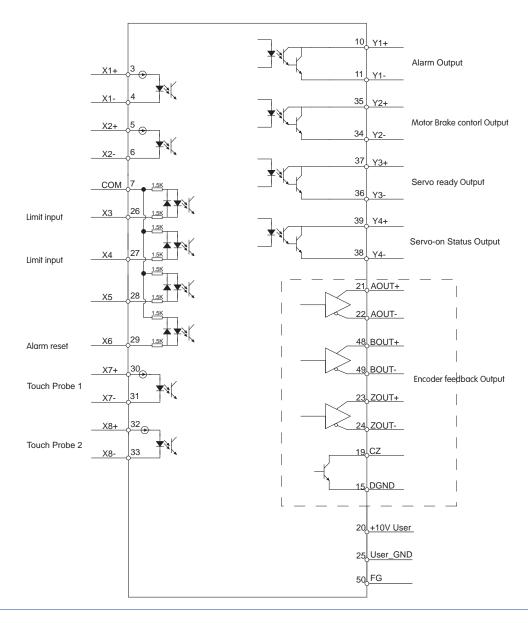

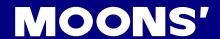

# 4.8.2 Signals Description of Connector CN2

#### 4.8.2.1 The Layout of CN2 Connector

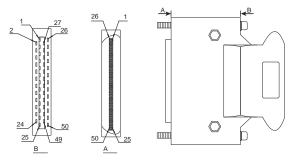

#### 4.8.2.2 Input Signals

M2 series AC servo drive has 8 programmable digital inputs.

Each of the input can be specified with different function via parameter settings. The functions are as follows:

- Specified function signals: Alarm reset, Limit sensor input, touch probe.
- General purpose signal: Be used as general purpose signal with no specified functions.

| Signal | Symbol | Pin NO. | Details                                       |  |
|--------|--------|---------|-----------------------------------------------|--|
| X1     | X1+    | 3       | General purpose input.                        |  |
| A1     | X1-    | 4       | - Constant paripose impair                    |  |
|        | X2+    | 5       | a Congrel purpose input                       |  |
| X2     | X2-    | 6       | General purpose input.                        |  |
| Х3     | Х3     | 26      | Limit sensor input     General purpose input. |  |
| X4     | X4     | 27      | Limit sensor input     General purpose input. |  |
| X5     | X5     | 28      | General purpose input.                        |  |
| X6     | X6     | 29      | General purpose input.                        |  |
| X7     | X7+    | 30      | Touch probe 1.     General purpose input.     |  |
|        | Х7-    | 31      | General purpose input.                        |  |
| X8     | X8+    | 32      | • ouch probe 2                                |  |
|        | X8-    | 33      | General purpose input.                        |  |
| СОМ    | COM    | 7       | X3-X6 COM port                                |  |

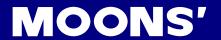

# 4.8.2.4 Output Signals

M2 series AC servo drive has 4 programmable digital output signals available; each of the output can be specified with different function via parameter settings.

| Signal          | Symbol    | Pin NO. | Details                                                                                                    |  |
|-----------------|-----------|---------|----------------------------------------------------------------------------------------------------|--|
|                 | Y1+       | 10      | This output has two functions:                                                                                                    |  |
| Y1              | Y1-       | 11      | Alarm Output.     General purpose output.                                                                                                    |  |
| \/o             | Y2+       | 35      | This output has two functions:                                                                                                    |  |
| Y2              | Y2-       | 34      | Motor brake control output.     General purpose output.                                                                                                    |  |
|                 | Y3+       | 37      | Torque Reached Output.                                                                                                    |  |
| Y3              | Y3-       | 36      | Servo ready output     Moving signal output, output signal when dynamic position error less than set value in position mode.     General purpose output.                                                    |  |
|                 | Y4+       | 39      | Servo on status     Velocity reach output. Output signal when actual speed is same as the                                                                                                    |  |
| Y4              | Y4-       | 38      | target speed and the speed ripple less than ripple range.  In position signal output, output signal when in position, and the position error less than set value in position mode.  General purpose output. |  |
|                 | AOUT+     | 21      | The encoder feedback phase A line drive cutout                                                                                                    |  |
|                 | AOUT-     | 22      | The encoder feedback phase A line drive output.                                                                                                    |  |
| Encoder pulse   | BOUT+     | 48      | The encoder feedback phase B line drive output.                                                                                                    |  |
| feedback Output | BOUT-     | 49      | The chooder recuback phase B line drive ediput.                                                                                                    |  |
| ieeuback Output | ZOUT+     | 23      | The encoder feedback phase Z line drive output.                                                                                                    |  |
|                 | ZOUT-     | 24      | <u>'</u>                                                                                                    |  |
|                 | ZOUT      | 19      | The encoder feedback phase Z output. (Open collector)                                                                                                    |  |
| +10V            | +10V User | 20      | +10VDC user, max 100mA                                                                                                    |  |
| Output          | USER_GND  | 25      | +10VDC user Ground                                                                                                    |  |

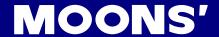

#### 4.8.3 Input Signal Interface Connector, CN2

#### 4.8.3.1 High Speed Input Port X1,X2,X7,X8

#### A. High Speed Input Port

M2 series AC servo drive has 4 Optically isolated high speed digital inputs X1,X2, X7,X8. These inputs allow input voltage from 5VDC~24VDC with maximum current of 20mA, and up to 4MHz. They can be used for general propose inputs, connecting sensor switch signals, touch probe input(X7 and X8 only), PLC controllers or other types of controller output signals.

#### X1, X2, X7, X8 Circuit Are As Follows:

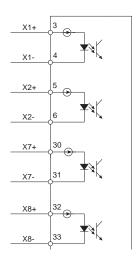

#### B. High Speed Input Connection Diagram

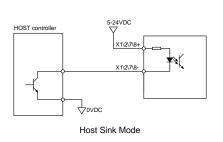

HOST controller

5-24VDC

X1/2/7/8
X1/2/7/8
Host Sourcing Mode

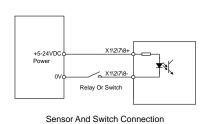

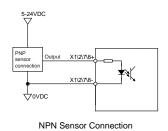

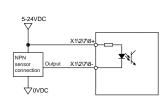

NPN Sensor Connection

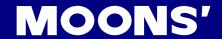

#### 4.8.3.2 X3, X4, X5, X6 Input With Common Com Port

M2 series AC drive also has 4 single ended optically isolated inputs connecting with single common node 'COM'. They can be used with sourcing or sinking signals, 5-24V. This allows connection to PLCs, sensors, relays and mechanical switches. Because the input circuits are isolated, they require a source of power. If you are connecting to a PLC, you should be able to get power from the PLC power supply. If you are using relays or mechanical switches, you will need a 5-24 V power supply.

#### What is COM?

"Common" is an electronics term for an electrical connection to a common voltage. Sometimes "common" means the same thing as "ground", but not always. If you are using sinking (NPN) signals, then COM must connect to power supply +. If you are using sourcing (PNP) input signals, then you will want to connect COM to ground (power supply -).

NOTE: If current is flowing into or out of an input, the logic state of that input is low or closed. If no current is flowing, or the input is not connected, the logic state is high or open.

#### X3, X4, X5, X6 Circuit Are As Follows:

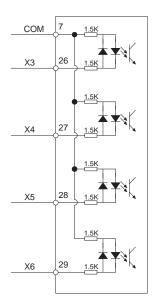

#### X3, X4, X5, X6 Input Port Connection Diagram

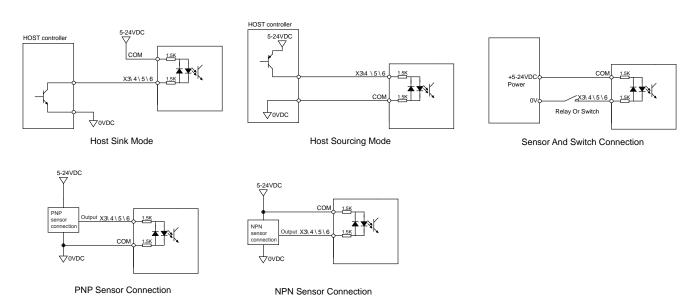

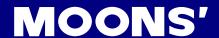

#### 4.8.4 CN2 Output Signal Specification

M2 series AC servo drive features 4 optically isolated digital outputs. They can be configured via M Servo Suite. Y1, Y2, Y3, Y4 are differential output signals, they can be used for both sourcing or sinking signals.

#### 4.8.4.1 CN2 Output Signal Diagram

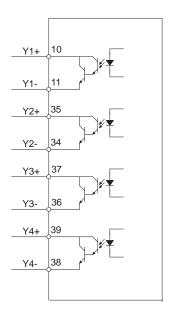

#### 4.8.4.2 Output Connection Diagram

#### NOTE: Maximum output current is 30VDC 30mA.

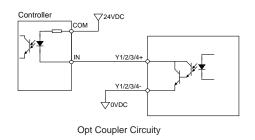

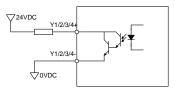

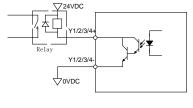

Connect To External Load

Connect To Relay Circuity

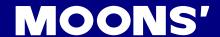

#### 4.8.5 Encoder Feedback Output

M2 series AC servo drive can output encoder A/B/Z phase as differential output signals through line driver. The output signal is 5V.

The host must use line receiver to receive the signals. Please use twist pair wires for signal transfer.

#### 4.8.5.1 A/B/Z Connection Diagram

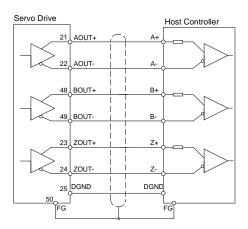

NOTE: Please make sure the host controller and the servo drive are connected to a common ground.

#### 4.8.5.2 Z Phase Open Collector Output

In M2 series AC servo drive, encoder signal Z uses open collector output circuitry. Due to the narrow bandwidth of encoder signal Z, please use high speed optocoulper circuitry for the host receiver.

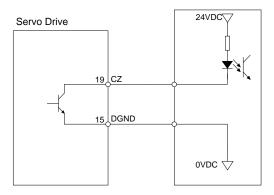

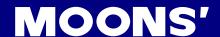

#### 4.9 STO Connector

On the M2AC series servo drives, the STO (Safe Torque Off) function is connected via port CN5. The STO function shuts off the motor current turning off the motor output torque by forcibly turning off the signal of the servo driver power transistor. This is done internally through the STO Input/Output signal circuit.

#### 4.9.1 Safety Precautions

- If the STO function does not trigger, make sure the STO connector is plugged into CN5 on the drive correctly.
- When using the STO function, perform an equipment risk assessment to ensure that the system conforms to the safety requirements.
- Even when the STO function is enabled, the servo motor may move due to external force (e.g. gravitational force on the vertical axis). Make sure a holding brake is used in applications where this is possible.
- When the STO function engages and removes the torque, the motor will be "free running", requiring more distance until the motion stops. Make sure this will not be a safety issue.
- When the STO function operates, it will turn off the current to the motor, but it does not turn off the
  power to the servo drive. Make sure to disconnect the power to the drive before performing any
  maintenance on it.
- After the STO function is triggered, the drive will have a fault alarm status(Alarm code: r20to), and the motor will be disabled.
- After the STO signal return to normal, the drive will automatically clear the STO fault alarm, but the motor will remain disabled . To restore the system to normal operation, re-enable is needed.

#### 4.9.2 STO Input/Output Signals

#### 4.9.2.1 STO Internal Circuit Diagram

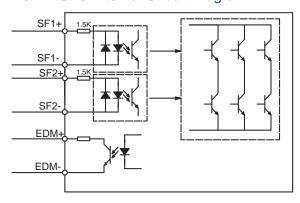

#### 4.9.2.2 CN5 Connector diagram

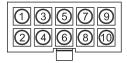

| Item    | Part number | Vendor |
|---------|-------------|--------|
| Housing | 43025-1000  | Molex  |
| Crimp   | 43030-0005  | Molex  |

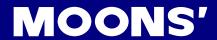

## 4.9.2.3 STO Signal Definition

| Signal           | Symbol | Pin   | Description                                                                       | Control Mode                      |
|------------------|--------|-------|-----------------------------------------------------------------------------------|-----------------------------------|
| Cofoty Input CE1 | SF1+   | 1     | When SF1 has no input signal, e.g. the port is disconnected, SF1 will be          |                                   |
| Safety Input SF1 | SF1-   | 5     | considered OFF. The upper half of the internal power transistor will be shut off. |                                   |
| Cofety Innut CEO | SF2+   | 3     | When SF2 has no signal input, e.g. the port is disconnected, SF2 will be          | Compatible with all control modes |
| Safety Input SF2 | SF2-   | 2     | considered OFF. The upper half of the internal power transistor will be shut off. |                                   |
| Cofoty Output    | EDM+   | 6     | Output monitor signal used to check the                                           |                                   |
| Safety Output    | EDM-   | 4     | safety function.                                                                  |                                   |
| Ground           | DGND   | 7, 8  | +5VDC power ground                                                                |                                   |
| +5V power        | +5V    | 9, 10 | +5VDC power supply                                                                |                                   |

#### 4.9.2.4 STO Connection Diagrams

## Connection to safety switch

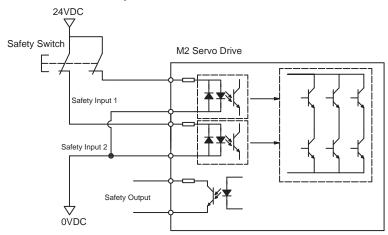

## Safety light curtain connection

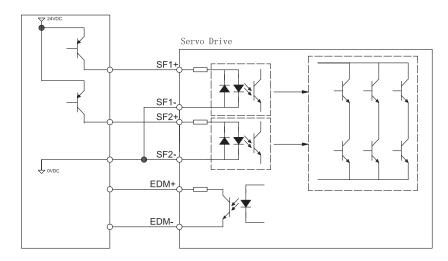

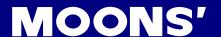

## 5. Display and Operation

#### 5.1 Description of Control Panel

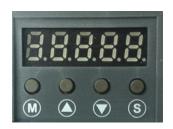

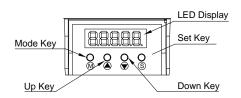

| Symbol | Name        | Details                                                                                                    |  |
|--------|-------------|----------------------------------------------------------------------------------------------------|--|
|        | LED Display | The LCD display (5 digits, 7 segments) show the drive's operating condition and warning codes, parameters and settings values.              |  |
|        |             | Press and hold on mode button to switch LED display mode                                                                                    |  |
|        |             | a). Monitoring selection mode                                                                                                    |  |
| (M)    | MODE Key    | b). Function selection mode                                                                                                    |  |
|        | MODE Noy    | c). Parameter setting mode                                                                                                    |  |
|        |             | When editing the parameters, press on MODE button can move the cursor to the left and then change parameters by using arrow keys.           |  |
|        | UP/DOWN Key | UP and DOWN Key. Pressing the UP and DOWN key can scroll through and change monitor codes, parameter groups and various parameter settings. |  |
| S      | SET Key     | Press to entering mode Press and hold to save parameters/settings                                                                           |  |

#### 5.2 Mode Switch Control

- 1) Press key and key can change modes among status monitoring, function control, parameters setting and etc.
- 2) If no warnings or faults has occur, the drive will not go into warning and fault display mode.
- 3) If any of the following warnings are detected by the drive, the LED display on the drive will switch into warning or fault display mode immediately. Press any key on the drive will switch back to previous display mode.
- 4) When no key (s) on the control panel is pressed for 20 seconds, the display will switch back to pervious status monitoring display mode.
- 5) In monitoring selection mode, function selection mode and parameter setting mode, when editing the parameters, press on can move the cursor to the left and then change parameters by using keys.
- 6) In status monitoring mode, press and hold key, will lock the control panel. To unlock the panel, please press and hold the key again.

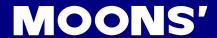

#### Control mode switch flowchart:

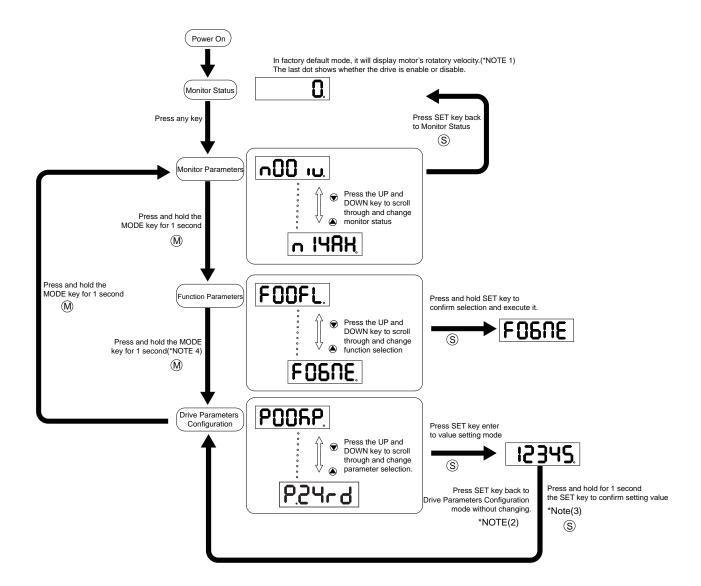

#### NOTE:

- 1) When power is applied, drive's display will show customer defined monitoring mode. In factory default mode, it will display motor's rotary velocity.
- 2) In parameter setting mode, press key will quit from parameter setting mode, and return back to parameter selection mode, and changes will not be saved.
- 3) In parameter setting mode, press and hold button will confirm and apply current parameter setting. This will effect immediately. However, this change will not save to drive's Flash. If parameter is required for permanent use, please go to function mode" FDHER, and then press and hold button to save the parameter change.
- 4) When drive is connected to the host computer with M servo suite on, parameter setting mode CANNOT accessed directly on drive's control panel.

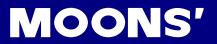

## 5.3 LED display description

## 5.3.1 Decimal Point And Negative Sign Description

| LED display                     | Description                                                                                                    |
|---------------------------------|----------------------------------------------------------------------------------------------------|
| negative motor enable sign sign | Negative sign: when display value ≥-9999, the highest digit will show as '-'. i.e                                                                                                    |
| P. 1950 Highest dot lights      | There are only 5 digits on the LED display. In the parameter setting mode, when the highest dot lights, it means this parameter is bigger than 99. Please add 100 on the display parameter.  Parameter NO.119 is shown. |

## 5.3.2 Parameter View Setting

| LED display | Description                                                                                                    |
|-------------|----------------------------------------------------------------------------------------------------|
| 0.2345.     | There are only 5 digits on the LED display, when more than 5 digits are needed, it will show as following:  When the highest digit is flashing, it means the lower 5 digits are show. Press to show the upper 5 digits.  The graph is showing '-12802345' |

## 5.3.3 Parameter Save Setting

| LED display | Description                                                                                                    |  |
|-------------|----------------------------------------------------------------------------------------------------|--|
| ERUEd       | In parameter setting mode, press and hold key will save the changing parameter. 'Saved' will also be shown display on the LED.                                  |  |
|             | In parameter setting mode when motor is rotating, press and hold                                                                                                |  |
| PoEA        | , LED display will show status as busy. It means that the current parameter cannot be saved, please stop the current motor motion and save the parameter again. |  |

#### 5.3.4 Point To Point Motion Mode

| LED display | Description                                                               |  |
|-------------|---------------------------------------------------------------------------|--|
| P[8         | P-CW means motor are rotating in CW direction under point-to-point mode   |  |
| P-EER       | P-CCW means motor are rotating in CCW direction under point-to-point mode |  |

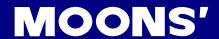

#### 5.3.5 Jog Mode

| LED display | Description                                                |
|-------------|------------------------------------------------------------|
| 7[8         | J—CW means motor rotating in CW direction under JOG mode   |
| 7-558       | J—CCW means motor rotating in CCW direction under JOG mode |

#### 5.3.6 Control Panel Lock

| LED display | Description                                                                                           |
|-------------|----------------------------------------------------------------------------------------------------|
| LER         | This means the key panel is locked. Press and hold for 1 second under status monitoring mode to lock. |
| unL[h       | When control is locked. Press and hold for 1 second to unlock the key panel.                          |

## 5.4 Status Monitoring Selection Mode

To change the status monitoring type, please press to enter monitoring selection mode, and then use to make selections, and press to confirm. Steps are shown as follows:

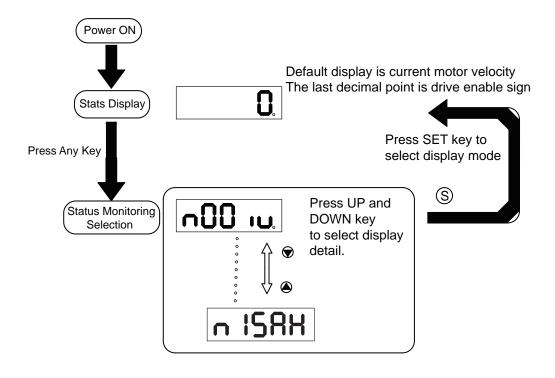

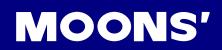

| N mode selection and setting | LED display    | Description              | Unit   |
|------------------------------|----------------|--------------------------|--------|
| n-00                         | n00 iu         | Motor Rotating Speed     | RPM    |
| n-01                         | n0 1 15        | Position Error           | Pulse  |
| n-02                         | n02L E.        | Pulse Counter            | counts |
| n-03                         | n03 iE.        | Encode Counter           | counts |
| n-04                         | ~84 iP.        | Command Position Counter | counts |
| n-05                         | n05 it.        | Drive Temperature        | x 0.1℃ |
| n-06                         | n06 iU         | DC Bus Voltage           | x0.1V  |
| n-07                         | ~07dA          | Communication address    |        |
| n-08                         | ~088H          | Fault History 1          |        |
| n-09                         | ~0 <b>9</b> 8X | Fault History 2          |        |
| n-10                         | ~ 108H         | Fault History 3          |        |
| n-11                         | n I IRH        | Fault History 4          |        |
| n-12                         | ~ 158H         | Fault History 5          |        |
| n-13                         | n 138H         | Fault History 6          |        |
| n-14                         | n 148H         | Fault History 7          |        |
| n-15                         | n 158H         | Fault History 8          |        |

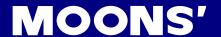

#### 5.5 Function Mode Control

In function mode (display F+ parameter number), you can select functions for preoperational mode, restart the drive, enable or disable the drive and so on. In status monitoring mode, press and hold for 1 second will enter function control mode. Press to select function, and then press and hold to confirm or execute the function. (NOTE: F-00(FL) and F-01(CJ) excepted)

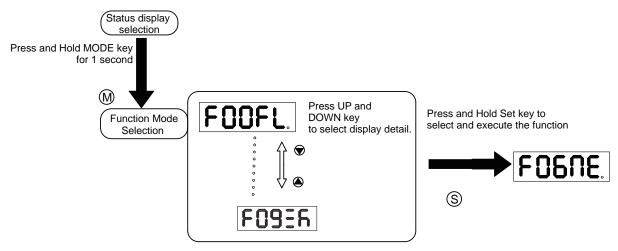

#### 5.5.1 Function Mode Description

Function mode details are as follows:

| Function mode number | LED display | Description                                                                   |
|----------------------|-------------|-------------------------------------------------------------------------------|
| F-00                 | FOOFL.      | point to point position mode: 1) rotating speed: 1rps 2)travel distance: 1rev |
| F-01                 |             | JOG mode: JOG speed 1rps                                                      |
| F-02                 | F02-E.      | Restart the drive                                                             |
| F-03                 | F03Rr       | (F-03AR) Clear drive's current alarm                                          |
| F-04                 | FOYER       | (F-04SA) Save parameter changes for P-00 to P-98                              |
| F-05                 | FOSNd       | (F-05MD) Drive disable                                                        |
| F-06                 | FOSNE.      | (F-06ME) Drive enable                                                         |
| F-07                 | FOINC.      | (F-07MC) Select motor specification                                           |
| F-08                 | F0882       | (F-08AZ)Analog auto tunning                                                   |
| F-09                 | F093A       | (F-09SK) Stop the runing Q program                                            |

#### 5.5.3 Operation flow diagram

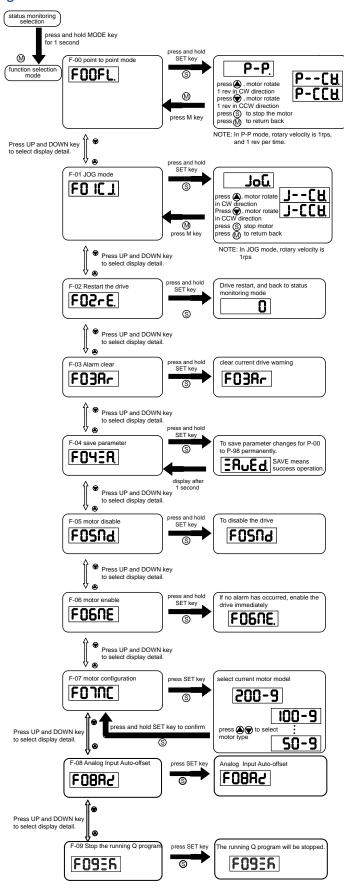

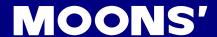

#### 5.6 Parameter Setting Mode

#### 5.6.1 Parameter Setting Description

The parameter setting mode (P+parameter number) allows you to select, display and edit the required parameter. In function control mode, press and hold for 1 second to enter parameter setting mode.

Use to select required parameter, and press to view or edit the parameter. Press

again to quit and no change will be saved. Press and hold for 1 second to save the parameter change. However this change will NOT be saved at next power on.

If you want to save parameter PERMANENTLY, please go into function control mode (F+parameter number), and use F-04SA function.

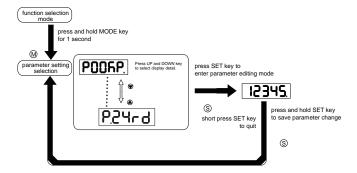

#### 5.6.2 Parameter Editing Examples

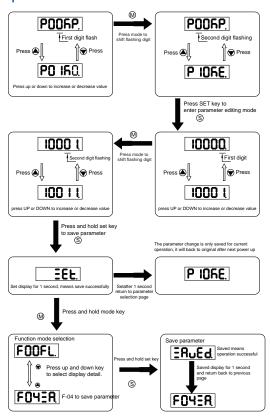

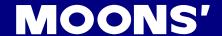

#### 5.7 Control Panel Lock

In order to prevent faulty use on key panel, key panel lock is featured on all M2AC servo drives. When lock function is on, no function can be changed directly on drive's control panel.

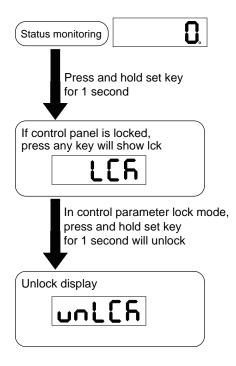

## 5.8 Warning And Fault Display

When power is applied, if any of the following warnings are detected by the drive, the LED display on the drive will switch into warning or fault display mode immediately.

If more than one warning is detected, you can scroll through by press button. Press or

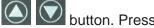

button to clear the warning display and back to pervious display mode.

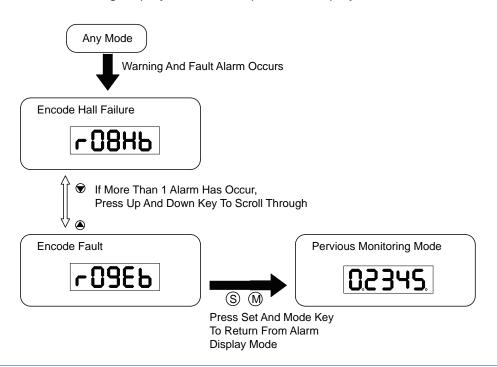

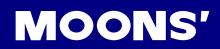

| LED display        | Description                     | LED display | Description                                    |
|--------------------|---------------------------------|-------------|------------------------------------------------|
| r0 lot             | Drive over temperature          | r 14cL      | CW limit is activated                          |
| r02ur              | Internal voltage fault          | r 15JL      | CCW limit is activated                         |
| -03 <sub>0</sub> H | Over voltage                    | r 16CL      | Current limit                                  |
| -84HC              |                                 | r ITCE      | Communication error                            |
| roslc              | Over current                    | r 183F      | Parameter save failed                          |
| r06rC              |                                 | r ISLP      | Phase loss of the main circuit                 |
| -08нь              | Bad hall sensor                 | -50Fo       | STO is activated                               |
| -09EP              | Encoder error                   | -2 I-F      | Regeneration failed                            |
| r IOPL             | Position error                  | L557A       | Low voltage                                    |
| r I ILu            | Low voltage                     | -239E       | Q program is empty                             |
| r 120u             | Velocity limited                | -2444       | Motion Command Received While Motor in Disable |
| r 13LE             | CW limit or CCW limit activated |             |                                                |

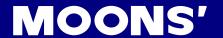

## 6. Preoperational mode

When preoperational mode is operating, please disconnect servo motor from any mechanical system to prevent any damages and accidents. Please perform this operation under no load condition.

### 6.1 Inspection Before Trail Run

In order to avoid any accidents and damages to servo drive and mechanical systems, we strongly recommend following safety checks before you turn on the drive.

#### 1) Connection inspections

Please ensure secure wirings for power connector P1, motor connector P2, Encoder connector CN3, communication connector CN1. Ensure wirings connection, and wires are correctly insulated (not short circuit) for all connectors.

Ensure ground wire from power connector P1, and motor connector P2 are securely connected (screwing) to the shield ground.

#### 2) Power supply inspection

Check and ensure voltage supplies between L1/L2/L3, meets drive's power supply specifications.

Check and ensure voltage between L1C/L2C is within the correct supply voltage range.

- 3) Ensure secure installation of servo drive and motor.
- 4) Ensure no load is installed on the servo motor.

#### 6.2 Trail Run Procedure

| Step | Details                                                                                                    | Description                                                                                                    |
|------|----------------------------------------------------------------------------------------------------|----------------------------------------------------------------------------------------------------|
| 1    | Please securely install the motor.                                                                            | The motor can be installed on the machine.     Ensure no load is installed on the servo motor.                                                                                                    |
| 2    | Please ensure the wiring between the drive and motor is correctly.                                            | 1.Terminal U,V,W and FG must connect to Red, Yellow ,Blue and Yellow/Green cable separately (U:Red, V:Yellow, U:Blue, FG:Yellow/Green).If not connect to the specified cable and terminals, then the drive cannot control motor.      2.Ensure to connect encoder cable to CN2 connector correctly.                                                     |
| 3    | Please make sure the main power circuit wiring connect correctly.                                             | Refer to Section 4.1 Connecting to Peripheral Devices to confirm the main power circuit wiring connect correctly.                                                                                                    |
| 4    | Supply the Power                                                                                              | Do not supply 380VAC power supply into the servo system.                                                                                                    |
| 5    | The LED Display will show as follows without alarm:  O  When the alarm occurs, it will display:  COBHS  COBES | 1. When the power is on ,the normal display should be shown without any alarm codes and the drive is disabled.  2. If display shows alarm codes such as r-08 and r-09. It means that the encoder feedback connection is incorrectly. Check if the encoder wiring of servo motor is loose or incorrect.  3. Please refer to Section 20 Trouble shooting. |
| 6    | User need to setup a motor brake control circuit when using a electromagnetic brake motor.                    | Please refer to Section 4.4 Electromagnetic Brake for more details.                                                                                                    |
| 7    | Motor Configuration                                                                                           | Configure the correct motor that has been used with the M2 Servo Suit or the operation panel. Please refer to Motor Configuration 6.3                                                                                                    |
| 8    | JOG Trail Run without Load                                                                                    | Ready to run JOG trail if all steps above are done.                                                                                                    |

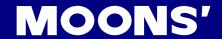

## 6.3 Motor Configuration Manually

Before JOG mode operation, M2 series AC servo drive requires motor configuration setup. For more details about how to configure your motor specification, please refer to chapter 2.3.

#### 6.3.1 Use Drive Control Panel To Setup

Motor information and LED display list:

| LED display | Motor Model Number |  |
|-------------|--------------------|--|
| 60-9        | SM0401AE4-KCD-NNV  |  |
| 100-9       | SM0402AE4-KCD-NNV  |  |
| 200-9       | SM0601AE4-KCD-NNV  |  |
| 400-9       | SM0602AE4-KCD-NNV  |  |
| 300-9       | SM0801AE4-KCD-NNV  |  |
| 550-9       | SM0802AE4-KCD-NNV  |  |
| 750-9       | SM0803AE4-KCD-NNV  |  |

For example: To setup a drive for model: SM0402AE4-KCD-NNV09 motor. These are the following steps:

| Step | LED display | Description                                                        |  |
|------|-------------|--------------------------------------------------------------------|--|
| 1    | FOOFL.      | Press into the Function Parameters mode at the Monitor Status mode |  |
| 2    | FONC        | Press the and key to select F07 (MC)                               |  |
| 3    | 200-9       | Press key into value setting mode.                                 |  |
| 4    | 100-9       | Press key to change value.                                         |  |
| 5    | ERUEd       | Press and hold key for 1 second to confirm motor configuration.    |  |
| 6    | FONC        |                                                                    |  |
|      |             | Parameter is effective only after the servo drive is restarted.    |  |

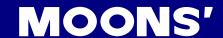

#### 6.3.2 Use Software To Config Motor

User can also use M Servo Suite to configure motor information

step 1: Run M Servo Suite on PC, and select the correspondent communication port

step 2: after successful connection, use the drive configuration page to setup

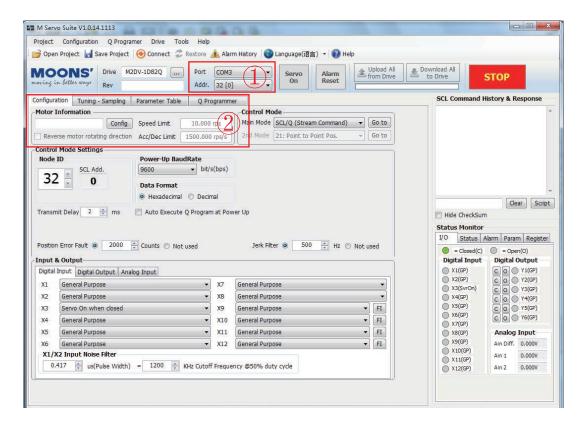

Step 3: click on motor config to do motor selection as follows.

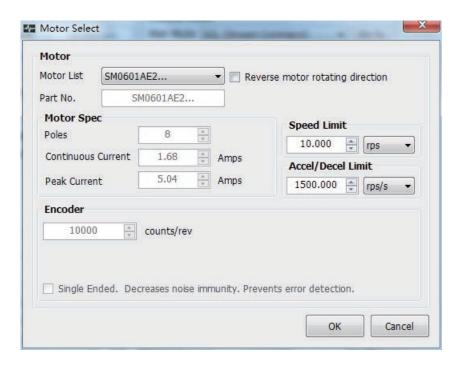

Step 4: Click "download to drive" to save the setting to the drive.

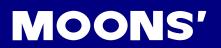

## 6.4 Operations of JOG Mode

| Step | LED display | Description                                                                                                    |
|------|-------------|----------------------------------------------------------------------------------------------------|
| 1    | POORP       | Press to switch the Monitor Status mode into the Drive Parameters Configuration mode                                   |
| 2    | P6 13 .     | Scroll key to select parameter P62 (SI)                                                                                |
| 3    | 2           | Press skey into value setting mode                                                                                     |
| 4    | 3           | Scroll key to change values.                                                                                           |
| 5    | EEF         | Press and hold  key for 1 second to confirm the setting value.                                                         |
| 6    | FOOFL       | Press key into the Function Operation mode.                                                                            |
| 7    | FOENE       | Scroll key to select Function F06 (MC) to enable the motor.                                                            |
| 8    | FOBNE.      | Press and hold SET key for 1 second, the drive will be enabled. The last dot will light to shows the drive is enabled. |
| 9    | FO IC J     | Scroll the key into function F01 (CJ) to run JOG mode.                                                                 |
| 10   | JoL         | Press the S key into JOG mode                                                                                          |
| 11   | 7CA         | Press the key ,the motor will rotate at CW direction with the speed 1rps.                                              |
| 12   | 7-CCA       | Press the key ,the motor will rotate at CCW direction with the speed 1rps.                                             |
| 13   | JoL         | Press the S key to stop the motor                                                                                      |
| 14   | FO IC J     | Press the  key back to the Function Operation mode.                                                                    |

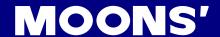

#### 6.5 Configuration by Personal Computer

In order to ensure servo drive and motor meet your operation requirements, we strongly recommend customers to use "M servo suite" for following configuration setups:

- 1. Servo Motor model selection and configuration
- 2. Operational mode selection
- 3. Define drive's input/output mode
- 4. Apply auto tuning function on PID parameters for optimized motor performance.

M Servo Suite's detail, please refer to the software manual.

#### Connect to Personal Computer

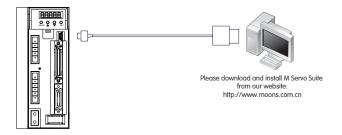

#### Interface of M2 Servo Suite

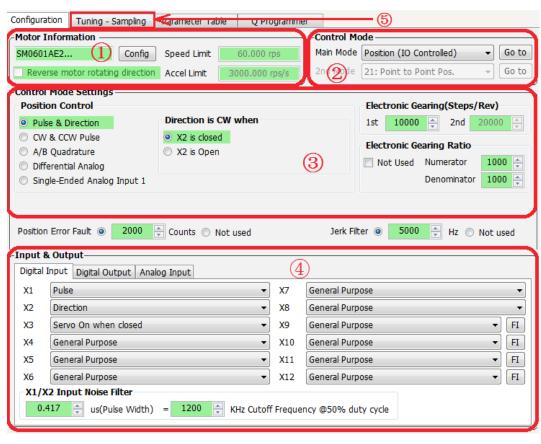

| Configuration Steps | Details               |  |
|---------------------|-----------------------|--|
| Step 1              | Motor Configuration   |  |
| Step 2              | Select Control Mode   |  |
| Step 3              | Further configuration |  |
| Step 4              | I/O configuration     |  |
| Step 5              | Tuning                |  |

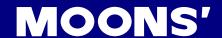

## 7. Operation Mode Selection

## 7.1 General Function Setting

#### 7.1.1 Alarm Reset

It is used to clear drive warnings or faults, it can be set via P-63 (AI)

| Signal<br>Name | PIN<br>(CN2)           | P-63 (AI)      | Function                                                                                                    |                                                                                                    |  |  |
|----------------|------------------------|----------------|----------------------------------------------------------------------------------------------------|----------------------------------------------------------------------------------------------------|--|--|
|                |                        | 1              | During normal operation, input X6 mus<br>ONLY be trigged at the change of sign<br>(HIGH) to Close (LOW), the warning o                                                                                       | al. When X6 changes from Open                                                                                                    |  |  |
|                | 29 (X6)<br>7<br>(XCOM) |                | X6 High Occur Fault None A                                                                                                    | High X6 Low Occur Fault None A                                                                                                    |  |  |
|                |                        |                | 1) X6 at HIGH, alarm NOT cleared<br>2) At point A, X6 change from HIGH<br>to LOW, alarm is cleared                                                                                                    | 1) X6 is low, alarm NOT cleared 2) At point A, X6 change from LOW to HIGH, alarm NOT cleared 3) At point B, X6 change from HIGH to LOW, alarm cleared |  |  |
| X6             |                        | 7              | During normal operation, input X6 must keep CLOSED (LOW). Change will ONLY be trigged by the change of signal. When X6 changes from CLOSE (LOW) to OPEN (HIGH), the warning or fault alarms will be cleared. |                                                                                                    |  |  |
|                |                        |                | High X6 Low Occur Fault None A B                                                                                                    | X6 Low Occur Fault None A B                                                                                                    |  |  |
|                |                        |                | X6 at LOW, alarm NOT cleared     At point A, X6 change from LOW to HIGH, alarm cleared                                                                                                    | X6 is HIGH, alarm NOT cleared     At point A, X6 change from HIGH to LOW, alarm NOT cleared                                                           |  |  |
|                |                        |                | 3) At point B, X6 level from high to low, the alarm does not clear                                                                                                    | 3) At point B, X6 change from LOW to HIGH, alarm cleared                                                                                              |  |  |
|                |                        | 3<br>(default) | General purpose input                                                                                                    |                                                                                                    |  |  |

#### **Software Configuration**

In drive configuration page ----- Input & output select X6 functions to setup.

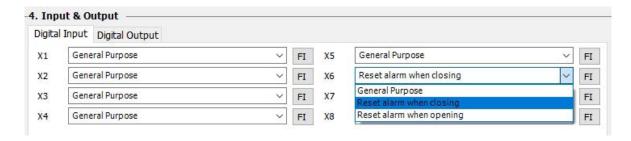

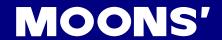

#### 7.1.3 CW/CCW limit

In order to prevent accidents that might be caused by mechanical layers moving out of range, it is highly necessary to set CW/CCW position limit by using external I/O switches.

| P-64 (DL) | Description                                                  | Condition | Signal Name | Function                                    |
|-----------|--------------------------------------------------------------|-----------|-------------|---------------------------------------------|
|           |                                                              | Closed    | Х3          | Stop in CW direction, CW limit warning ON   |
| 1,4       | X3 sets CW limit X4 sets CCW limit                           | 010364    | X4          | Stop in CCW direction, CCW limit warning ON |
| 1,4       | Effects when X5/X6 is closed                                 | 0         | Х3          | Rotating in CW direction as normal          |
|           |                                                              | Open      | X4          | Rotating in CCW direction as normal         |
|           | V0 ( 0) ( 1) ( 1)                                            | Closed    | Х3          | Rotating in CW direction as normal          |
| 2,5       | X3 sets CW limit X4 sets CCW limit                           | 010304    | X4          | Rotating in CCW direction as normal         |
| 2,0       | Effects when X5/X6 is open                                   | Open      | Х3          | Stop in CW direction, CW limit warning ON   |
|           |                                                              |           | X4          | Stop in CCW direction, CCW limit warning ON |
| 3,6,13,16 | X3, X4 as general purpose input (default)                    |           |             |                                             |
| 7         | X3 sets CW limit<br>Effects when X3 is closed                | Closed    | Х3          | Stop in CW direction, CW limit warning ON   |
| ,         | X4 as general purpose input                                  | Open      | Х3          | Rotating in CW direction as normal          |
| 0         | X3 sets CW limit                                             | Closed    | Х3          | Rotating in CW direction as normal          |
| 8         | Effects when X3 is open X4 as general purpose input          | Open      | Х3          | Stop in CW direction, CW limit warning ON   |
| 0         | X4 sets CCW limit                                            | Closed    | X4          | Stop in CCW direction, CCW limit warning ON |
| 9         | Effects when X4 is closed X3 as general purpose input        | Open      | X4          | Rotating in CCW direction as normal         |
| 40        | X4 sets CCW limit                                            | Closed    | X4          | Rotating in CCW direction as normal         |
| 10        | Effects when X4 is closed X3 as general purpose input        | Open      | X4          | Stop in CCW direction, CCW limit warning ON |
|           | X4 sets CW limit X3 sets CCW limit Effects when X3 is closed | Closed    | X4          | Stop in CCW direction, CCW limit warning ON |
| 44.40     |                                                              |           | Х3          | Stop in CCW direction, CCW limit warning ON |
| 11,13     |                                                              | Open      | X4          | Rotating in CW direction as normal          |
|           |                                                              |           | Х3          | Rotating in CCW direction as normal         |
|           | X4 sets CW limit X3 sets CCW limit Effects when X3 is open   | Closed    | X4          | Rotating in CW direction as normal          |
| 40.40     |                                                              |           | Х3          | Rotating in CCW direction as normal         |
| 12,16     |                                                              | Open      | X4          | Stop in CW direction, CW limit warning ON   |
|           |                                                              |           | Х3          | Stop in CCW direction, CCW limit warning ON |
|           | X3 sets CW limit                                             | Closed    | Х3          | Stop in CW direction, CW limit warning ON   |
| 17        | Effects when X3 is closed X4 as general purpose input        | Open      | X4          | Rotating in CW direction as normal          |
|           | X3 sets CW limit                                             | Closed    | X4          | Rotating in CW direction as normal          |
| 18        | Effects when X6 is open X4 as general purpose input          | Open      | Х3          | Stop in CW direction, CW limit warning ON   |
| 40        | X4 sets CW limit                                             | Closed    | X4          | Stop in CCW direction, CCW limit warning ON |
| 19        | Effects when X4 is closed X3 as general purpose input        | Open      | ХЗ          | Rotating in CCW direction as normal         |
| 20        | X4 sets CCW limit                                            | Open      | Х3          | Rotating in CCW direction as normal         |
| 20        | Effects when X4 is open X3 as general purpose input          | Open      | X4          | Stop in CCW direction, CCW limit warning ON |

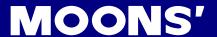

#### **Software Configuration**

In drive configuration page----input& output X3/X4 to select correspondent functions

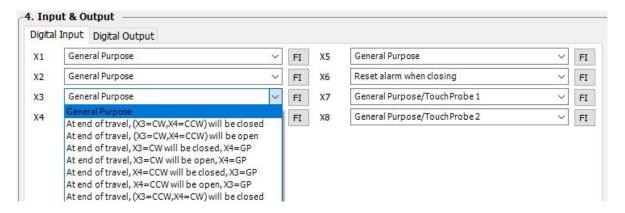

#### 7.1.4 Drive On Fault Output

When warnings as below are shown, the drive will send "on fault" output and it will also disable the drive immediately.

Warning list: over position error, encoder error, over temperature, over voltage, low voltage, internal voltage fault, STO warning, FPGA error, over current, over velocity limit, bad hall sensor. On fault output signal can be set by P-66 (AO).

| Signal Name | PIN                  | P-65 (AO)   | Condition | Function                                  |
|-------------|----------------------|-------------|-----------|-------------------------------------------|
|             | Y1+ (10)<br>Y1- (11) | 2           | Closed    | When no warning, output is closed         |
|             |                      |             | Open      | When warning occurs, output is open       |
| Y1          |                      | 1           | Closed    | When warning occurs, output is closed     |
|             |                      |             | Open      | When no warning, output is open           |
|             |                      | 3 (Default) |           | General purpose output, function disabled |

#### Software Configuration

In drive configuration page-----input/output select Y1 function to setup.

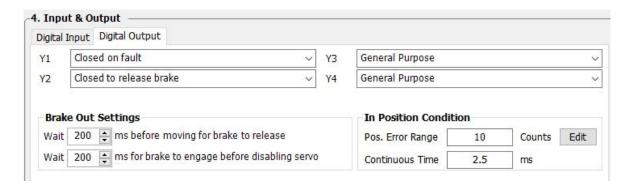

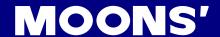

#### 7.1.4 Motor Brake Control

Servo motor brake is only used for holding the stalling status when motor is disabled or power OFF. It ensures the motor's mechanical layers will NOT move due to gravity or any other external forces.

In order to prevent damage to the brake, there are delay sequences during the brake operation. Please be cautious with brake operation sequence.

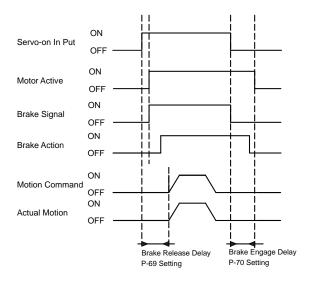

Brake disengage delay and engage delay can be configured via M servo suite software, or change parameters P-69 (BD) and P-70 (BE) directly from the drive.

| Name | PIN                  | P-67(BO)           | Condition | n Function                                      |  |
|------|----------------------|--------------------|-----------|-------------------------------------------------|--|
|      | Y2+ (35)<br>Y2- (34) | 2                  | Closed    | Hold on brake, brake holds the motor shaft      |  |
|      |                      |                    | Open      | Release brake, brake releases the motor shaft   |  |
| Y2   |                      | 1                  | Closed    | Release brake, brake releases the motor shaft   |  |
|      |                      | Y2- (34) (default) | Open      | Hold on brake, brake holds the motor shaft      |  |
|      |                      | 3                  |           | General purpose input, output function disabled |  |

#### Software Configuration

In drive configuration page-----input/output select Y2 function to setup.

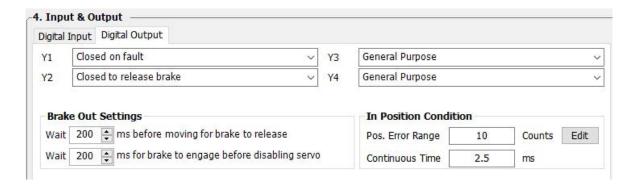

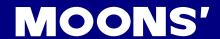

#### 7.1.5 Servo Ready Output

When servo drive is power on, if no warning has occurred, output Y3 will output "servo ready" signal.

Servo ready function can be configured via M servo suite software, or by change parameters P-68 (MO) the first digit (from right to left) on the drive directly.

| Signal Name | PIN                  | P-68(MO)     | Condition | Function                           |
|-------------|----------------------|--------------|-----------|------------------------------------|
|             |                      | 000 <b>E</b> | Closed    | Closed when servo is not ready     |
|             | V2 (27)              |              | Open      | Open when servo is ready           |
| Y3          | Y3+ (37)<br>Y3- (36) | D            | Closed    | Closed when servo is ready         |
|             |                      | (default)    | Open      | Open when servo is not ready       |
|             |                      | □□□3         |           | General purpose, function disabled |

#### Software Configuration

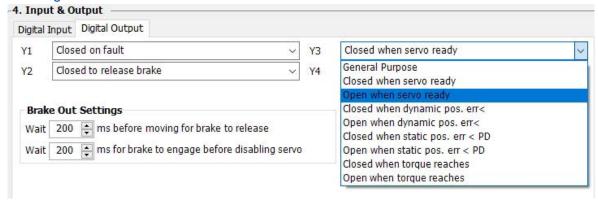

#### 7.1.6 Servo-on status Output

Output Y4 will output "servo on status" signal when servo motor is enabled.

Servo-on status output function can be configured via M servo suite software, or by change parameters P-68 (MO) the second digit (from right to left) on the drive directly.

| Signal Name | PIN                  | P-68(MO)   | Condition | Function                           |
|-------------|----------------------|------------|-----------|------------------------------------|
|             | Y4+ (39)<br>Y4- (38) | 2 <u>-</u> | Closed    | Closed when servo is not ready     |
|             |                      |            | Open      | Open when servo is ready           |
| Y4          |                      | 0020       | Closed    | Closed when servo is ready         |
| 14          |                      |            | Open      | Open when servo is not ready       |
|             |                      | <b>1</b> _ |           | General purpose, function disabled |
|             |                      | (default)  |           | General purpose, function disabled |

#### Software Configuration

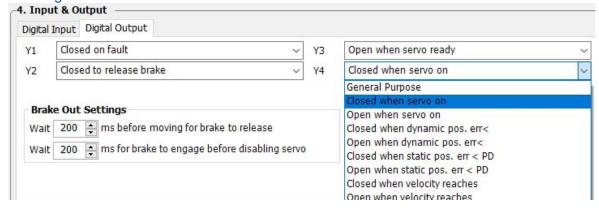

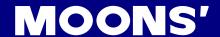

#### 7.1.7 Jerk Smoothing Filter

Applying dynamic filter on speed and direction signals can significantly smoothing motor rotary motion, and reduce damages towards mechanical layer.

Jerk smoothing filter effects are as follows:

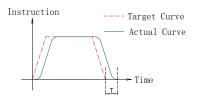

- 1) The smaller value of P-07 (KJ), the strong effect it will be.
- Jerk smoothing filter will cause command delay time T, but it will not effect in position accuracy.

#### **Parameters Setting**

| Parameter | Name                  | Data Range Defa |      |                                     |
|-----------|-----------------------|-----------------|------|-------------------------------------|
| P-07 (KJ) | Jerk Filter Frequency | 0~5000          | 5000 | Set jerk smoothing filter parameter |

NOTE: Setting to 0, means no filter effect.

#### 7.1.8 In Position Error Output

In position mode, using the "in position error output" function can help the user the define motors in position status. When the difference between drive's total receiving pulse and motor's actual rotating pulse count is within the in position error range, the drive will send out a motor in position signal.

The first digit of parameter P-68 (MO) defines Y3 output function. The second digit of parameter P-68 (MO) defines Y4 output function Parameter P-46 (PD) defines in position error range. P-47 (PE) defines in position error timing duration. If the in position error is within the P-46 (PD) range for more than the time duration of P-47 (PE) setting, the drive will output motor in position signal.

| Signal Name | PIN                  | P-68 (MO) | Condition | Function                                  |
|-------------|----------------------|-----------|-----------|-------------------------------------------|
|             |                      | _         | Closed    | Closed means motor not in position        |
|             |                      | 5         | Open      | Open means motor in position              |
| Y3          | Y3+ (37)<br>Y3- (36) | 0004      | Closed    | Close means motor in position             |
| 10          |                      |           | Open      | Open means motor not in position          |
|             |                      | 3         |           | Conoral purpose output function disabled  |
|             |                      | (default) |           | General purpose output, function disabled |

|    |          | □ <b>□</b> 5□ | Closed | Closed means motor not in position        |  |
|----|----------|---------------|--------|-------------------------------------------|--|
|    |          |               | Open   | Open means motor in position              |  |
| Y4 | Y4+ (39) | 0040          | Closed | Close means motor in position             |  |
| '- | Y4- (38) |               | Open   | Open means motor not in position          |  |
|    |          |               |        | Caparal purpose output function disabled  |  |
|    |          |               |        | General purpose output, function disabled |  |

#### **Parameters Setting**

| Parameter | Name                          | Data Range | Default |                                                                                                    |
|-----------|-------------------------------|------------|---------|----------------------------------------------------------------------------------------------------|
| P-46 (PD) | In position error range       | 0~32000    | 10      | This parameter sets the in position error range, when in position error count is less than the range, drive will indicates motor in position.                                                                                                    |
| P-47 (PE) | In position<br>duration count | 0~32000    | 10      | If the position error is in the in-position range and last longer than the duration time, the motion is supposed to be complete and the motor is in position. If the time value is set to 100 the position error must remain in the range for 100 processor cycles before the motion is supposed to be complete. One processor cycle is 250µsec. |

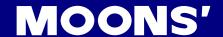

#### 7.1.9 Gain Parameters For Position Control Mode

In position mode, reasonable gain parameters will let the servo system running and stop more smoothly, and accurately, and optimize its performance.

In most the cases, M2 servo suite software's auto tuning function will help you to tune these parameters. However, in some case customer can also use the fine tuning function from the software or parameter setting mode on the drive find out the best performance for you.

| Parameter | Name                            | Data Range | Default |
|-----------|---------------------------------|------------|---------|
| P-00(KP)  | Global gain 1                   | 0~32767    | 10000   |
| P-01(KG)  | Global gain 2                   | 0~32767    | 12000   |
| P-02(KF)  | Proportional Gain               | 0~32767    | 10000   |
| P-03(KD)  | Derivational Gain               | 0~32767    | 3000    |
| P-04(KV)  | Damping Gain                    | 0~32767    | 10000   |
| P-05(KI)  | Integrator gain                 | 0~32767    | 500     |
| P-06(KK)  | Inertia Feedforward<br>Constant | 0~32767    | 800     |
| P-07(KJ)  | Jerk Filter Frequency           | 0~32767    | 5000    |
| P-10(KE)  | Deriv Filter factor             | 0~32767    | 15000   |
| P-11(KC)  | PID Filter factor               | 0~32767    | 25000   |

#### 7.1.10 Target Velocity Reach

In velocity mode, when motor's actual velocity and command velocity is the same, "velocity reach" signal can be sent by output Y4.

The second digit (from right to left) of parameter P-68 (MO) defines the output signal Y4.

| Signal Name | PIN                  | P-68<br>(MO) | Condition | Function                                   |
|-------------|----------------------|--------------|-----------|--------------------------------------------|
|             |                      | B            | Closed    | Closed means target speed not reached      |
|             | Y4+ (39)<br>Y4- (38) |              | Open      | Open means reach output speed              |
| Y4          |                      | A_           | Closed    | Close means reach output speed             |
| '-          |                      |              | Open      | Open means target speed not reached        |
|             |                      | □□3□         |           | General purpose signal, function disabled. |
|             |                      | (default)    |           | General purpose signal, function disabled. |

#### **Parameters Setting**

| Parameter | Name                                          | Data Range | Default value | Unit | Description                                                                                                    |
|-----------|-----------------------------------------------|------------|---------------|------|----------------------------------------------------------------------------------------------------|
| P-85 (VR) | Ripple range<br>setting for velocity<br>reach | 0~136      | 0.000         | Rps  | The velocity ripple value around the targeted velocity. If the difference between the actual velocity and targeted velocity is within the ripple value. The driver will then define actual torque meets its target torque value. |

NOTE: if you need to view or set this value on drive's control panel (P-83 (VR), please refer to following calculation:

**Velocity ripple range = LED display value x 240** 

Unit for Velocity ripple range is revolution per second (rps)

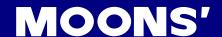

#### Setting Via Software

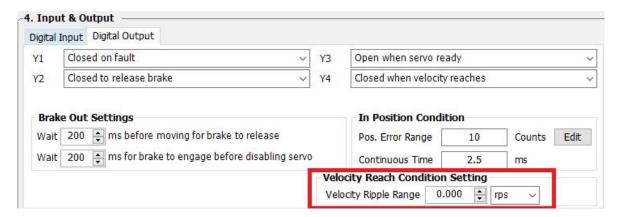

#### 7.1.11 Torque Reach

In torque mode, when motor actual torque and command torque is the same, "torque reached" output signal can be sent via Y3 output.

The first digit (from right to left) of parameter P-68 (MO) from the drive defines the output signal Y3.

| Signal Name | PIN                | P-67<br>(MO) | Condition | Function                                    |
|-------------|--------------------|--------------|-----------|---------------------------------------------|
|             |                    | 9            | Closed    | Closed means target torque not reached      |
|             | Y3+(37)<br>Y3-(36) |              | Open      | Open means reach output torque              |
| Y3          |                    | 0008         | Closed    | Close means reach output torque             |
|             |                    |              | Open      | Open means target torque not reached        |
|             |                    | □□3□         |           | General purpose signal, function disabled.  |
|             |                    | (default)    |           | General purpose signal, furiction disabled. |

#### **Parameters Setting**

| Parameter | Name                                                           | Data Range | Default value | Unit | Description                                                                                                    |
|-----------|----------------------------------------------------------------|------------|---------------|------|----------------------------------------------------------------------------------------------------|
| P-87 (TV) | Torque within ripple range, when torque reach function in use. | 0.00~3.00  | 0.00          | A    | When actual torque output and command torque is same, and within the velocity ripple range. There will be torque reach output signal. |

NOTE: if you need to view or set this value on drive's control panel P-86 (TV), please refer to following calculation:

#### **LED display value = Torque ripple range X 100**

Unit for torque ripple range is A (amps)

Setting Via Software
4. Input & Output

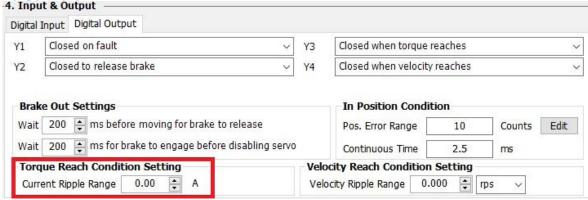

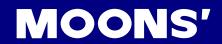

## 8. Parameters and Functions

## 8.1 Parameter Category

M2 series AC servo drive has 4 modes.

| type                       | Function                                              | Example  | Details                              |
|----------------------------|-------------------------------------------------------|----------|--------------------------------------|
| nstatus monitoring setting | Select LED monitoring status type                     | n00 iu.  | 5.4 status monitoring selection mode |
| FFunction mode setting     | Select drive function to execute                      | FO IC J. | 5.5 function mode control            |
| PParameter setting mode    | Selection and editing the parameter on the drive      | P005P    | 5.6 parameter setting mode           |
| rwarning&fault display     | Display the warning or fault message When they occurr | u0 loF   | 5.8 warning and fault display        |

## 8.2 Parameter List

| parameter number | Туре         | SCL<br>command | LED display | Function                        | Default<br>value | Unit |
|------------------|--------------|----------------|-------------|---------------------------------|------------------|------|
| P00              | PID          | KP             | P005P       | Global gain 1                   | 8000             |      |
| P01              | PID          | KG             | PO 156      | Global gain 2                   | 12000            |      |
| P02              | PID          | KF             | P025F       | Proportion gain                 | 6000             |      |
| P03              | PID          | KD             | P0354       | Deriv gain                      | 2500             |      |
| P04              | PID          | KV             | P04hu       | Damping gain                    | 8000             |      |
| P05              | PID          | KI             | POSA .      | Integrator gain                 | 150              |      |
| P06              | PID          | KK             | P0555       | Feedforward Constant            | 0                |      |
| P07              | PID          | KJ             | P076J       | Jerk Filter Frequency           | 5000             |      |
| P08              | PID          | VP             | P08uP       | Velocity Loop Proportional Gain | 6000             |      |
| P09              | PID          | VI             | P09u i      | Velocity Loop Integral Gain     | 300              |      |
| P10              | PID          | KE             | P IOSE      | Deriv Filter factor             | 15000            |      |
| P11              | PID          | KC             | PIISE       | PID Filter factor               | 25000            |      |
| P12              | Control mode | СМ             | P 15CU      | Main control mode               | 21               |      |
| P13              | Reserved     | N/A            | P 13nn      | N/A                             | N/A              |      |
| P14              | Control mode | PM             | P IYPN      | Power-up mode                   | 2                |      |
| P15              | Control mode | JM             | P IS JN     | Jog mode                        | 2                |      |

66

| P16 | Current config | GC  | P 1666             | Current Command of Torque Mode          | 0      | 0.01A      |
|-----|----------------|-----|--------------------|-----------------------------------------|--------|------------|
| P17 | Current config | CC  | PITCE              | Rated Maximum current                   | 0.5 *  | A          |
| P18 | Current config | CP  | P 18CP             | Peak current                            | 1.5 *  | A          |
|     |                |     |                    |                                         |        |            |
| P20 | Profile        | VM  | N-024              | Maximum velocity                        | 80.000 | rps        |
| P21 | Profile        | AM  | LS IBU             | Maximum acceleration/deceleration       | 3000   | rps/s      |
| P22 | Profile        | JS  | EC224              | Jog speed                               | 10.000 | rps        |
| P23 | Profile        | JA  | RLES9              | Jog acceleration                        | 100.00 | rps/s      |
| P24 | Profile        | JL  | JC PS4             | Jog deceleration                        | 100.00 | rps/s      |
| P25 | Profile        | VE  | P25uE              | Point to point Velocity                 | 5      | rps        |
| P26 | Profile        | AC  | 288C               | Point to point acceleration             | 100.00 | rps/s      |
| P27 | Profile        | DE  | <b>PSJ9E</b>       | Point to point deceleration             | 100.00 | rps/s      |
| P28 | Profile        | VC  | P28 <sub>0</sub> C | Point to point secondary velocity       | 2.000  | rps        |
| P29 | Profile        | JC1 | JL 859             | Jog mode speed 1                        | 2.000  | rps        |
| P30 | Reserved       | N/A | P30nn              | N/A                                     | N/A    | N/A        |
| P31 | Reserved       | N/A | P3 Inn             | N/A                                     | N/A    | N/A        |
| P32 | Reserved       | N/A | P32nn              | N/A                                     | N/A    | N/A        |
| P33 | Reserved       | N/A | P33nn              | N/A                                     | N/A    | N/A        |
| P34 | Reserved       | N/A | P34nn              | N/A                                     | N/A    | N/A        |
| P35 | Reserved       | N/A | P3Snn              | N/A                                     | N/A    | N/A        |
| P36 | Reserved       | N/A | P36nn              | N/A                                     | N/A    | N/A        |
| P37 | Config         | ER  | P37Er              | Encoder resolution                      | 10000  | counts/rev |
| P39 | Config         | EG  | P39EG              | Electronic gearing                      | 10000  | counts/rev |
| P40 | Reserved       | N/A | P40nn              | N/A                                     | N/A    | N/A        |
| P41 | Config         | EN  | P4 1E4             | Numerator of electronic gearing ratio   | 1000   |            |
| P42 | Config         | EU  | P42E3              | Denominator of electronic gearing ratio | 1000   |            |
| P43 | Reserved       | N/A | P43nn              | N/A                                     | N/A    | N/A        |
| P44 | Config         | PF  | РЧЧРЕ              | Position Fault limit                    | 2000   | counts     |

| P45 | Config   | PL  | PYSPL        | Dynamical Position error Range | 10  | counts |
|-----|----------|-----|--------------|--------------------------------|-----|--------|
| P46 | Config   | PD  | P48P4        | In Position Error Range        | 10  | counts |
| P47 | Config   | PE  | PHIPE        | In position duration count     | 10  | counts |
| P48 | Config   | TT  | P48FF        | Pulses Input Completion count  | 2   | ms     |
| P49 | Reserved | N/A | PHSRP        | N/A                            | N/A | N/A    |
| P50 | Reserved | N/A | PSORG        | N/A                            | N/A | N/A    |
| P51 | Reserved | N/A | PS IRn       | N/A                            | N/A | N/A    |
| P52 | Reserved | N/A | PS2Ru        | N/A                            | N/A | N/A    |
| P53 | Reserved | N/A | PS3Ru        | N/A                            | N/A | N/A    |
| P54 | Reserved | N/A | PSHRu        | N/A                            | N/A | N/A    |
| P55 | Reserved | N/A | PSSRE        | N/A                            | N/A | N/A    |
| P56 | Reserved | N/A | PS6Rd        | N/A                            | N/A | N/A    |
| P57 | Reserved | N/A | PS 784       | N/A                            | N/A | N/A    |
| P58 | Reserved | N/A | PS8Rd        | N/A                            | N/A | N/A    |
| P59 | Reserved | N/A | PS9RF        | N/A                            | N/A | N/A    |
| P60 | Reserved | N/A | P608F        | N/A                            | N/A | N/A    |
| P61 | Reserved | N/A | PS IFR       | N/A                            | N/A | N/A    |
| P62 | I/O      | SI  | P62E .       | Servo enable input setting     | 2   |        |
| P63 | I/O      | AI  | P638 .       | Alarm Reset input setting      | 1   |        |
| P64 | I/O      | DL  | <b>P644L</b> | End-of –travel limit Setting   | 3   |        |
| P65 | Reserved | N/A | P6Snn        | N/A                            | N/A | N/A    |
| P66 | I/O      | АО  | P66Ro        | Alarm output function setting  | 1   |        |
| P67 | I/O      | ВО  | P6760        | Motor brake control setting    | 1   |        |
| P68 | I/O      | МО  | P68No        | Y3, Y4output function setting  | 33  |        |
| P69 | I/O      | BD  | P696d        | Brake disengage Delay          | 200 | ms     |
| P70 | I/O      | BE  | P70bE        | Brake engage delay             | 200 | ms     |
| P71 | I/O      | FI1 | P7 IF .      | Input X1 noise filter          | 0   |        |

| P72 | I/O           | FI2 | P 72F . | Input X2 noise filter                              | 0     |       |
|-----|---------------|-----|---------|----------------------------------------------------|-------|-------|
| P73 | I/O           | FI3 | P73F .  | Input X3 noise filter                              | 0     |       |
| P74 | I/O           | FI4 | P74F ,  | Input X4 noise filter                              | 0     |       |
| P75 | I/O           | FI5 | P74F ,  | Input X5 noise filter                              | 0     |       |
| P76 | I/O           | FI6 | P76F .  | Input X6 noise filter                              | 0     |       |
| P77 | I/O           | FI7 | פורץ.   | Input X7 noise filter                              | 0     |       |
| P78 | I/O           | FI8 | P 78F . | Input X8 noise filter                              | 1     |       |
| P79 | Reserved      | N/A | P79nn   | N/A                                                | N/A   | N/A   |
| P80 | Communication | PR  | P80Pr   | Serial communication protocol settings             | 5     |       |
| P81 | Communication | TD  | P8 1F9  | Transmit Delay                                     | 2     |       |
| P82 | Communication | BR  | P826r   | Serial baud rate                                   | 1     |       |
| P83 | Communication | DA  | P8348   | RS-485 Node ID                                     | 32    |       |
| P84 | Communication | СО  | P84Co   | EtherCAT Node ID                                   | 1     |       |
| P85 | Communication | СВ  | P85Cb   | Node id addressing                                 | 0     |       |
| P86 | Regeneration  | ZR  | P862r   | Regen resistor value                               | 200   | Ω     |
| P87 | Regeneration  | ZC  | P874C   | Regen resistor continuous wattage                  | 40    | W     |
| P88 | Regeneration  | ZT  | P887F   | Regen resistor peak time                           | 1250  | ms    |
| P89 | Other         | VR  | P89ur   | Ripple range setting for velocity reach            | 0.000 | rps   |
| P90 | Reserved      | N/A | P90nn   | N/A                                                | N/A   |       |
| P91 | Other         | TV  | P9 150  | Ripple range setting for torque reach              | 0.00  | А     |
| P92 | Other         | PK  | P92PK   | Parameter lock on the drive's control panel        | 0     |       |
| P93 | Other         | DD  | P93dd   | LED Default status monitor type                    | 0     |       |
| P94 | Other         | MA  | PSHUB   | LED Warning Display Mask Code(LOW 16BIT)           | 64511 |       |
| P95 | Other         | MA  | PSSNA   | LED Warning Display Mask Code(HIGH 16BIT)          | 255   | rps/s |
| P96 | Other         | HA1 | P96H8   | Accel of seeking end-of-travel limit during homing | 100   | rps/s |
| P97 | Other         | HA2 | P97H8   | Accel of seeking homing switch during homing       | 100   | rps/s |
| P98 | Other         | HA3 | P98H8   | Accel of feeding to homing switch during homing    | 10    | rps/s |
|     |               |     |         |                                                    |       |       |

|      | 1        |     |                |                                                              | ı     |       |
|------|----------|-----|----------------|--------------------------------------------------------------|-------|-------|
| P99  | Other    | HL1 | P99HL          | Decel of seeking end-of-travel limit during homing           | 100   | rps/s |
| P100 | Other    | HL2 | P.00HL         | Decel of seeking homing switch during homing                 | 100   | rps/s |
| P101 | Other    | HL3 | P.O IHL        | Decel of feeding to homing switch during homing              | 100   | rps/s |
| P102 | Other    | HV1 | P.02H          | Velocity of seeking end-of-travel limit during homing        | 10    | rps   |
| P103 | Other    | HV2 | P.03Hu         | Velocity of seeking homing switch during homing              | 5     | rps   |
| P104 | Other    | HV3 | P <u>0</u> 4H0 | Velocity of feeding to homing switch during homing           | 0.5   | rps   |
| P105 | PID      | KL  | P.055L         | Position Follow factor                                       | 0     |       |
| P106 | PID      | XP  | P.064P         | Gloable gain of full closed loop                             | 6000  |       |
| P107 | PID      | XF  | P.074F         | P-loop proportional gain of full closed loop                 | 8000  |       |
| P108 | PID      | XD  | P.085d         | Derivate gain of full closed loop                            | 6000  |       |
| P109 | PID      | XE  | P.094E         | Derivate filter gain of full closed loop                     | 10000 |       |
| P110 | PID      | XV  | P. 104u        | V-loop proportional gain of full closed loop                 | 1000  |       |
| P111 | PID      | ΧI  | P. 1 15 1      | V-loop intergral gain of full closed loop                    | 1000  |       |
| P112 | PID      | XK  | P. 124K        | Feedforward constant of full closed loop                     | 0     |       |
| P113 | PID      | XC  | P. 134E        | PID Filter of full closed loop                               | 10000 |       |
| P114 | Reserved | N/A | P. 14 JE       | N/A                                                          | N/A   |       |
| P115 | Config   | FF  | P. ISFF        | S curve factor                                               | 0     |       |
| P116 | Config   | XN  | P. 165n        | Numberator of second encoder scale division                  | 1000  |       |
| P117 | Config   | XU  | P. 175U        | Denominate of second encoder scale division                  | 1000  |       |
| P118 | Config   | ХТ  | P. 185E        | Maximum position errorr per revolution of the second encoder | 10    |       |
| P119 | Config   | XM  | P. 195N        | Control mode setup                                           | 0     |       |
| P120 | Config   | НХ  | P.20H5         | Homing sensor                                                | 8     |       |
| P121 | Config   | XL  | P.2 15L        | Follow factor of full closed loop                            | 0     |       |
| P122 | Config   | DB  | P.259P         | Dead time comenasation                                       | 0     |       |
| P123 | Config   | CL  | P.23CL         | Overload time                                                | 0     |       |
| P124 | Config   |     | P.24~d         | Rotation direction setup                                     | 0     |       |

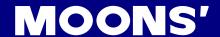

#### 8.3 Parameter Description

| D 00 (KD) | Clabel gain 1 | Data Range | Default | Unit | Data type |  |
|-----------|---------------|------------|---------|------|-----------|--|
| P-00 (KP) | Global gain 1 | 0~32767    | 10000   |      | DEC       |  |

Sets or requests the servo control proportional gain term. Gain value is relative: "0" meaning no gain, "32767" meaning full gain. This parameter is the primary gain term for minimizing the position error. Larger KP value means higher stiffness, and fast response. However, if gain value is too high, it will leads to vibration.

The two global gain parameters are: P-00 (KP), and P-01 (KG).

| D 04 (VC) | Clabal gain 2 | Data Range | Default | Unit | Data type |
|-----------|---------------|------------|---------|------|-----------|
| P-01 (KG) | Global gain 2 | 0~32767    | 12000   |      | DEC       |

Sets or requests the secondary servo control proportional gain term. Gain value is relative: "0" meaning no gain, "32767" meaning full gain. This parameter is the primary gain term for minimizing the position error. Larger KP value means higher stiffness, and fast response. However, if gain value is too high, it will leads to vibration.

| D 02 (VE) | Droportion goin | Data Range | Default | Unit | Data type |
|-----------|-----------------|------------|---------|------|-----------|
| P-02 (KF) | Proportion gain | 0~32767    | 10000   |      | DEC       |

The servo control proportional gain term. Gain value is relative: "0" meaning no gain, "32767" meaning full gain. This parameter is the primary gain term for minimizing the position error. Increase of KF will increase stiffness and reduce in position time duration. However, it might cause vibration if gain is too large.

| D 03 (KD) | Dariy gain | Data Range | Default | Unit | Data type |
|-----------|------------|------------|---------|------|-----------|
| P-03 (KD) | Deriv gain | 0~32767    | 3000    |      | DEC       |

The servo control differential gain. Gain value is relative: "0" meaning no gain, "32767" meaning full gain. It works to damp low speed oscillations.

| D 04 (K)() | Domesia e maio | Data Range | Default | Unit | Data type |
|------------|----------------|------------|---------|------|-----------|
| P-04 (KV)  | Damping gain   | 0~32767    | 10000   |      | DEC       |

The servo control Proportional gain term of the velocity error. Gain value is relative: 0 = no gain, 32767 = full gain. KV minimizes the velocity error, and vibration in position control mode.

| D 05 (KI) | Integrator gain | Data Range | Default | Unit | Data type |
|-----------|-----------------|------------|---------|------|-----------|
| P-05 (KI) | Integrator gain | 0~32767    | 500     |      | DEC       |

The servo control integrator gain term. Gain value is relative: "0" meaning no gain, "32767" meaning full gain. It minimizes (or may even eliminate) position errors especially when holding position.

| D 00 (KK) | In outin For alternated Constant | Data Range | Default | Unit | Data type |
|-----------|----------------------------------|------------|---------|------|-----------|
| P-06 (KK) | Inertia Feedforward Constant     | 0~32767    | 800     |      | DEC       |

The servo control inertia feed forward gain. Gain value is relative: "0" meaning no gain, "32767" meaning full gain. KK improves acceleration control by compensating for the load inertia.

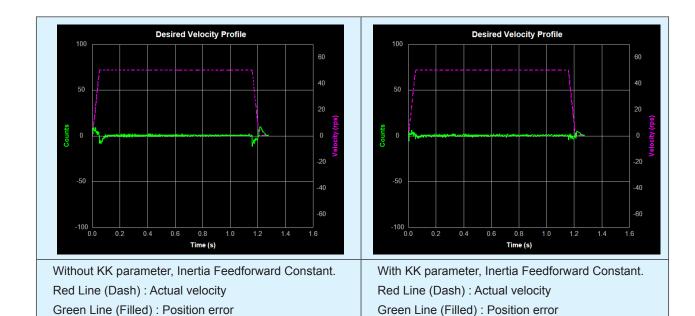

| D 07 (K I) | lork Filter Fraguency | Data Range | Default | Unit | Data type |
|------------|-----------------------|------------|---------|------|-----------|
| P-07 (KJ)  | Jerk Filter Frequency | 0~5000     | 5000    |      | DEC       |

This parameter sets the Jerk Filter frequency in Hz. The lower the frequency value the more pronounced the S-curve profile will be. Setting the value to 0 will disable the filter.

S-curve acceleration/deceleration ramps are beneficial in positioning systems where instantaneous changes in speed may cause the load to jerk excessively. One example is when the load is connected to the motion actuator via a long moment arm. If the arm is not sufficiently rigid, changes in speed at the actuator can result in undesirable oscillations and increased settling time at the load. Smoothed transitions in speed changes, can alleviate this unwanted motion and reduce settling time.

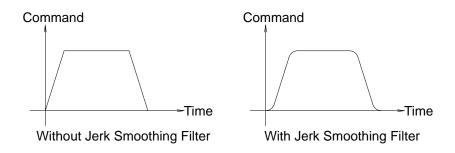

| D 00 (\/D\ | Valanity Loop Proportional Cain | Data Range | Default | Unit | Data type |
|------------|---------------------------------|------------|---------|------|-----------|
| P-08 (VP)  | Velocity Loop Proportional Gain | 0~32767    | 15000   |      | DEC       |

The velocity-mode servo control Proportional gain term. Gain value is relative: 0 = no gain, 32767 = full gain. VP minimizes velocity error when in velocity mode 2.

| D 00 (\( \( \( \) \) | Valacity I can late aval Cain | Data Range | Default | Unit | Data type |
|----------------------|-------------------------------|------------|---------|------|-----------|
| P-09 (VI)            | Velocity Loop Integral Gain   | 0~32767    | 1000    |      | DEC       |

The velocity-mode ("JM2") servo control integrator gain term. Gain value is relative: 0 = no gain, 32767 = full gain. VI minimizes steady state velocity errors.

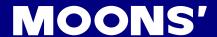

| D 40 (VE) | Davis Filter factor | Data Range | Default | Unit | Data type |
|-----------|---------------------|------------|---------|------|-----------|
| P-10 (KE) | Deriv Filter factor | 0~32767    | 15000   |      | DEC       |

The differential control parameters filter frequency. The filter is a simple one-pole, low-pass filter intended for attenuating high frequency oscillations. The value is a constant that must be calculated from the desired roll off frequency.

| D 44 (KC) | DID Filter feeter | Data Range | Default | Unit | Data type |  |
|-----------|-------------------|------------|---------|------|-----------|--|
| P-11 (KC) | PID Filter factor | 0~32767    | 25000   |      | DEC       |  |

The servo control overall filter frequency. The filter is a simple one-pole, low-pass filter intended for attenuating high frequency oscillations. The value is a constant that must be calculated from the desired roll off frequency.

| D 42 (CM) | Main central made | Data Range             | Default | Unit | Data type |
|-----------|-------------------|------------------------|---------|------|-----------|
| P-12 (CM) | Main control mode | 1~8, 10~18, 21, 22, 25 | 7       |      | DEC       |

Parameter P-12 (CM) is used to set drive's control mode.

| D 42 (NINI) | Decembed | Data Range | Default | Unit | Data type |
|-------------|----------|------------|---------|------|-----------|
| P-13 (NN)   | Reserved | N/A        | N/A     |      | N/A       |

| P-14 | (PM)   | Dower up mode | Data Range | Default | Unit | Data type |
|------|--------|---------------|------------|---------|------|-----------|
| F-14 | (FIVI) | Power-up mode | 2, 5, 7,   | 2       |      | DEC       |

The power-up mode of the drive. PM determines how the drive is configured for serial communications at power-up. For example, for SCL applications set PM=2 or PM=5. The power-up mode is also set when configuring the drive with Quick Tuner or Configurator. PM2 (Q / SCL) is the same as PM7 (Q Program Mode), except the program is not automatically executed at power up.

EtherCAT doesn't need to change the power up mode.

| D 45 ( IM) | log mode | Data Range | Default | Unit | Data type |
|------------|----------|------------|---------|------|-----------|
| P-15 (JM)  | Jog mode | 1, 2       | 2       |      | DEC       |

There are two Jog modes available:

JM 1: Jog Mode 1 uses a "position-type" of servo control that moves the target position which causes the servo to move at the set velocity. Jog Mode 1 will cause the servo motor to always move the same distance over time. A drawback is that the servo can fault if the position error during the move exceeds the value set by the PF (Position Fault) command.

JM 2: uses a "velocity-type" of servo control that applies torque to the motor to maintain velocity. This method functions better with high inertia loads because it ignores the value set by the PF (Position Fault) command. It also allows the drive to function in a "torque-limited velocity" mode or a "velocity-limited torque" mode. Jog Mode 2 also uses a different set of control parameters, VI and VP, for "tuning" the velocity mode.

|           | Current Command of Torque | Data Range                      | Default | Unit  | Data type |
|-----------|---------------------------|---------------------------------|---------|-------|-----------|
| P-16 (GC) | Mode                      | Based on drive's output ability | 0       | 0.01A | DEC       |

The immediate current for the servo motor and drive when the servo drive is set for Command Torque Mode.

NOTE: if you need to view or set this value on drive's control panel P-16 (GC), please refer to following calculation: LED display value =  $\underline{B} \times 100$ 

Where **B** is target setting current, Unit for is A (amps)

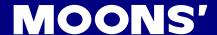

| D 47 (CC) | Data d Marriagoras accuracat | Data Range            | Default | Unit | Data type |
|-----------|------------------------------|-----------------------|---------|------|-----------|
| P-17 (CC) | Rated Maximum current        | Dependson motor model | 0.5     | А    | DEC       |

The continuous (RMS) current setting of the servo drive.

NOTE: In normal operation, please DONOT change this parameter.

NOTE: if you need to view or set this value on drive's control panel P-16 (CC), please refer to following calculation:

#### LED display value = $\underline{B}$ x 100

Where **B** is target setting current, Unit for is A (amps)

| D 40 (CD) | Dook ouwront | Data Range            | Default | Unit | Data type |
|-----------|--------------|-----------------------|---------|------|-----------|
| P-18 (CP) | Peak current | Dependson motor model | 1.5     | Α    | DEC       |

CM sets the peak (RMS) current setting of the servo drive. Peak current sets the maximum current that should be used with a given motor. When the motor position requires more than the continuous value, the peak current time calculation is done using I^2/T which integrates current values for more accurate modeling of drive and motor heating. The servo drive will allow peak current for nor more than one second. After one second of operation at peak current the current is reduced to the continuous current setting (see CC command).

NOTE: In normal operation, please DONOT change this parameter.

NOTE: if you need to view or set this value on drive's control panel P-18(CP), please refer to following calculation:

#### LED display value = $\underline{B} \times 100$

Where **B** is target setting current, Unit for is A (amps)

| D 20 (\/M) | Maximum valacity | Data Range | Default | Unit | Data type |
|------------|------------------|------------|---------|------|-----------|
| P-20 (VM)  | Maximum velocity | 0.025~100  | 60      | rps  | DEC       |

The maximum motor velocity in rev/sec. Used in all control modes to limit the maximum speed of the drive.

NOTE: if you need to view or set this value on drive's control panel P-20 (VM), please refer to following calculation:

## LED display value = $\underline{V}$ x 240

Where  $\underline{V}$  is target velocity setting, Unit is rps (rev/sec).

| D 24 (AM) | Maximum acceleration/ | Data Range | Default | Unit  | Data type |
|-----------|-----------------------|------------|---------|-------|-----------|
| P-21 (AM) | deceleration          | 0.167~5000 | 3000    | rps/s | DEC       |

The maximum acceleration/deceleration allowed. When the targeted acceleration/deceleration excels the maximum value, the actual acceleration/deceleration will limit to the maximum value.

Also sets the deceleration rate used when an end-of-travel limit is activated during a move or when an ST (Stop) or SK (Stop & Kill) command is sent.

NOTE: if you need to view or set this value on drive's control panel P-21 (AM), please refer to following calculation:

## LED display value = $B \times 6$

Where  $\underline{B}$  is target maximum acceleration/deceleration setting, Unit is rps/s.

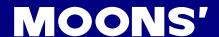

| D 00 (10) | le a vele situ | Data Range | Default | Unit | Data type |
|-----------|----------------|------------|---------|------|-----------|
| P-22 (JS) | Jog velocity   | 0.025~100  | 10      | rps  | DEC       |

The speed for Jog moves in rev/sec.

NOTE:If you need to view or set this value on drive's control panel P-22 (JS), please refer to following calculation:

# LED display value = $\underline{V}$ x 240

Where =  $\underline{V}$  is target velocity setting, Unit is rps (rev/sec).

| P-23 (JA) Jog acceleration | Data Range | Default          | Unit       | Data type |       |     |
|----------------------------|------------|------------------|------------|-----------|-------|-----|
| P-23                       | (JA)       | Jog acceleration | 0.167~5000 | 100       | rps/s | DEC |

The accel/decel rate for Jog moves and velocity control mode in rev/sec/sec. Setting JA overwrites the both the last JA and JL values. This means that to have different jog accel and jog decel values, you should first send JA to set the jog accel and then send JL to set the jog decel.

NOTE: if you need to view or set this value on drive's control panel P-23 (JA), please refer to following calculation:

# LED display value = $B \times 6$

Where  $\underline{B}$  is jog acceleration/deceleration setting, Unit is rps/s.

| P-24 (JL) Jog deceleration | Data Range       | Default    | Unit | Data type |     |
|----------------------------|------------------|------------|------|-----------|-----|
| P-24 (JL)                  | Jog deceleration | 0.167~5000 | 100  | rps/s     | DEC |

The accel/decel rate for Jog moves and velocity control mode in rev/sec/sec. Setting JA overwrites the both the last JA and JL values. This means that to have different jog accel and jog decel values, you should first send JA to set the jog accel and then send JL to set the jog decel.

NOTE: if you need to view or set this value on drive's control panel P-23 (JA), please refer to following calculation:

# LED display value = $\underline{B} \times 6$

Where  $\underline{B}$  is jog acceleration/deceleration setting, Unit is rps/s.

| P-25 (VE) Point to point Velocity | Data Range | Default                 | Unit      | Data type |     |     |
|-----------------------------------|------------|-------------------------|-----------|-----------|-----|-----|
|                                   | P-25 (VE)  | Point to point velocity | 0.025~100 | 10        | rps | DEC |

The shaft speed for point-to-point move commands like FL, FP, FS, FD, SH, etc.

NOTE: if you need to view or set this value on drive's control panel P-25 (VE), please refer to following calculation:

#### LED display value = $\underline{V}$ x 240

Where =  $\underline{V}$  is target velocity setting, Unit is rps (rev/sec).

| D 26 (AC) | Doint to point appalaration | Data Range | Default value | Unit  | Data type |
|-----------|-----------------------------|------------|---------------|-------|-----------|
| P-26 (AC) | Point to point acceleration | 0.167~5000 | 100           | rps/s | DEC       |

The acceleration rate used in point-to-point move commands in rev/sec/sec.

NOTE: if you need to view or set this value on drive's control panel P-26 (AC), please refer to following calculation:

# LED display value = $\underline{B} \times 6$

Where  $\underline{\boldsymbol{B}}$  is point to point move acceleration setting, Unit is rps/s.

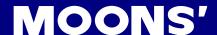

| D 07 (DE) | Doint to point decoloration | Data Range | Default | Unit  | Data type |
|-----------|-----------------------------|------------|---------|-------|-----------|
| P-27 (DE) | Point to point deceleration | 0.167~5000 | 100     | rps/s | DEC       |

The deceleration rate used in point-to-point move commands in rev/sec/sec.

NOTE: if you need to view or set this value on drive's control panel P-27 (DE), please refer to following calculation:

# LED display value = $\underline{B} \times 6$

Where  $\underline{B}$  is point to point move deceleration setting, Unit is rps/s.

| D 00 (VC) | and all all and a | Data Range | Default | Unit | Data type |
|-----------|-------------------|------------|---------|------|-----------|
| P-28 (VC) | speed change      | 0.025~100  | 2       | rps  | DEC       |

The secondary speed for FC and FD moves.

NOTE: if you need to view or set this value on drive's control panel P-28 (VC), please refer to following calculation:

## LED display value = $\underline{V}$ x 240

Where =  $\underline{V}$  is target velocity setting, Unit is rps (rev/sec).

| D 27 (ED) | Encoder recolution | Data Range | Default | Unit   | Data type |
|-----------|--------------------|------------|---------|--------|-----------|
| P-37 (ER) | Encoder resolution | 200~12800  | 10000   | counts | DEC       |

Sets the encoder resolution in quadrature counts. For example, if the motor connected to the drive has an 10000count (2500 line) per revolution encoder, set the encoder resolution to 10000.

NOTE: If you need to view or set this value on drive's control panel P-37 (ER), please refer to following calculation:

# LED display value = $\underline{B} \times 2$

Where **B** is encoder resolution setting. Unit is lines

NOTE: For MOONS' standard motor ,please DO NOT change this parameter

| P-39 (EG) Electronic gearing | Data Range         | Default   | Unit  | Data type |     |
|------------------------------|--------------------|-----------|-------|-----------|-----|
| P-39 (EG)                    | Electronic gearing | 200~32000 | 10000 | counts    | DEC |

EG defines the pulses per revolution for electronic gearing. For example, with an EG value of 10000 the servo drive will require 10000 pulses from the master pulse source to move the servo motor 1 revolution.

NOTE: If you need to view or set this value on drive's control panel P-39 (EG), please refer to following calculation:

# LED display value = $\underline{B} \times 2$

Where **B** is electronic gearing setting. Unit is counts

| P-41 (FX) | Numerator of encoder output division | Data Range | Default | Unit | Data type |
|-----------|--------------------------------------|------------|---------|------|-----------|
| P-41 (EX) | Numerator of encoder output division | 1~1000     | 1000    |      | DEC       |

Defines the numerator of encoder output division.

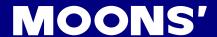

| P-42 (EY) | Denominator of encoder output | Data Range | Default | Unit | Data type |
|-----------|-------------------------------|------------|---------|------|-----------|
| P-42 (EY) | division                      | 1~1000     | 1000    |      | DEC       |

Defines the denominator of encoder output division.

Encoder output counts per revolution = P-37 encoder revolution x (P41 / P42) x 4

| P-44 (PF) | Desition Foult limit | Data Range | Default | Unit | Data type |
|-----------|----------------------|------------|---------|------|-----------|
| P-44 (PF) | Position Fault limit | 0~32000    | 2000    |      | DEC       |

The Position Fault limit in encoder counts. This value defines the limit threshold, in encoder counts, reached between actual position and commanded position before the system produces a position

fault error. On drive's LED display, it will | IDPL

| D 45 (DL) | Dynamical Desition array Banca | Data Range | Default | Unit | Data type |
|-----------|--------------------------------|------------|---------|------|-----------|
| P-45 (PL) | Dynamical Position error Range | 0~32000    | 10      |      | DEC       |

Define the usage of input X10 as inhibiting the pulse input.

PI1: Inhibit the pulse input when input X10 is closed.

PI2: Inhibit the pulse input when input X10 is open.

PI3: Input X10 is used as general purpose input.

| D 46 (DD) | In Docition Error Bongo | Data Range | Default | Unit | Data type |
|-----------|-------------------------|------------|---------|------|-----------|
| P-46 (PD) | In Position Error Range | 0~32000    | 10      |      | DEC       |

This parameter is used to set in-position error range. For example, motor is in-position or in completion of rotating. The actual finish position is in the target In-position error range for the time that is longer than PE specified timing. Then the driver will define the motion complete or motor is in-position. Refer to P-47 (PE).

Please refer to 7.2.7 in position error output

| P-47 (PF) | In position duration count | Data Range | Default | Unit  | Data type |
|-----------|----------------------------|------------|---------|-------|-----------|
| P-47 (PE) | In position duration count | 0~32000    | 10      | 250us | DEC       |

PE sets the timing counts for In range determination. For example, if In position error P-46 (PD) is defined. PE will sets the time duration for the test, if no in-position is shown within the time duration, driver will define motor as in-position.

Time is counted as processor cycles, one cycle refers to 250µsec.

Please refer to 7.2.7 in position error output

| D 40 /TT) | Dulace Input Completion count | Data Range | Default | Unit  | Data type |
|-----------|-------------------------------|------------|---------|-------|-----------|
| P-48 (TT) | Pulses Input Completion count | 0~20000    | 16      | 125us | DEC       |

This parameter is used to define a time duration. It is used to determine whether the driver has finished receiving all pluses or not. If the driver has not receive any pluses for the period that is longer than TT defined time, then the driver will define no pluses is sent to drive.

One count equivalent to 125µs

| D 62 (CI) | Com/o cookle input cotting | Data Range | Default | Unit | Data type |
|-----------|----------------------------|------------|---------|------|-----------|
| P-62 (SI) | Servo enable input setting | 1, 2, 3    | 2       |      | DEC       |

The usage of the Enable input. Input X3 is the default Enable input on all drives. There are 3 possible usage states for the Enable function:

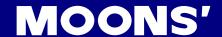

SI1: Drive is enabled when X3 is open.

SI2: Drive is enabled when X3 is closed.

SI3: Input X3 is used as general purpose inputs.

| D 62 (AI) | Alama Danet innut netting | Data Range | Default | Unit | Data type |
|-----------|---------------------------|------------|---------|------|-----------|
| P-63 (AI) | Alarm Reset input setting | 1, 2, 3    | 3       |      | DEC       |

Defines the function of the X6 input. This input can be used to clear a drive fault and reset the Alarm Code (see AL command).

Please refer to 7.1.1 alarm reset

| D 64 (DL) | End of troval limit Catting  | Data Range | Default | Unit | Data type |
|-----------|------------------------------|------------|---------|------|-----------|
| P-64 (DL) | End-of –travel limit Setting | 1, 2, 3    | 3       |      | DEC       |

CW and CCW end-of-travel limits are available on all drives and can be used to define the boundaries ofacceptable motion in a motor/drive system.

For example, define inputs X3 and X4 as dedicated end-of-travel limits. If one of these inputs is activated while defined as an end-of-travel limit, motor rotation will stop in that direction, and an alarm code will show at the drive's status LEDs.

If not needed, X3 and X4 can be redefined as general purpose inputs.

Please refer to 7.1.3 CW/CCW limit

| D CC (AO) | Alexander of the state of a state of | Data Range | Default | Unit | Data type |
|-----------|--------------------------------------|------------|---------|------|-----------|
| P-66 (AO) | Alarm output function setting        | 1~3        | 3       |      | DEC       |

Defines usage of digital output Y1. Normally this output is used to indicate an Alarm caused by a Drive Fault. This output can being reconfigured as a general purpose output for use with other types of output commands. There are three states that can be defined:

AO1: Output Y1 is closed (active, low) when a Drive Fault is present.

AO2: Output Y1 is open (inactive, high) when an Drive Fault is present.

AO3: Output Y1 is not used as an Alarm Output and can be used as a general purpose output.

| D 67 (DO) | Motor broke control cotting | Data Range | Default | Unit | Data type |
|-----------|-----------------------------|------------|---------|------|-----------|
| P-67 (BO) | Motor brake control setting | 1~3        | 3       |      | DEC       |

BO defines usage of digital output Y2 as the Brake Output, which can be used to automatically activate and deactivate a holding brake. Output Y2 can also be configured as a general purpose output for use with other types of output commands. There are three states that can be defined:

BO1: Output Y2 is closed (energized) when drive is enabled, and open when the drive is disabled.

BO2: Output Y2 is open (de-energized) when drive is enabled, and closed when the drive is disabled.

BO3: Output Y2 is not used as a Brake Output and can be used as a general purpose output.

Please also refer to 7.1.4 motor brake control

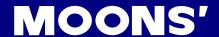

| D CO (MO) | V2 V4 system to true stime a setting | Data Range | Default | Unit | Data type |
|-----------|--------------------------------------|------------|---------|------|-----------|
| P-68 (MO) | Y3, Y4 output function setting       |            | 3333    |      | HEX       |

P-68 (MO) defines Y3, Y4 output functions. It is based on digits from right to left.

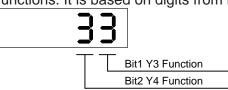

Bit 1 defines the drive's Motion Output digital output function on output Y3. There are five Motion Output states that can be defined:

- 4: When the motion is completed and the motor is in position, output Y3 is closed.
- 5: When the motion is completed and the motor is in position, output Y3 is open.
- 6: When the dynamical position error is within the range specified by PL command, output Y3 is closed.
- 7: When the dynamical position error is within the range specified by PL command, output Y3 is open.
- 8: When the output torque reached the targeted torque, output Y3 is closed
- 9: When the output torque reached the targeted torque, output Y3 is open
- D:When servo drive is power on, if no warning has occurred, output Y3 is closed.
- E:When servo drive is power on, if no warning has occurred, output Y3 is open.
- 3: Output Y3 is used as general output.

Bit 2 defines the drive's Motion Output digital output function on output Y4. There are five Motion Output states that can be defined:

- 1: When the drive is enabled, output Y4 is closed.
- 2: When the drive is enabled, output Y4 is open.
- 4: When the motion is completed and the motor is in position, output Y4 is closed.
- 5: When the motion is completed and the motor is in position, output Y4 is open.
- 6: When the dynamical position error is within the range specified by PL command, output Y4 is closed.
- 7: When the dynamical position error is within the range specified by PL command, output Y4 is open.
- A:When the actual velocity reached the targeted velocity, output Y4 is closed.
- B:When the actual velocity reached the targeted velocity, output Y4 is open.
- 3: Output Y3 is used as general output.

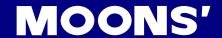

| P-69 (BD) | Brake disengage Delay | Data Range | Default | Unit | Data type |
|-----------|-----------------------|------------|---------|------|-----------|
|           |                       | 0~32000    | 200     | ms   | DEC       |
| P-70 (BE) | Brake engage delay    | Data Range | Default | Unit | Data type |
|           |                       | 0~32000    | 200     | ms   | DEC       |

BD only takes effect if the BO command is set to 1 or 2. After a drive is enabled this is the time value that may delay a move waiting for the brake to disengage. When beginning a move the delay value must expire before a move can take place. The delay timer begins counting down immediately after the drive is enabled and the brake output is set. The BD command sets a time in milliseconds that a move may be delayed.

This Only takes effect if the BO command is set to 1 or 2. After a drive is commanded to be disabled,

this is the time value that delays the actual disabling of the driver output. When using the dedicated brake output

(see BO command) the output is activated immediately with the disable command, then the drive waits the delay

time before turning off the motor current.

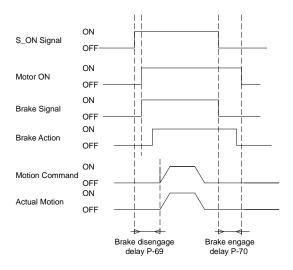

| P-71 (FI) | Input V1 pains filter | Data Range | Default | Unit | Data type |
|-----------|-----------------------|------------|---------|------|-----------|
| P-71 (FI) | Input X1 noise filter | 0~32767    | 0       |      | DEC       |

Applies a digital filter to the input X1. The digital input must be at the same level for the time period specified by the FI command before the input state is updated. For example, if the time value is set to 100 the input must remain high for 100 processor cycles before high is updated as the input state. One processor cycle is 250µsec. A value of "0" disables the filter.

| P-72 (FI) | logut V2 poice filter | Data Range | Default | Unit | Data type |
|-----------|-----------------------|------------|---------|------|-----------|
| P-72 (FI) | Input X2 noise filter | 0~32767    | 0       |      | DEC       |

Applies a digital filter to the input X2. The digital input must be at the same level for the time period specified by the FI command before the input state is updated. For example, if the time value is set to 100 the input must remain high for 100 processor cycles before high is updated as the input state. One processor cycle is 250µsec. A value of "0" disables the filter.

| D 70 (EI) | lanut V2 naine filter | Data Range | Default | Unit | Data type |
|-----------|-----------------------|------------|---------|------|-----------|
| P-73 (FI) | Input X3 noise filter | 0~32767    | 0       |      | DEC       |

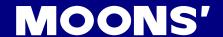

Applies a digital filter to the input X3. The digital input must be at the same level for the time period specified by the FI command before the input state is updated. For example, if the time value is set to 100 the input must remain high for 100 processor cycles before high is updated as the input state. One processor cycle is 250µsec. A value of "0" disables the filter.

| P-74 (FI) | Input V4 point filter | Data Range | Default | Unit | Data type |
|-----------|-----------------------|------------|---------|------|-----------|
| P-74 (FI) | Input X4 noise filter | 0~32767    | 0       |      | DEC       |

Applies a digital filter to the input X4. The digital input must be at the same level for the time period specified by the FI command before the input state is updated. For example, if the time value is set to 100 the input must remain high for 100 processor cycles before high is updated as the input state. One processor cycle is 250µsec. A value of "0" disables the filter.

| D 75 (CI) | Innut VE noise filter | Data Range | Default | Unit | Data type |  |
|-----------|-----------------------|------------|---------|------|-----------|--|
| P-75 (FI) | Input X5 noise filter | 0~32767    | 0       |      | DEC       |  |

Applies a digital filter to the input X5. The digital input must be at the same level for the time period specified by the FI command before the input state is updated. For example, if the time value is set to 100 the input must remain high for 100 processor cycles before high is updated as the input state. One processor cycle is 250µsec. A value of "0" disables the filter.

| D 76 ( |     | Input VC naine filter | Data Range | Default | Unit | Data type |
|--------|-----|-----------------------|------------|---------|------|-----------|
| P-76 ( | ΓI) | Input X6 noise filter | 0~32767    | 0       |      | DEC       |

Applies a digital filter to the input X6. The digital input must be at the same level for the time period specified by the FI command before the input state is updated. For example, if the time value is set to 100 the input must remain high for 100 processor cycles before high is updated as the input state. One processor cycle is 250µsec. A value of "0" disables the filter.

| D 77 (EI) | Innut V7 naign filter | Data Range | Default | Unit | Data type |  |
|-----------|-----------------------|------------|---------|------|-----------|--|
| P-// (FI) | Input X7 noise filter | 0~32767    | 0       |      | DEC       |  |

Applies a digital filter to the input X7. The digital input must be at the same level for the time period specified by the FI command before the input state is updated. For example, if the time value is set to 100 the input must remain high for 100 processor cycles before high is updated as the input state. One processor cycle is 250µsec. A value of "0" disables the filter.

| D 70 /FI | Input X8 noise filter | Data Range | Default | Unit | Data type |
|----------|-----------------------|------------|---------|------|-----------|
| P-78 (FI | Input As noise litter | 0~32767    | 0       |      | DEC       |

Applies a digital filter to the input X8. The digital input must be at the same level for the time period specified by the FI command before the input state is updated. For example, if the time value is set to 100 the input must remain high for 100 processor cycles before high is updated as the input state. One processor cycle is 250µsec. A value of "0" disables the filter.

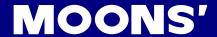

| D 00 (DD) | Communication material | Data Range | Default | Unit | Data type |
|-----------|------------------------|------------|---------|------|-----------|
| P-80 (PR) | Communication protocol | 1-127      | 15      |      | DEC       |

The serial communication protocol settings. There are a number of settings that can be turned on or off in the PR command. Each setting is assigned a bit in a 8-bit binary word. The parameter of the PR command is the decimal equivalent of this word. If you send the PR command without a parameter the drive will respond with the decimal equivalent of the word as well. The different protocol settings and their bit assignments are shown below.

Bit 0 = Default ("Standard SCL")

bit 1 = Always use Address Character

bit 2 = Ack/Nack

bit 3 = Checksum (RESERVED)

bit 4 = RS-485 Adaptor

bit 5 = 3-digit numeric register addressing

bit 6 = Checksum Type

bit 7 = Little endian or big endian used in MODBUS type drive

bit 8 = Four wires/two wires

| P-81 (TD) | Transmit dalay | Data Range | Default | Unit | Data type |
|-----------|----------------|------------|---------|------|-----------|
| F-01 (1D) | Transmit delay | 0~100      | 2       |      | DEC       |

The time delay used by the drive when responding to a command that requests a response. Typically this is needed when using the 2-wire RS-485 interface (Half-duplex). Because the same wires are used for both receive and transmit a time delay is usually needed to allow transition time.

| D 00 (DD) | David rate | Data Range | Default | Unit | Data type |
|-----------|------------|------------|---------|------|-----------|
| P-82 (BR) | Baud rate  | 1~5        | 1       |      | DEC       |

This parameter sets the bit rate (baud) for serial communications. At power up a drive will send its power-up packet detected after 1 second and the drive is configured for SCL or Q operation (see PM command) the drive will setthe baud rate according to the value stored in the Baud Rate NV parameter. A Host system can set the baud rateat anytime using this command.

1 = 9600 bps

2 = 19200 bps

3 = 38400 bps

4 = 57600bps

5 = 115200bps

| D 02 (DA) | DC 405 Address | Data Range | Default | Unit | Data type |
|-----------|----------------|------------|---------|------|-----------|
| P-83 (DA) | RS-485 Address | 1~32       | 32      |      | DEC       |

The individual drive address character for multi-drop RS-485/MODBUS communications. This command is not required for single-axis (point-to-point) or RS-232 communications.

| D 04 (CO) | Fabor CAT Nodo ID | Data Range | Default | Unit | Data type |
|-----------|-------------------|------------|---------|------|-----------|
| P-84 (CO) | EtherCAT Node ID  | 1~255      | 1       |      | DEC       |

The NODE-ID for EtherCAT communications.

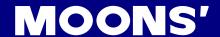

| D 05 (CD) | Node ID addressing | Data Range | Default | Unit | Data type |
|-----------|--------------------|------------|---------|------|-----------|
| P-85 (CB) | Node ID addressing | 0-1        | 0       |      | DEC       |

Logical addressing is used for the cyclical exchange of process data. Each datagram addresses a specific part of the process image in the EtherCAT segment, for which 4 GBytes of address space is available. During network startup, each slave device is assigned one or more addresses in this global address space. If multiple slave devices are assigned addresses in the same area, they can all be addressed with a single datagram. Since the datagrams completely contain all the data access related information, the master device can decide when and which data to access. For example, the master device can use short cycle times to refresh data on the drives, while using a longer cycle time to sample the I/O; a fixed process data structure is not necessary.

In addition to cyclical data, further datagrams can be used for asynchronous or event drive communication. Besides the logical addressing, the master device can also address a slave in two ways:

#### 1: Auto Increment Addressing

With Auto increment addressing, the master device addresses a slave via its position in the network. This method is used during network boot-up to determine the network topology and compare it to the planned topology.

## 0: Fixed Node Addressing

After checking the network configuration, the master device can assign each node a configured node address and communicate with the node via this fixed address. This enables targeted access to devices, even when the network topology is changed during operation.

| D 06 (7D) | Regen resistor value | Data Range | Default | Unit | Data type |  |
|-----------|----------------------|------------|---------|------|-----------|--|
| P-86 (ZR) | Regen resistor value | 0-1000     | 200     | Ω    | DEC       |  |

The regeneration resistor value. M2 drives dynamically calculate the continuous wattage induced into an external regeneration resistor and must know the value of the regen resistor to do this effectively.

| D 07 (7C) | Regen resistor continuous | Data Range | Default | Unit | Data type |
|-----------|---------------------------|------------|---------|------|-----------|
| P-87 (ZC) | wattage                   | 0-32000    | 40      | W    | DEC       |

Calculate the continuous wattage induced into an external regeneration resistor and must know the continuous wattage rating of the regen resistor to do this effectively.

| D 07 (7T) | Doggo register peak time | Data Range | Default | Unit | Data type |
|-----------|--------------------------|------------|---------|------|-----------|
| P-87 (ZT) | Regen resistor peak time | 0-8000     | 1250    | ms   | DEC       |

The regeneration resistor time constant. Decides the peak time that the resistor can tolerate full regeneration voltage. The time is scaled as period count. One period is 250us.

| D 00 (\/D) | Ripple range setting for velocity | Data Range | Default | Unit | Data type |
|------------|-----------------------------------|------------|---------|------|-----------|
| P-89 (VR)  | reach                             | 0-136      | 0.000   | rps  | DEC       |

The velocity ripple value around the targeted velocity. If the difference between the actual velocity and targeted velocity is within the ripple value. The driver will then define actual torque meets its target torque value.

Please refer to 7.1.11 Target velocity reach

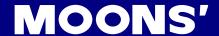

| D 04 (T)() | Ripple range setting for torque | Data Range | Default | Unit | Data type |
|------------|---------------------------------|------------|---------|------|-----------|
| P-91 (TV)  | reach                           | 0.00-1.50  | 0.00    | Α    | DEC       |

The torque ripple value around the targeted torque. If the difference between the actual torque and targeted torque is within the ripple value. The driver will then define actual torque meets its target torque value.

Please refer to 7.1.12 torque reach for more details.

| D 00 (DK) | Parameter lock on the drive's | Data Range | Default | Unit | Data type |
|-----------|-------------------------------|------------|---------|------|-----------|
| P-92 (PK) | control panel                 | 0, 1       | 0       |      | DEC       |

This parameter determines whether the parameters of the driver can be modified directly from the push bottoms on the driver.

0 = Yes

1 = No

| D 02 (DD) | LED Defecult exerting magnifest true | Data Range | Default | Unit | Data type |
|-----------|--------------------------------------|------------|---------|------|-----------|
| P-93 (DD) | LED Default status monitor type      | 0~14       | 0       |      | DEC       |

Sets or requests the default monitor status on the driver's LEDs display.

| D 04 D 05(MA) | LED Warning Display Mask | Data Range | Default | Unit | Data type |
|---------------|--------------------------|------------|---------|------|-----------|
| P-94,P-95(MA) | Code                     |            |         |      | DEC       |

This parameter setting can mask some unwanted warnings from driver's LED display. In order to avoid the constant flashing from the driver's display. However, it only limits to certain warning: CCW/CW Limits; under voltage; move while disabled; current foldback; blank Q segments, flash memory; Comm error.

| D OG (HA) | Accel of seeking end-of-travel | Data Range | Default | Unit  | Data type |
|-----------|--------------------------------|------------|---------|-------|-----------|
| P-96 (HA) | limit during homing            | 0.167~5000 | 100     | rps/s | DEC       |

In homing mode, this parameter sets the acceleration rate for seeking the end of travel limit.

Please refer to the graph below.

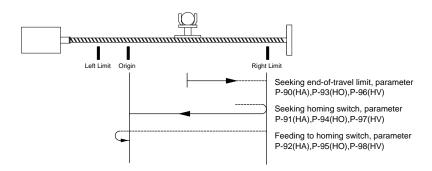

| P-97 (HA) | Accel of seeking homing switch | Data Range | Default | Unit  | Data type |
|-----------|--------------------------------|------------|---------|-------|-----------|
| P-97 (ПА) | during homing                  | 0.167~5000 | 10      | rps/s | DEC       |

In homing mode, after end of travel is reached, this sets the acceleration rate for seeking the homing switch.

Please refer to parameter P-91 (HA)

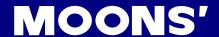

| D 00 (IIA) | Accel of feeding to homing | Data Range | Default | Unit  | Data type |
|------------|----------------------------|------------|---------|-------|-----------|
| P-98 (HA)  | switch during homing       | 0.167~5000 | 10      | rps/s | DEC       |

In homing mode, after the homing switch is reached it sets the acceleration rate for feed back to the homing switch.

Please refer to parameter P-91 (HA)

| D 00 (UL) | Decel of seeking end-of-travel | Data Range | Default | Unit  | Data type |
|-----------|--------------------------------|------------|---------|-------|-----------|
| P-99 (HL) | limit during homing            | 0.167~5000 | 100     | rps/s | DEC       |

In homing mode, this parameter sets the deceleration rate for seeking the end of travel limit.

Please refer to parameter P-91 (HA)

| D 400 (UL) | Decel of seeking homing switch | Data Range | Default | Unit  | Data type |
|------------|--------------------------------|------------|---------|-------|-----------|
| P-100 (HL) | during homing                  | 0.167~5000 | 10      | rps/s | DEC       |

In homing mode, after end of travel is reached, this sets the deceleration rate for seeking the homing switch.

Please refer to parameter P-91 (HA)

| D 404 (UL) | Decel of feeding to homing switch during homing | Data Range | Default | Unit  | Data type |
|------------|-------------------------------------------------|------------|---------|-------|-----------|
| P-101 (HL) |                                                 | 0.167~5000 | 10      | rps/s | DEC       |

In homing mode, after the homing switch is reached it sets the deceleration rate for feed back to the homing switch.

Please refer to parameter P-91 (HA)

| D 402 (H)/) | Velocity of seeking end-of-travel | Data Range | Default | Unit  | Data type |  |
|-------------|-----------------------------------|------------|---------|-------|-----------|--|
| P-102 (HV)  | limit during homing               | 0.167~5000 | 100     | rps/s | DEC       |  |

In homing mode, this parameter sets the velocity rate for seeking the end of travel limit.

Please refer to parameter P-91 (HA)

| D 402 (UV) | Velocity of seeking homing | Data Range | Default | Unit  | Data type |
|------------|----------------------------|------------|---------|-------|-----------|
| P-103 (HV) | switch during homing       | 0.167~5000 | 10      | rps/s | DEC       |

In homing mode, after end of travel is reached, this sets the velocity rate for seeking the homing switch.

Please refer to parameter P-91 (HA)

| D 404 (LIV) | Velocity of feeding to homing | Data Range | Default | Unit  | Data type |
|-------------|-------------------------------|------------|---------|-------|-----------|
| P-104 (HV)  | switch during homing          | 0.167~5000 | 10      | rps/s | DEC       |

In homing mode, after the homing switch is reached it sets the velocity rate for feed back to the homing switch.

Please refer to parameter P-91 (HA)

| D 405 (KL) | E-Harri fa atau | Data Range    | Default | Unit | Data type |
|------------|-----------------|---------------|---------|------|-----------|
| P-105 (KL) | Follow factor   | -32000~+32000 | 0       |      | DEC       |

Servo follow factor: Higher value will reduce system noise, eliminate the overshoot, but it will reduce the system dynamic following performance. Lower value will raise system stiffness, but will cause system noise probably.

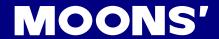

# 9. Communication

# EtherCAT communication port

# Description

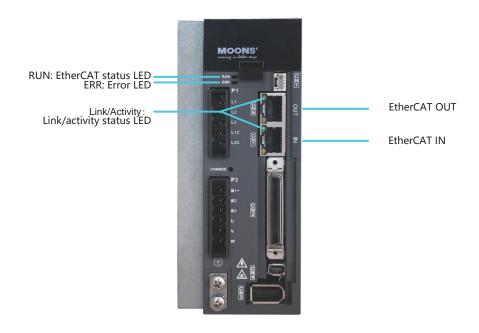

# EtherCAT status LED

| LED           | Color | Status       | Description            |
|---------------|-------|--------------|------------------------|
|               |       | OFF          | no Ethernet connection |
| Link/Activity | Green | ON           | Ethernet is connected  |
|               |       | Flickering   | activity on line       |
|               | Green | OFF          | Init(Initialization)   |
| RUN           |       | ON           | OP(Operational)        |
| RUN           |       | Blinking     | Pre-op(Per-Operation)  |
|               |       | Single Flash | Safe-Operation         |
|               |       | OFF          | no erroe               |
| ERR           | Red   | Blinking     | general error          |
|               | Reu   | Single Flash | Sync error             |
|               |       | Double Flash | Watch dog error        |

#### Notes:

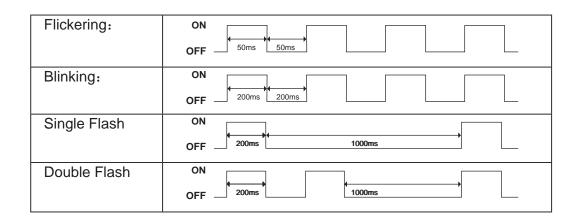

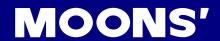

# RJ45 connector Pin assignments

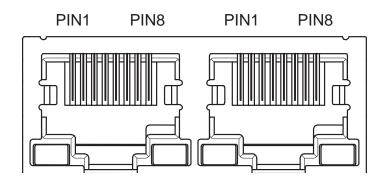

| PIN NO. | 信号名称 | 功能        |
|---------|------|-----------|
| 1       | TX+  | Transmit+ |
| 2       | TX-  | Transmit- |
| 3       | RX+  | Receive+  |
| 4       | -    | -         |
| 5       | -    | -         |
| 6       | RX-  | Receive-  |
| 7       | -    | -         |
| 8       | -    | -         |

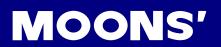

# 10.Trouble Shooting

# 10.1 Drive Alarm List

| LED display | Description                      | Alarm type | Drive status after alarm occurs |
|-------------|----------------------------------|------------|---------------------------------|
| r0 lot      | Drive over temperature           | Fault      | Servo off                       |
| -02ur       | Internal voltage fault           | Fault      | Servo off                       |
| -03uH       | Over voltage                     | Fault      | Servo off                       |
| -04HC       |                                  | Fault      | Servo off                       |
| rOSLC       | Over current                     | Fault      | Servo off                       |
| r06rC       |                                  | Fault      | Servo off                       |
| -08нь       | Bad hall sensor                  | Fault      | Servo off                       |
| -09Eb       | Encoder error                    | Fault      | Servo off                       |
| r IOPL      | Position error                   | Fault      | Servo off                       |
| rllu        | Low voltage                      | Fault      | Servo off                       |
| r 1200      | Velocity limited                 | Warning    | No change to drive's status     |
| r 13LE      | CW limit or CCW limit activated  | Warning    | No change to drive's status     |
| - I4cL      | CW limit is activated            | Warning    | No change to drive's status     |
| ر الاعل     | CCW limit is activated           | Warning    | No change to drive's status     |
| r 16CL      | Current limit                    | Warning    | No change to drive's status     |
| r ITCE      | Communication error              | Warning    | No change to drive's status     |
| r 183F      | Parameter save failed            | Warning    | No change to drive's status     |
| r ISLP      | Phase loss of the main circuit   | Warning    | No change to drive's status     |
| r20to       | STO is activated                 | Warning    | Servo off                       |
| r2 lrF      | Regeneration failed              | Warning    | No change to drive's status     |
| L557A       | Low voltage                      | Warning    | No change to drive's status     |
| r239E       | Q program is empty               | Warning    | No change to drive's status     |
| r2444       | Move when the drive is disabled. | Warning    | No change to drive's status     |

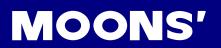

# 10.2 Drive alarm reason and solutions

| LED display             | Description               | Alarm type                                                                                                    | Processing method                                                                                                    |
|-------------------------|---------------------------|----------------------------------------------------------------------------------------------------|----------------------------------------------------------------------------------------------------|
| r0 lot                  | Drive over<br>temperature | Temperature of the heat sink or power device has been risen over the specified temperature.  1. Ambient temperature has risen over the specified temperature.  2. Over-load                                                                                                    | Improve the ambient temperature and cooling condition.     Increase the capacity of the driver and motor. Set up longer acceleration/deceleration time. Lower the load                                                                                                    |
| -02ur                   | Internal voltage fault    | Drive internal voltage failure.                                                                                                    | Please check supply power voltage     Please replace the drive with a new one, and contact MOONS                                                                                                    |
| r03uH                   | Over voltage              | Drive DC bus voltage is too high 220V series: 420V  1. Power supply voltage has exceeded the permissible input voltage. 2. Disconnection of the regeneration discharge resistor 3. External regeneration discharge resistor is not appropriate and could not absorb the regeneration energy. 4. Failure                                                                                                    | Measure the voltage between lines of connector (L1, L2 and L3).  1. Enter correct voltage.  2. Measure the resistance of the internal regeneration resistor.  3. please measure the external resistor, Replace the external resistor if the value is ∞.  4. Please contact MOONS or replace the driver with a new one.                                                                                                    |
| -04HC<br>-05LC<br>-06-C | Over current              | 1. Failure of servo driver (failure of the circuit, IGBT or other components) 2. Short of the motor wire (U, V and W) 3. Burnout of the motor 4. Poor contact of the motor wire. 5. Input pulse frequency is too high. 6. Motor is over load, command output torque is larger than maximum torque, for a long operating time. 7. Poor gain adjustment cause motor vibration, and abnormal nosie. 8. Machine has collided or the load has gotten heavy. Machine has been distorted. 9. Welding of contact of dynamic braking relay due to frequent servo ON/OFF operations. | 1. Turn to Servo-ON, while disconnecting the motor. If error occurs immediately, replace with a new driver.  2. Check that the motor wire (U, V and W) is not shorted, and check the branched out wire out of the connector. Make a correct wiring connection.  3. Measure the insulation resistance between motor wires, U, V and W and earth wire. In case of poor insulation, replace the motor.  4. Check the balance of resister between each motor line, and if unbalance is found, replace the motor.  5. Check the loose connectors. If they are, or pulled out, fix them securely.  6. Adjust gain value settings.  7. Measuring brake voltage  8. Check drive and motor encoder and power wires.  9. please contact MOONS. |
| -08HP                   | Bad hall sensor           | Hall sensor fault                                                                                                    | please check encoder connection     please check your drive motor configurations.                                                                                                    |
| -09Eb                   | Encoder error             | Encoder signal fault                                                                                                    | please check encoder connection.                                                                                                    |
| r IOPL                  | Position error            | Position error value exceeds the position error range set by parameter P-43 (PF).                                                                                                    | Please check parameter P-43 (PF).     Please check drive gain value settings.     Please check the load factor of the regeneration resistor, increase the capacity of the driver and the motor, and loosen the deceleration time                                                                                                    |
| r I ILu                 | Encoder error             | Power supply voltage is low.     Instantaneous     power failure has occurred     Lack of power capacityPower supply voltage has fallen down due to inrush current at the main power-on.     Failure of servo driver (failure of the circuit)                                                                                                    | Measure the voltage between lines of connector and terminal block L1,L2,L3.  1. Increase the power capacity. Change the power supply.  2. Please check connections between L1,L2,L3. Please refer to 4.2  3. Please contact MOONS                                                                                                    |

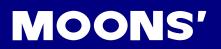

|        |                                  |                                                                                                    | B                                                                                                    |
|--------|----------------------------------|----------------------------------------------------------------------------------------------------|----------------------------------------------------------------------------------------------------|
| r 12ou | Position error                   | Motor rotary velocity exceeds parameter P-19 (VM) setting value.                                                                                                    | Please check motor velocity command if it is within the P-19 (VM) range.  1. Avoid high velocity command  2. Check the command pulse input frequency and division/multiplication ratio.  3. Make a gain adjustment when an overshoot has occurred due to a poor gain adjustment.  4. Make a wiring connection of the encoder as per the wiring diagram.                                                                                                    |
| r 13LE | CW limit or CCW limit activated  | CW and CCW limit is ON                                                                                                    | External limit switch is triggered.     Check x3 and x4 limit settings, please refer to chapter7.1.3 Cw/ccw limit.                                                                                                    |
| r 14.L | CW limit is activated            | CCW limit triggered                                                                                                    | External limit switch is triggered.                                                                                                    |
| r 15L  | CCW limit is activated           | CW limit triggered                                                                                                    | 2. Check x3 and x4 limit settings.                                                                                                    |
| r 16CL | Current limit                    | Driver's output current exceeds setting value P-18 (CP)  1. Load was heavy and actual torque has exceeded the rated torque and kept running for a long time.  2. Oscillation and hunching action due to poor gain adjustment. Motor vibration, abnormal noise.  3. Machine has collided or the load has gotten heavy. Machine has been distorted.                                                                                                    | 1. Make a gain re-adjustment. 2. Increase the capacity of the driver and motor. Set up longer acceleration/deceleration time. Lower the load. 3. Check motor wirings for U/V/W as red/yellow/bule.                                                                                                    |
| r ITCE | Communication error              | Drive and host communication error.                                                                                                    | Please check wiring connection, and drive's communication address and baud rate setting.                                                                                                    |
| r 18EF | Parameter save failed            | Saving parameter failure.                                                                                                    | <ol> <li>Please try to save again.</li> <li>if problems is not solved, please contact MOONS</li> </ol>                                                                                                    |
| r ISLP | Phase loss of the main circuit   |                                                                                                    |                                                                                                    |
| r20to  | STO is activated                 | Safety torque off function is activated. Either or both safety input 1 or 2 is ON.                                                                                                    | Please confirm safety input 1 and 2 wiring configuration.  Please check Safety sensor setting.                                                                                                    |
| r2 IrF | Regeneration failed              | Regenerative energy has exceeded the capacity of regenerative resistor.  1. Due to the regenerative energy during deceleration caused by a large load inertia, converter voltage has risen, and the voltage is risen further due to the lack of capacity of absorbing this energy of the regeneration discharge resistor.  2. Regenerative energy has not been absorbed in the specified time due to a high motor rotational speed.                                                                                                    | Internal resistor value is smaller than required, cannot absorb the regeneration energy.     Please check external regeneration resistor connections.     Reduce rotary velocity and decrease acceleration and deceleration value.                                                                                                    |
| r2208  | Low voltage                      | Drive voltage lower than 170VDC  1) Power supply voltage is low. Instantaneous power failure has occurred  2) Lack of power capacityPower supply voltage has fallen down due to inrush current at the main power-on.  3) Failure of servo driver (failure of the circuit)                                                                                                    | <ol> <li>Increase the power capacity. Change the power supply.</li> <li>Please check I1, I2, I3 power connections, please refer to 4.2 P1 drive power connection.</li> <li>please contact moons.</li> </ol>                                                                                                    |
| -239E  | Q program is empty               | Drive in Q mode, but Q program is empty.                                                                                                    | Please check Q program.     Please check operation mode correction.     Please check Q program coding, make sure no faults to stop the program running.                                                                                                    |
| r2444  | Move when the drive is disabled. | Motion command is received while motor is disabled.                                                                                                    | Please enable the motor, and send the command again.                                                                                                    |
| r25n8  | Low voltage  Q program is empty  | capacity of regenerative resistor.  1. Due to the regenerative energy during deceleration caused by a large load inertia, converter voltage has risen, and the voltage is risen further due to the lack of capacity of absorbing this energy of the regeneration discharge resistor.  2. Regenerative energy has not been absorbed in the specified time due to a high motor rotational speed.  Drive voltage lower than 170VDC  1) Power supply voltage is low. Instantaneous power failure has occurred  2) Lack of power capacityPower supply voltage has fallen down due to inrush current at the main power-on.  3) Failure of servo driver (failure of the circuit)  Drive in Q mode, but Q program is empty. | cannot absorb the regeneration energy.  2. Please check external regeneration resistor connections.  3. Reduce rotary velocity and decrease acceleration and deceleration value.  1) Increase the power capacity. Change the power supply.  2) Please check I1, I2, I3 power connections, please refer to 4.2 P1 drive power connection.  3) please contact moons.  1. Please check Q program.  2. Please check Q program coding, make sure no faults to stop the program running. |

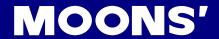

## **Revision History**

| Document History | Date       | Remarks |
|------------------|------------|---------|
| v1.0             | 2014.10.31 |         |

#### Disclaimer

The information in this manual was accurate and reliable at the time of its release. MOONS' reserves the right to change the specifications of the product described in this manual without notice at any time.

#### **Trademarks**

All marks in this manual are the property of their respective owners

#### **Customer Service**

MOONS' is committed to delivering quality customer service and support for all our products. Our goal is to provide our customers with the information and resources so that they are available, without delay, if and when they are needed.

In order to serve in the most effective way, we recommend that you contact your local sales representative for order status and delivery information, product information and literature, and application and field technical assistance. If you are unable to contact your local sales representative for any reason, please use the most relevant of the contact details below:

For technical support, contact: ama-support@moons.com.cn

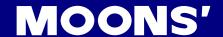

# 11. STO function

# 11.1 Operation and maintenance procedures

#### 11.1.1 The replacement of components

The replacement of components with a limited life is different, Disassembling for inspection and repair should be carried out only by authorized dealers or service company. The Components as following:

| Components    | Standard replacement cycles /year                 |
|---------------|---------------------------------------------------|
| motor         | Life time varies depending on working conditions. |
| Drive         | Life time varies depending on working conditions. |
| Connector kit | Life time varies depending on working conditions. |
| STO terminal  | Life time varies depending on working conditions. |

#### 11.1.2 Prevent hazardous event

Even while the STO function is working, the following potential safety hazards exist.

Check safety in risk assessment. The actions and constraints necessary to prevent an unsafe and /or reduce the consequences of a hazardous event, including:

- 1.) The motor may move when external force (e.g. gravity force on vertical axis) is exerted on it. Provide an external brake, etc.,
- 2.) The STO turns off the current to the motor but does not turn off power to the servo driver and does not isolate it. When starting maintenance service on the servo driver, turn off the driver by using a different disconnecting device.
- 3.) When using STO function, connect equipment conforming to the safety standards.
- 4.) Do not touch the motor axis when working .

## 11.1.3 Maintenance procedures of STO faults or failures

According to user manual instructions, you can do some maintenance, if the customer find STO safety malfunctions or failure, please contact your local MOONS' customer representative.

#### 11.1.4 Commissioning and testing

The STO Terminal block is MOONS' standard plug, generally do not pull out from the drive.

For connection to the host controller control the STO function, please use the appropriate connector or consulting MOONS' customer representative.

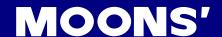

# 11.2. The implementation of Safety Functional

## 11.2.1 Safety Functional Specification

During the normally operation, if inspection the violation of limits, the STO off, the drive give alarm signal.

#### 11.2.1.1 Safety input Signal

STO Safety input Signal as following:

| Signal         | Symbol | Pin No. | contents                               | Control mode           |  |
|----------------|--------|---------|----------------------------------------|------------------------|--|
| Cofoty innut 4 | SF1+   | 1       | When SF1 input turns off, the STO      | Compatible all control |  |
| Safety input 1 | SF-    | 2       | function activate                      |                        |  |
| Cofoty innut 0 | SF1+   | 3       | When SF2 input turns off, the STO mode |                        |  |
| Safety input 2 | SF-    | 5       | function activate                      |                        |  |

Note: When safety input SF1 or SF2 is OFF, STO function activate.

#### 11.2.1.2 External device monitor (EDM)output signal

The monitor output signal is used by the external device to monitor the state of the safety input signal. Connect the monitor output to the external device monitor terminal of the safety devices such as safety controller and safety sensor.

| Signal     | Symbol | Pin No. | contents                            | Control mode           |
|------------|--------|---------|-------------------------------------|------------------------|
| EDM Output | EDM+   | 6       | When STO function work, The monitor | Compatible all control |
|            | EDM-   | 4       | output signal EDM may used          | mode                   |

#### 11.2.1.2 +5VDC Source

STO Terminal block is kit, if the STO unused, keep the STO terminal block connect the STO port, The SF1, SF2 connect the internal +5VDC and DGND:

| Signal | Symbol Pin No. |      | contents     | Control mode                |  |
|--------|----------------|------|--------------|-----------------------------|--|
| Digit  | DGND           | 7,8  | DGND         | Commotible all control mode |  |
| +5V    | +5VDC          | 9,10 | +5VDC output | Compatible all control mode |  |

## 11.2.2 The fault reaction function

The safe torque off (STO) function is a safety function that shuts the motor current and turns off motor output torque by forcibly turning off the driving signal of the servo driver internal power transistor

#### 11.2.3 Response time

The response time of each safety related function and of the associated fault reaction function, should accord with the timing chart as following:

### 11.2.3.1 Operating timing chart for safety status

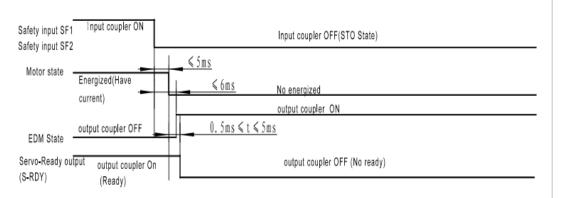

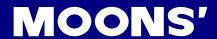

### 11.2.3.2 Return timing from safety state:

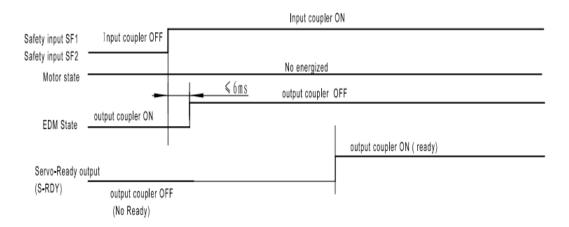

# 11.2.4 Safety function activated or prohibit

In high demand or continuous operation mode the STO function is activated or disabled state

#### 11.2.5 STO function as the highest priority.

Drive with overload, overheating, over-current, over-voltage, IPM abnormal protection function, but STO function as the highest priority.

# 11.3 The safety integrity information

The safety integrity information for each safety function, including, the SIL capability and the PFH value. The SIL/SIL capability 2 and PFH=1.41e-09/H

# 11.4 The environmental and operating conditions for safety function

### 11.4.1 The environmental and operating conditions

Safety function is intended to beused as following:

| Item                | Conditions                                                        |
|---------------------|-------------------------------------------------------------------|
| Ambient temperature | 0-50°C (free from freezing)                                       |
| Ambient humidity    | 20%~85%(free from condensation)                                   |
| Storage humidity    | 93%(free from condensation)                                       |
| Storage temperature | -20℃~65℃                                                          |
| Altitude            | Lower than 1000m                                                  |
| Vibration           | 1g, 10-150HZ(Do not continuously use the driver for along time at |
| Vibration           | the resonance point.)                                             |
| EMC                 | Refer to standard EN61800-3 C2 category                           |

Note: Extreme temperatures are permissible only for short period such as during transportation.

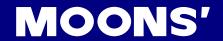

# 11.5. Safety function constraints

#### 11.5.1 Failure rate

The failure rates is calculation and estimated under the ambient 50°C.

## 11.5.2 Mission time and proof test

proof test intervals: 20 years, as appropriate miss time: 20H each day, as appropriate

#### 11.5.3 Testing, calibration or maintenance requirements

The testing, calibration or maintenance requirements need profession person.

#### 11.5.4 Avoiding the systematic failure

- 1.) Be sure the STO work in reasonable environment
- 2.) Be sure the machine brake no loosen
- 3.) Be sure the motor work normally
- 4.) Make sure safety input cables status

## 11.5.5 SIL capability

The SIL capability of STO is 2

## 11.5.6 Identify the hardware and software configuration

Identify the hardware: When STO function work, drive hardware circuit is triggered, forced to shut off the power transistor drive internal work to prevent motor rotating, and the drive is disable state. STO is a kind of hardware level safety protection devices, to protect the safety of person and equipment in an emergency

Identify the software: When STO Function active, the PWM drive signal is shut down by the hardware to shut off the motor current, at the same time, the drive LED displays alarm code **r20to**.

When failure occurrence, you may check the two safety input wiring and terminal block  $\,$  if Loosen or damaged, or contact MOONS'.

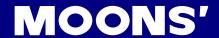

# 11.6 The installation and commissioning guidance

#### 11.6.1 Installation

We have been making the best effort to ensure the highest quality .however application of exceptionally large external noise disturbance and EMC disturbance may result in unexpected action. It is highly recommended that you make a fail-safe design and secure the safety in the operative range. For the drive installation .You may refer to the 3.4 chapter. STO safety function connect as following.

### 11.6.1.1 Example of connection to safety switch

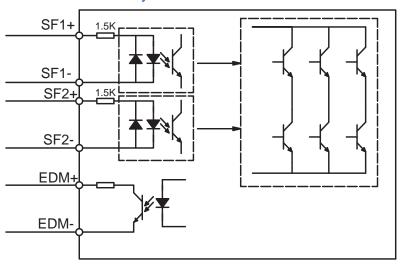

#### 11.6.1.2 Example of connection to safety Light Curtain

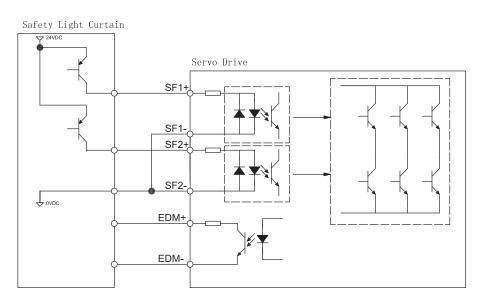

Note: EDM output, user can connect the power to 24VDC(max), 100mA(max), limit resistance is necessary.

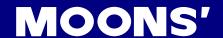

#### 11.6.2 commissioning

- 1. Be sure the grounding terminal or grounding wire provided is fine. To avoid electric shock and malfunction.
- 2. Please use the STO safety-related function in Vibration-free place or the limited environment.

# 11.7. The requirements for configuration test of safety functions,

# 11.7.1 General and normal running condition, annual average is 30℃, Perform the daily and periodical inspection as per the items below.

| Туре              | Cycles  | Items to be inspected                                 |  |  |
|-------------------|---------|-------------------------------------------------------|--|--|
|                   |         | Make sure the ambient temperature and humidity        |  |  |
| Daily inspection  |         | 2. Main circuit voltage                               |  |  |
|                   | ele il. | 3. Damage of the cables                               |  |  |
|                   | daily   | 4. Pinching of foreign object at the load             |  |  |
|                   |         | 5. Loose connection or misalignment between the motor |  |  |
|                   |         | and machine or equipment.                             |  |  |
| Annual inspection |         | 1. Loose tightening                                   |  |  |
|                   |         | 2. Trace of overheat                                  |  |  |
|                   | 1 year  | 3. Damage to STO terminal block                       |  |  |
|                   |         | 4. SF1 safety input circuit function if work normal   |  |  |
|                   |         | 5. SF2 safety input circuit function if work normal   |  |  |

## 11.7.2 Safety relevant parameters and their values

| Parameter               | Actual value |
|-------------------------|--------------|
| PFH                     | 1.41e-09/H   |
| MTTFd                   | High         |
| CCF ( for EN ISO 13849) | 95           |
| CCF ( for IEC 61508)    | 49           |
| Category                | 3            |
| DC                      | Low          |
| SFF                     | 67.645%      |
| HFT                     | 1            |
| Beta Factor             | 2%           |
| PL                      | d            |
| The SIL/SIL capability  | 2            |

#### 11.7.3 The test procedures of safety functions

Logical relation between safety input signal and EDM output signal

| Signal       | Symbol | Photocoupler logic |     |     |     |  |
|--------------|--------|--------------------|-----|-----|-----|--|
| Safety input | SF1    | ON                 | ON  | OFF | OFF |  |
|              | SF2    | ON                 | OFF | ON  | OFF |  |
| EDM output   | EDM    | OFF                | OFF | OFF | ON  |  |

- 1. Safety input SF1, SF2 are OFF, and the photocoupler in EDM output circuit is ON.
- Monitoring the logics (all 4 states) of photocoupler shown in the table above, theexternal device can determine the status (normal or abnormal) of safety input circuit and EDM output circuit., make sure the safety function normal.

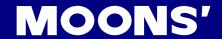

## 11.7.4 The description of the safety related components

- 1.) The safety related components that will be used in the application, including software versions which including STO function abnormal alarm.
- 2.) To avoid EMC disturbance, the drive need to connect external EMI filter, the model please contact the manufacturer to consult.
- 3.) STO Terminal block is important in application.

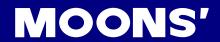

# Appendix

Appendix 1: LED Character Reference

| 1 | 5 | 3 | Ч | 5 | 6 | 7 | 8 | 9 | 0   |
|---|---|---|---|---|---|---|---|---|-----|
| 1 | 2 | 3 | 4 | 5 | 6 | 7 | 8 | 9 | 10  |
| A | Ь | ε | 4 | Ε | F | 6 | Н | • | ا ر |
| А | В | С | D | E | F | G | Н | I | J   |
| h | L | U | C | 0 | P | 9 | r | = | F   |
| К | L | М | N | 0 | Р | Q | R | S | Т   |
| U | U | R | 4 | 7 | ح |   |   |   |     |
| U | V | W | Х | Y | Z |   |   |   |     |

#### 👚 Headquarters SHANGHAI AMP&MOONS' AUTOMATION CO.,LTD.

No. 168 Mingjia Road Industrial Park North Minhang District Shanghai 201107, P.R. China

Tel: +86(0)21-5263 4688 Fax: +86(0)21-6296 8682 Web: www.moonsindustries.com E-mail: ama-info@moons.com.cn

#### **Shenzhen Branch Office**

Room 2209, 22/F, Kerry Center, No. 2008 Renminnan Road Shenzhen 518001 P. R.China

Tel: +86 (0)755-2547 2080 Fax: +86 (0)755-2547 2081

#### Qingdao Branch Office

Room 1012, Zhuoyue Tower, No.16 Fengcheng Road, Shibei District, Qingdao 266000 P. R.China

Tel: +86 (0)532-8096 9935 Fax: +86 (0)532-8091 9938

#### Cheng Du Branch Office

Room 1917, Western Tower, 19, 4th Section of South People Road, Wuhou District, Chengdu 610041, P.R. China

Tel: +86 (0)28 85268102 Fax:+86 (0)28 85268103

#### Ningbo Branch Office

Room 309, Block B, Taifu Plaza, No. 565 Jiangjia Road Jiangdong District Ningbo, 315040 P.R. China

Tel: +86 (0) 574-8705 2739 Fax: +86 (0) 574-8705 2365

#### MOONS' INDUSTRIES (AMERICA), INC.

1113 North Prospect Avenue, Itasca, IL 60143 USA

Tel: +1 630 833 5940 Fax: +1 630 833 5946

#### APPLIED MOTION PRODUCTS, INC.

404 Westridge Dr. Watsonville, CA 95076, USA

Tel: +1 831 761 6555 +1 800 5251609

#### LIN ENGINEERING, INC.

16245 Vineyard Blvd., Morgan Hill, CA 95037

Tel: +1 408 9190200 Fax:+1 408 9190201

#### **Beijing Branch Office**

Room 816, Tower B, China Electronics Plaza, 3 Danling Street, Haidian District, Beijing 100080, P.R. China

Tel: +86 (0)10 58753312 Fax:+86 (0)10 58752279

#### Wuhan Branch Office

Room 3001, World Trade Tower, No.686 Jiefang Avenue, Jianghan District, Wuhan 430022 P.R.China

Tel: +86 (0)27-8544 8742 Fax: +86 (0)27-8544 8355

#### Xi'an Branch Office

Room 1006, Tower D, Wangzuo International City, 1 Tangyan Road, Xi'an 710065, P.R. China

Tel: +86 (0)29 81870400

Fax:+86 (0)29 81870340

#### **Guangzhou Branch Office**

Room 4006, Tower B, China Shine Plaza, 9 Linhe Xi Road,

Tianhe District, Guangzhou 510610, P.R. China Tel: +86 (0)20 38010153

Fax:+86 (0)20 38103661

#### MOONS' INDUSTRIES (SOUTH-EAST ASIA) PTE LTD.

33 Ubi Avenue 3 #08-23 Vertex Singapore 408868

Tel: +65 6634 1198 Fax: +65 6634 1138

#### MOONS' INDUSTRIES EUROPE S.R.L.

Via Torri Bianche n.1 20871 Vimercate (MB) Italy

Tel: +39 039 626 0521 Fax: +39 039 963 1409

#### MOONS' INDUSTRIES JAPAN CO., LTD

Room 601, 6F, Shin Yokohama Koushin Building, 2-12-1, Shin-Yokohama, Kohoku-ku, Yokohama,

Kanagawa, 222-0033, Janpan Tel: +81 (0)45 4755788

Fax: +81 (0)45 4755787

http://www.moonsindustries.com E-mail: ama-info@moons.com.cn

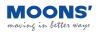

**Service Center** +86-400-820-9661

• All the specifications, technical parameters of the products provided in this catalog are for reference only, subject to change without notice. For the latest details, please contact our sales department.